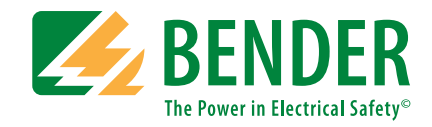

# **Leitfaden**

Leitfaden zur Projektierung der isolierten Stromversorgungen (IT-Systemen) in Industriebauten, Kraftwerken und Schiffen mit EDS-Systemen

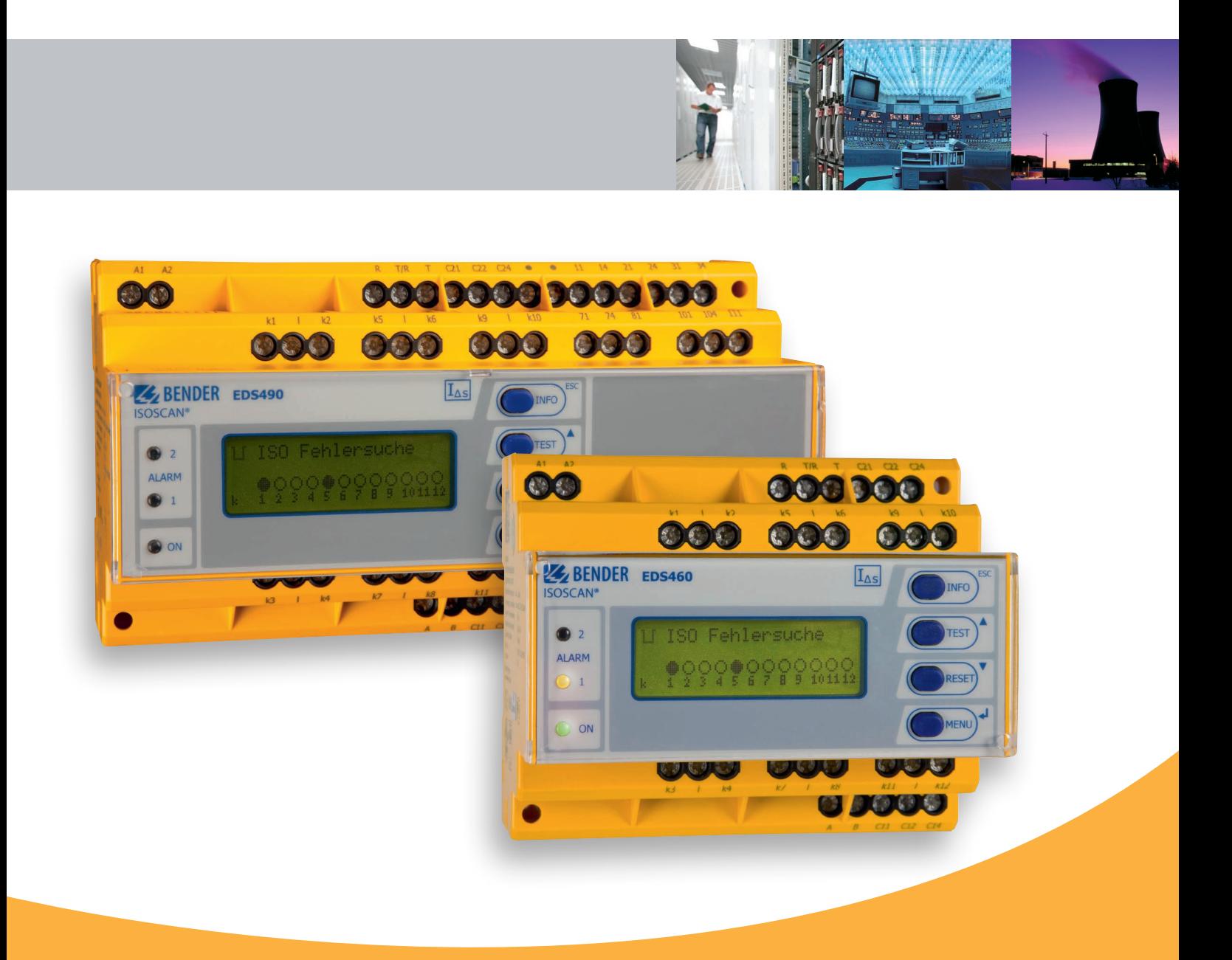

Mit Sicherheit Spannung

Dieses Handbuch enthält Sicherheitshinweise, die Sie zu Ihrer persönlichen Sicherheit sowie Vermeidung von Sachschäden beachten müssen. Die Hinweise gelten grundsätzlich mit dem technischen Datenblatt oder der Bedienungsanleitung des Gerätes.

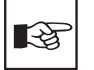

#### **Sicherheitshinweis**

Ist eine wichtige Information, die für die Abnahme und den sicherheitsgerichteten Einsatz des Produktes bedeutsam ist.

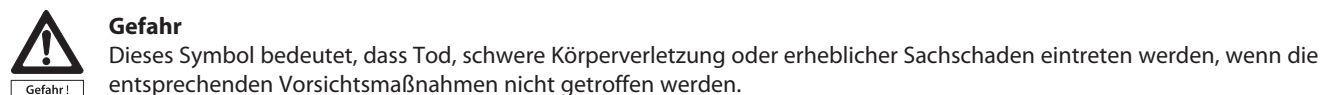

## **Warnung**

Dieses Symbol bedeutet, dass Tod, schwere Körperverletzung oder erheblicher Sachschaden eintreten können, wenn die entsprechenden Vorsichtsmaßnahmen nicht getroffen werden.

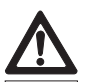

### **Vorsicht**

Dieses Symbol bedeutet, dass eine leichte Körperverletzung oder ein Sachschaden eintreten können, wenn die entsprechenden Vorsichtsmaßnahmen nicht getroffen werden.

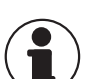

**Achtung**

Dieses Symbol gibt wichtige Hinweise für den sachgerechten Umgang mit dem Produkt. Das Nichtbeachten dieser Hinweise kann zu Störungen am Gerät oder in dessen Umgebung führen.

#### **Qualifiziertes Personal**

Inbetriebnahme und Betrieb eines Gerätes oder Systems dürfen nur von qualifiziertem Personal vorgenommen werden. Qualifiziertes Personal im Sinne dieses Handbuchs sind Personen, die eine Berechtigung haben, Geräte, Systeme und Stromkreise gemäß den Normen und Bestimmungen der Sicherheitstechnik in Betrieb zu nehmen, zu erden und zu kennzeichnen.

## **Bestimmungsgemäßer Gebrauch:** Beachten Sie folgendes:

#### **Warnung**

Das Gerät oder System darf nur für die im Handbuch und in der technischen Beschreibung vorgesehenen Einsatzfälle und nur in Verbindung mit den von Bender empfohlenen bzw. zugelassenen Fremdgeräten und -komponenten verwendet werden.

Der einwandfreie und sichere Betrieb des Produktes setzt sachgemäßen Transport, sachgemäße Lagerung, Aufstellung und Montage sowie sorgfältige Bedienung und Instandhaltung voraus. Nichtbeachten des Anschlussschaltbildes mit seinen Erläuterungen, unzulässige Veränderungen oder die Verwendung nicht zugelassenen oder nicht empfohlenen Zubehörs kann Verletzungen, elektrische Schläge, Brände und Schäden verursachen.

### **Gewährleistung und Haftung**

Grundsätzlich gelten unsere "Allgemeinen Liefer- und Geschäftsbedingungen". Diese stehen dem Betreiber spätestens seit Vertragsabschluss zur Verfügung. Gewährleistungs- und Haftungsansprüche sind ausgeschlossen bei nicht bestimmungsgemäßer Verwendung der Geräte, bei Nichtbeachten dieser Sicherheitshinweise sowie der Angaben im technischen Datenblatt oder der Bedienungsanleitung.

### **Haftungsausschluss**

Das Applikationshandbuch wurde von uns sehr sorgfältig zusammengestellt. Dennoch können wir für die Richtigkeit und Vollständigkeit der Angaben keine Haftung übernehmen, sofern uns nicht der Vorwurf grober Fahrlässigkeit trifft. Die darin enthaltenen Informationen sind lediglich allgemeine Beschreibungen und Angaben, welche nicht die rechtliche Qualität von Zusicherungen oder zugesicherten Eigenschaften haben. Sie sind nur dann verbindlich, wenn sie bei Vertragsabschluss ausdrücklich vereinbart wurden.

### **Copyright Bender All rights reserved**

Die in diesem Projektierungshandbuch enthalten Information und Abbildungen sind urheberrechtlich geschützt. Vervielfältigungen, Übersetzungen, Mikroverfilmungen und Einspeicherungen in elektronische Systeme, insbesondere zu kommerziellen Zwecken, sind ohne Zustimmung des Herausgebers unzulässig. Zuwiderhandlungen verpflichten zu Schadenersatz. Alle Rechte für den Fall der Patenterteilung oder Gebrauchsmustereintragung sind Bender vorbehalten. Fremdprodukte werden stets ohne Vermerk auf Patentrechte genannt. Die Existenz solcher Rechte ist daher nicht auszuschließen.

### **Marken**

ISOMETER®, MEDICS®, UNIMET®, TRANSGUARD®, MINEGUARD®, LIM2000plus®, ISOSCAN® sind Marken der Bender GmbH & Co. KG. Die übrigen Bezeichnungen dieses Handbuches können Marken sein, deren Benutzung durch Dritte für deren Zweck die Rechte der Inhaber verletzen könnte.

Bender GmbH & Co. KG Londorfer Straße 65 35305 Grünberg • Germany E-Mail: info@bender-de.com • www.bender-de.com © Bender GmbH & Co. KG 2014 – Technische Änderungen jederzeit vorbehalten

## **Z** BENDER

## Inhaltsverzeichnis

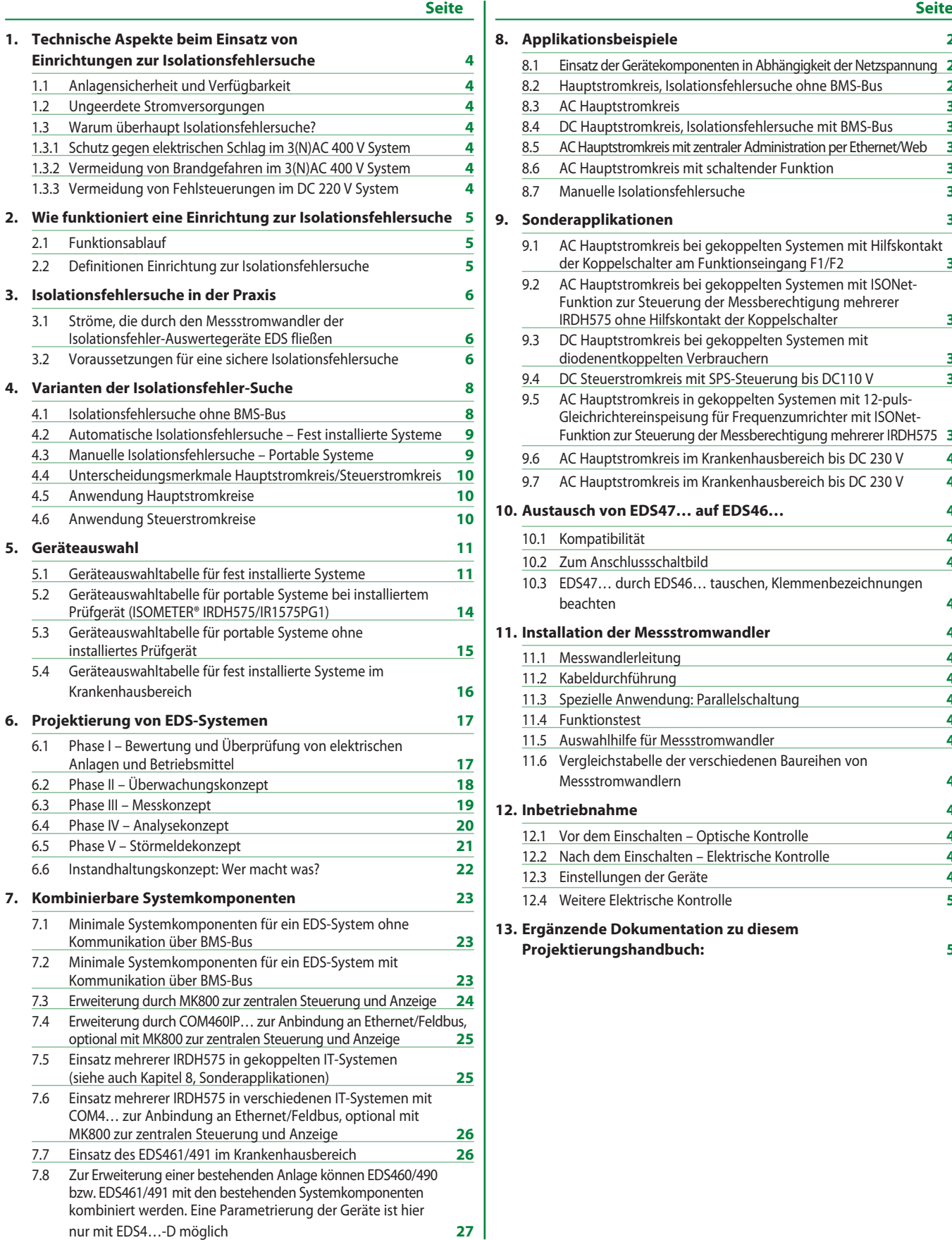

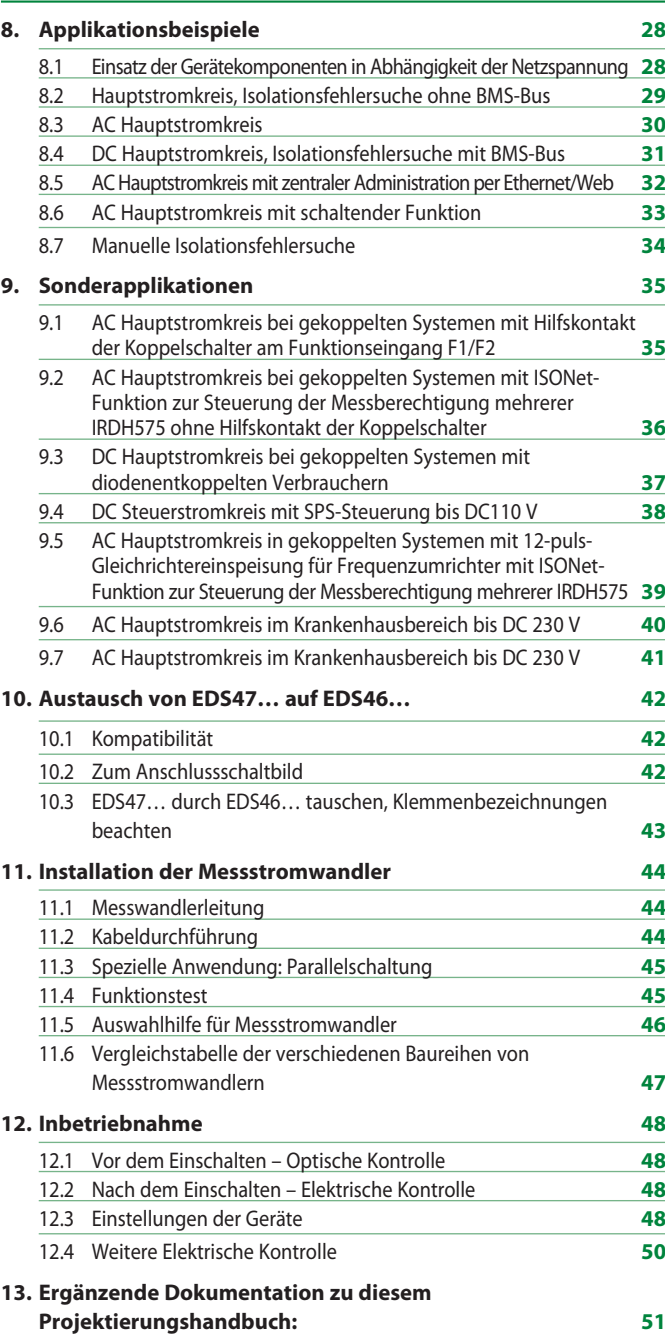

## 1. Technische Aspekte beim Einsatz von Einrichtungen zur Isolationsfehlersuche

## **1.1 Anlagensicherheit und Verfügbarkeit**

Heutige Industrie-, Energieerzeugungs- und -verteilungsanlagen sind komplexe Gebilde mit ausgeklügelten Steuerungen und hoher Produktivität. Gerade deshalb führt ein Ausfall zu enorm hohen Kosten. Dank aktueller technischer Möglichkeiten können jedoch Anlagen schon bei der Planung sicherheitsoptimiert geplant, der laufende Betrieb kontinuierliche überwacht und fehlerbehaftete Anlagenteile schnell und sicher erkannt werden.

## **1.2 Ungeerdete Stromversorgungen**

Ungeerdete Stromversorgungen (IT-Systeme) haben einen unschätzbaren Vorteil – ein erster Fehler führt nicht zum Ausfall. Dadurch werden komplexe Prozesse und Produktionsabläufe nicht unerwartet unterbrochen. Im Gegenteil, IT-Systeme können kontrolliert weiter betrieben und Fehler zu einem passenden Zeitpunkt beseitigt werden – ohne hohe Ausfallkosten zu verursachen.

Basis für diesen Mechanismus bildet das Isolationsüberwachungsgerät ISOMETER®. Es überwacht den Isolationswiderstand des IT-Systems gegen Erde und meldet das Unterschreiten eines bestimmten Wertes. Mit diesem Informationsvorsprung kann dann der passende Zeitpunkt der Isolationsfehlersuche bestimmt werden, z. B. bei Abschaltung zu Revisionszwecken. Doch liegt auch hier das Problem im Detail. Gerade bei komplexen Anlagen und auch räumlich weit verzweigten Stromversorgungen kann die Isolationsfehlersuche zu einem zeit- und personalaufwendigen Abenteuer werden.

Die Lösung für dieses Problem sind Einrichtungen zur Isolationsfehlersuche EDS. Diese Einrichtungen suchen Isolationsfehler automatisch während des Betriebes und zeigen den fehlerbehafteten Abgang über LC-Display oder andere Visualisierungen an. Dadurch ergeben sich für den Anlagenbetreiber folgende Vorteile:

- **• Kein Abschalten der Anlage erforderlich –** Isolationsfehlersuche erfolgt automatisch während des Betriebes
- **• Fehlerort wird präzise lokalisiert und angezeigt**  das spart Zeit- und Personalressourcen
- **• Modulares Systemkonzept**

System passt sich optimal der Anlage an und kann nach den Erfordernissen des Betreibers ausgerichtet werden.

## **1.3 Warum überhaupt Isolationsfehlersuche?**

Isolationsfehlersuche ist im wesentlichen aus drei Gründen erforderlich:

**1.3.1 Schutz gegen elektrischen Schlag im 3(N)AC 400 V System** Nach DIN VDE 0100-410: 1997-01 Abschnitt 413.1.5.4 wird empfohlen, den ersten Isolationsfehler so schnell wie möglich zu beseitigen, denn bei einem zweiten Fehler besteht die Gefahr des elektrischen Schlages und dann ist eine Abschaltung zwingend erforderlich.

Die Größenordnung für die Isolationsfehlersuche liegt hier im Bereich von 5…10 kΩ.

**1.3.2 Vermeidung von Brandgefahren im 3(N)AC 400 V System** Bei unerkannten, widerstandsbehafteten Isolationsfehlern kann ein Fehlerstrom fließen, der an der Fehlerstelle zu einer übermäßigen Erwärmung führt. Bereits bei einer Leistung von ≥ 60 W besteht akute Brandgefahr.

Die Größenordnung für die Isolationsfehlersuche liegt hier im Bereich von 1 kΩ.

**1.3.3 Vermeidung von Fehlsteuerungen im DC 220 V System** In elektrischen Anlagen können kleinste Fehlerströme zum Fehlverhalten von SPS- oder Schützsteuerungen führen. Dadurch sind Personen einem erhöhten Verletzungsrisiko ausgesetzt sein, z. B. bei Pressensteuerungen oder unkontrollierte Maschinenbewegungen. Die Größenordnung für die Isolationsfehlersuche liegt hier im Bereich von 10…15 kΩ.

## $\mathbb{Z}$  BENDER

## 2. Wie funktioniert eine Einrichtung zur Isolationsfehlersuche

Eine Einrichtung zur Isolationsfehlersuche besteht aus einem Prüfstrom-Generator und einem Isolationsfehler-Auswertegerät in Verbindung mit einem oder mehreren Messstromwandlern. Bei dem ISOMETER® des Typs IRDH575 ist der Prüfstrom-Generator integriert.

## **2.1 Funktionsablauf**

- Start der Isolationsfehlersuche durch Aktivierung des Prüfstrom-Generators, welcher im ISOMETER® integriert ist.
- Der Prüfstrom-Generator verbindet kurzzeitig die aktiven Leiter mit Erde.
- Über den Isolationsfehler entsteht ein geschlossener Stromkreis, in dem ein netzspannungsabhängiger Prüfstrom *I*t fließt. Der Prüfstrom ist auf einen Maximalwert begrenzt.
- Der Prüfstromimpuls fließt vom Prüfstrom-Generator, über die spannungsführenden Leitungen, den Isolationsfehler *R*f und über die Erdleitung (PE-Leitung) zum Prüfstrom-Generator zurück.
- Das Prüfstromsignal wird von allen Messstromwandlern die im Stromkreis liegen erfasst und durch Isolationsfehler-Auswertegeräte EDS ausgewertet.
- Anhand der Zuordnung Messstromwandler/Stromkreis kann der Fehlerort leicht lokalisiert werden.

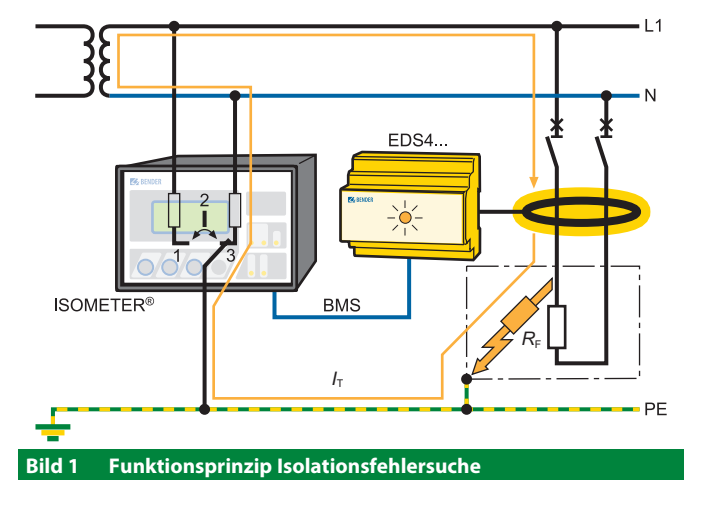

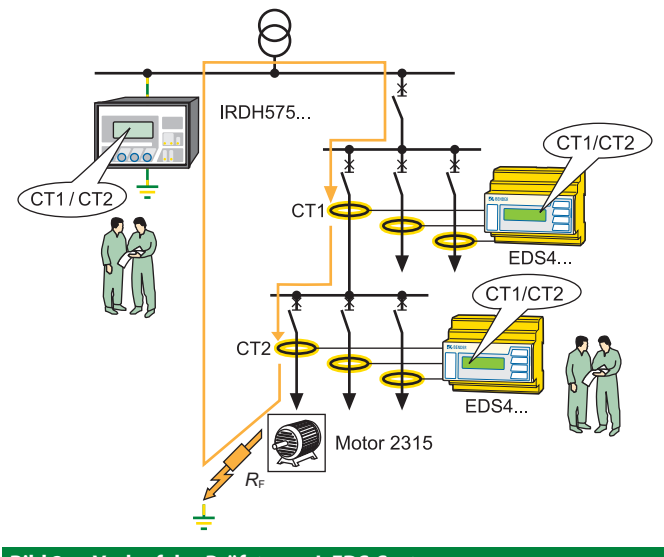

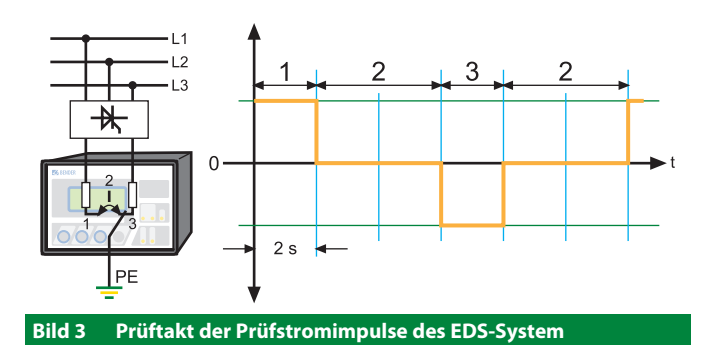

**2.2 Definitionen Einrichtung zur Isolationsfehlersuche**

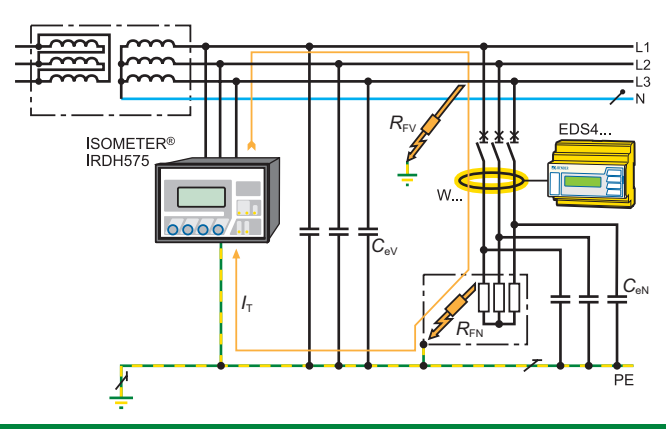

**Bild 4 Definitionen Isolationsfehlersuche**

- IRDH575 Isolationsüberwachungsgerät mit integriertem Prüfstrom-Generator
- EDS4… Isolationsfehler-Auswertegerät
- W… Messstromwandler, bei unsymmetrischer Last und Verwendung des N-Leiters muss dieser durch den Messstromwandler geführt werden

*I*T Prüfstrom

- *R*FV Isolationsfehler vor dem Messstromwandler
- *C*eV Netzableitkapazität vor dem Messstromwandler
- *R*FN Isolationsfehler nach dem Messstromwandler
- *C*eN Netzableitkapazität nach dem Messstromwandler

## 3. Isolationsfehlersuche in der Praxis

## **3.1 Ströme, die durch den Messstromwandler der Isolationsfehler-Auswertegeräte EDS fließen**

- 3.1.1 Der Prüfstrom  $I_T$ , der durch den Isolationsfehler  $R_{FN}$ hervorgerufen wurde
- 3.1.2 Der vom Isolationsfehler-Auswertegerät erfasste Prüfstrom  $I_{Ts}$
- 3.1.3 Differenzströme *I*<sub>Δ</sub>, die durch die Netzableitkapazitäten C<sub>EV</sub> und *C*EN fließen bzw. durch *R*FV und *R*FN hervorgerufen werden
- 3.1.4 Transiente Ableitströme, die durch Schalt- und Regelaktivitäten im Netz hervorgerufen werden
- 3.1.5 Niederfrequente Ableitströme, die durch den Einsatz von Umrichtern hervorgerufen werden

## **3.2 Voraussetzungen für eine sichere Isolationsfehlersuche**

Das Isolationsfehler-Auswertegerät hat die Aufgabe den Isolationsfehler hinter dem Messstromwandler R<sub>FN</sub> zu lokalisieren. Dazu muss es den durch den Isolationsfehler hervorgerufen Prüfstrom sicher erkennen. Voraussetzungen:

- 3.2.1 Der Isolationsfehler muss mindestens 30 s vorhanden sein.
- 3.2.2 Der Prüfstrom *I*T ist ≥ 2 mA und ≤ 50 mA für das EDS460/490.
- 3.2.3 Der Prüfstrom  $F$  ist  $\geq 0.2$  mA und  $\leq 5$  mA für das EDS461/491.
- 3.2.4 Die Vorkapazitäten C<sub>EV</sub> müssen mindestens so groß sein wie die Nachkapazitäten C<sub>EN</sub>.
- 3.2.5 Die gesamte Netzableitkapazität des Netzes darf folgende Werte nicht überschreiten:
	- Hauptstromkreise: bis 30.000 µFV (Produkt aus Netzableitkapazität und Netznennspannung)
	- Steuerstromkreise: bis 1.000 µFV (Produkt aus Netzableitkapazität und Netznennspannung)
- 3.2.6 Die Summe von Prüfstrom und Differenzstrom, die durch den Messstromwandler fließt, darf folgende Werte nicht überschreiten:
	- maximal 10 A (EDS460/490 Anwendung Hauptstromkreis)
	- maximal 2 A (EDS460DG Anwendung DC Hauptstromkreis)
	- maximal 1 A (EDS461/491 Anwendung Steuerstromkreis)
- 3.2.7 Hinter einem installierten Messstromwandler dürfen keine Verbindungen zu anderen Abgängen bestehen
- 3.2.8 Neben der Größe des Differenzstroms beeinflusst auch die jeweilige Frequenz des Differenzstroms die sichere Erkennung des Prüfstroms. Von der Netzfrequenz abweichende Differenzströme können z. B. durch den Einsatz von Frequenzumrichtern entstehen. Das Verhalten des EDS4… ist daher folgendermaßen:
	- Bei Differenzströmen *I*Δ der Netzfrequenz (50/60/400 Hz) wird bei überschreiten von 10 A (EDS460/490) bzw. 1 A (EDS461/491) eine Alarmmeldung über Alarm 1 generiert.
	- Bei Differenzströmen *I*Δ der Netzfrequenz (50/60/400 Hz) wird bei überschreiten der in der Fault-Kurve dargestellten Kennlinie eine Meldung "peak" generiert. Diese wird im Menü "Alarm und Messwerte" entsprechend angezeigt.
- 3.2.9 Beachten Sie dazu die folgende Fault-Kurve:

 Beispiel: Wenn ein Differenzstrom von 2 A mit einer Frequenz von 20 Hz auftritt (roter Punkt im Diagramm) so erscheint die Meldung "peak" im Display des EDS4...-D im Menü "Alarm-Messwerte".

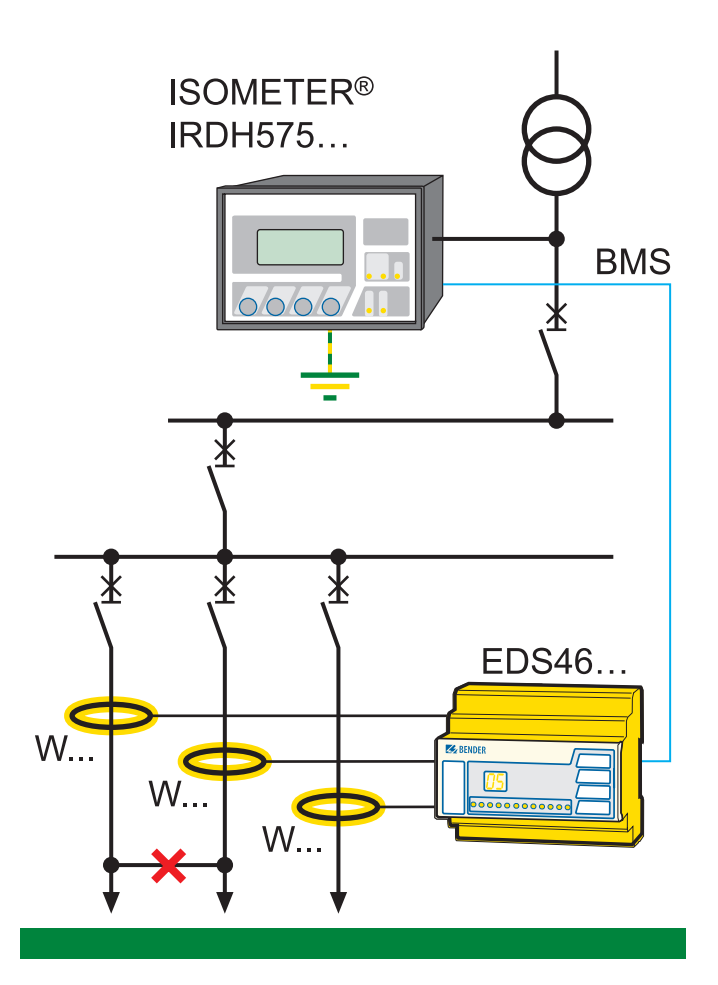

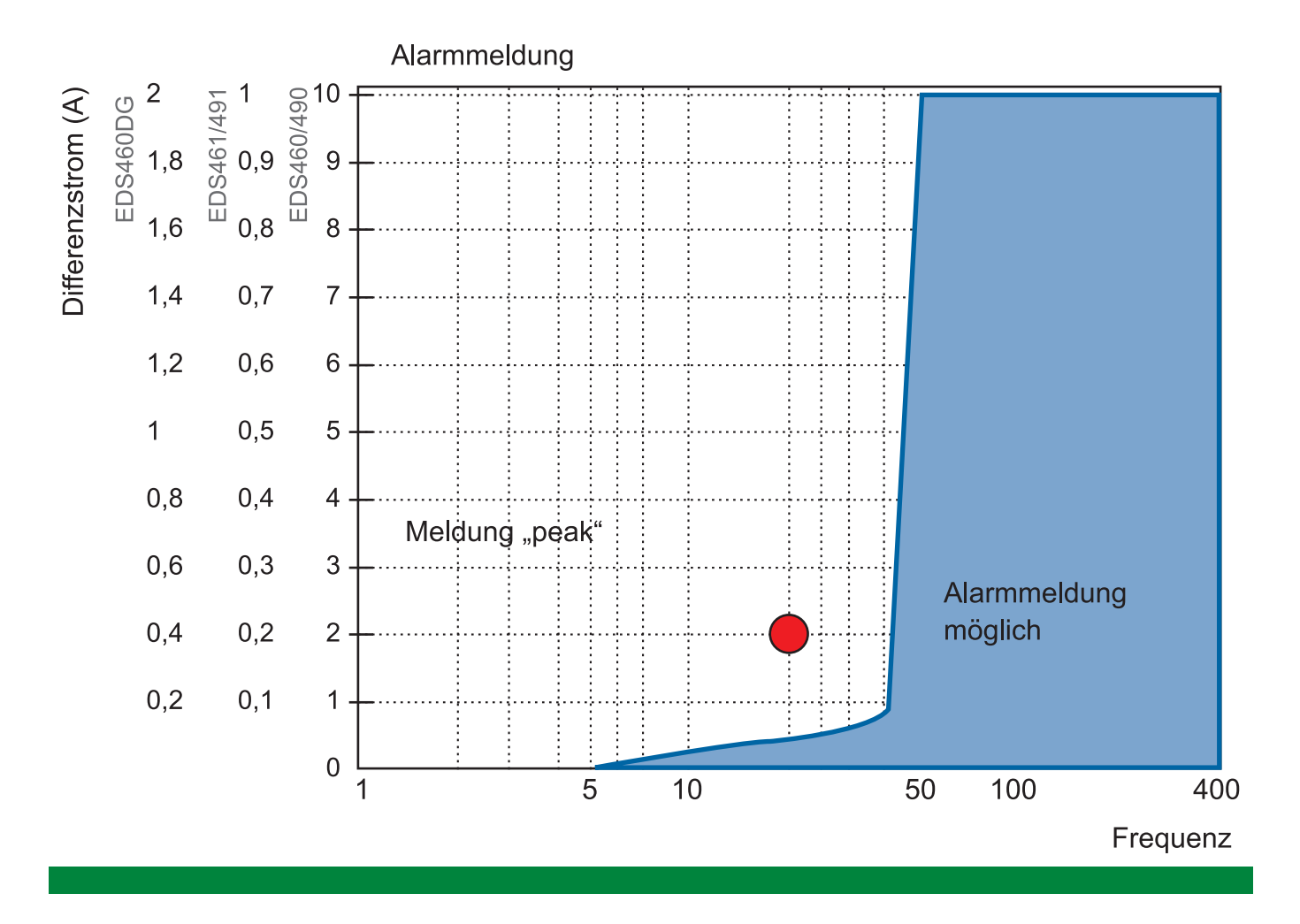

8

## 4. Varianten der Isolationsfehler-Suche

Im Wesentlichen unterscheidet man zwischen

- Isolationsfehlersuche ohne BMS-Bus
- Automatische Isolationsfehlersuche Fest installierte Systeme
- Manuelle Isolationsfehlersuche Portable Systeme
- Anwendung Hauptstromkreise
- Anwendung Steuerstromkreise

## **4.1 Isolationsfehlersuche ohne BMS-Bus**

In der Anlage sind das Isolationsüberwachungsgerät mit integriertem Prüfstrom-Generator, das Isolationsfehler-Auswertegerät und die dazugehörigen Messstromwandler fest installiert.

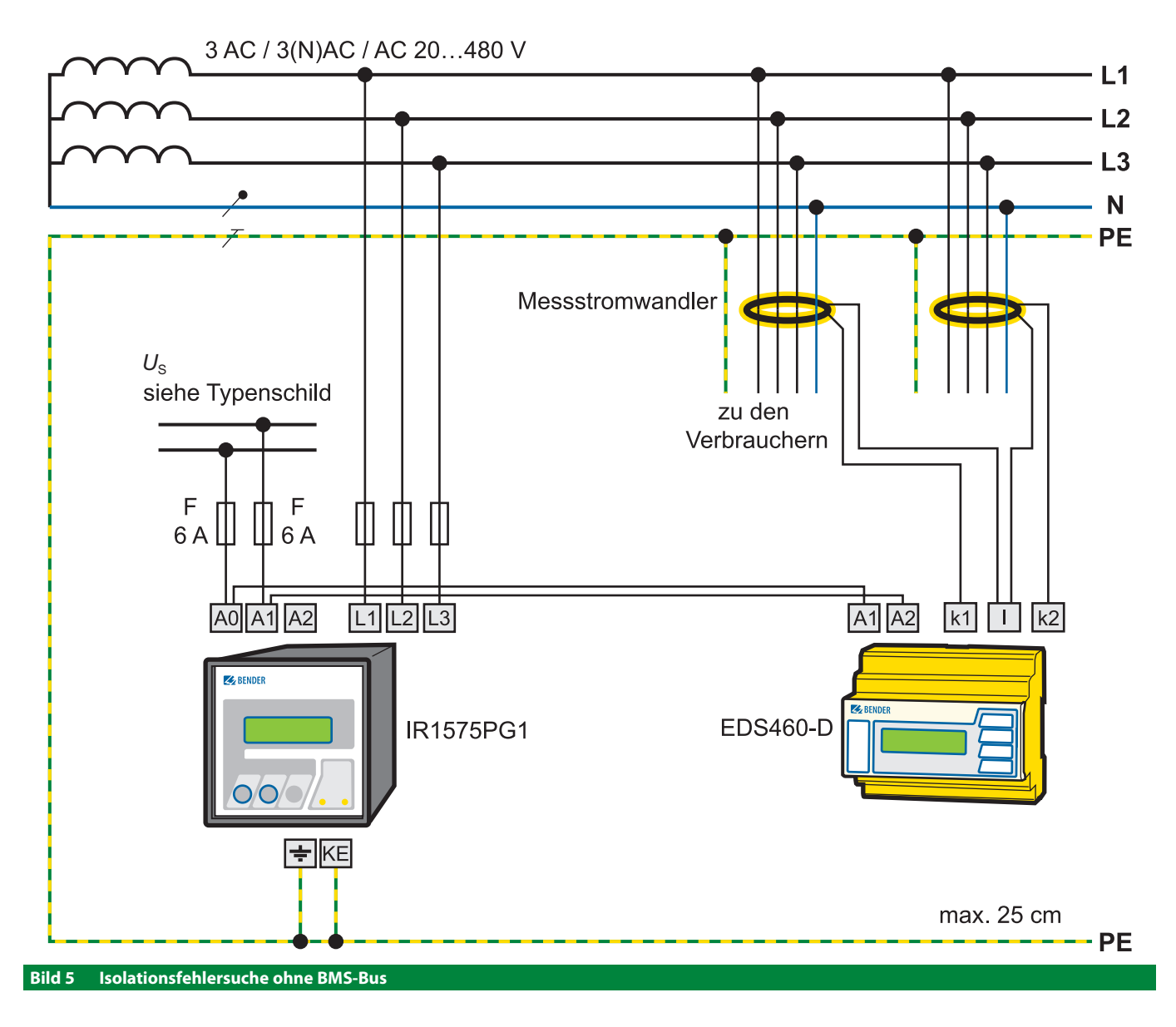

## **4.2 Automatische Isolationsfehlersuche – Fest installierte Systeme**

In der Anlage sind das Isolationsüberwachungsgerät mit integriertem Prüfstrom-Generator, das Isolationsfehler-Auswertegerät und die dazugehörigen Messstromwandler fest installiert. Der Start der Isolationsfehlersuche erfolgt automatisch durch das Isolationsüberwachungsgerät IRDH575.

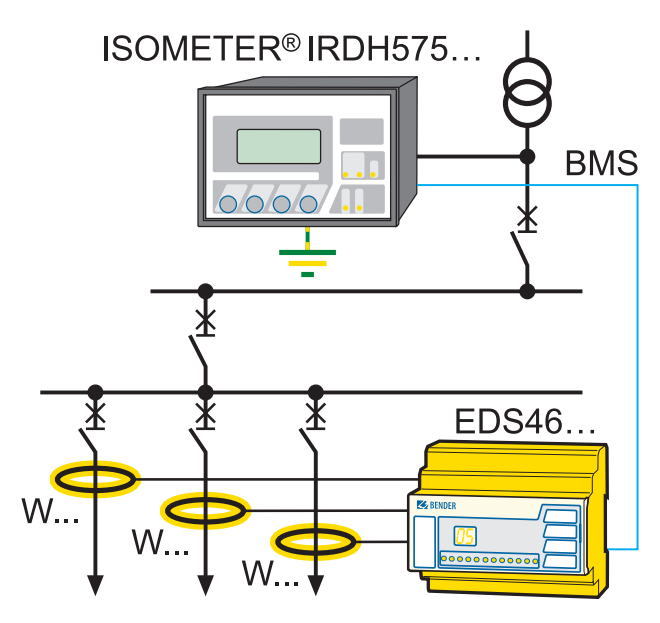

**Bild 6 Automatische Isolationsfehlersuche**

## **4.3 Manuelle Isolationsfehlersuche – Portable Systeme**

Bei der manuellen Isolationsfehlersuche wird unterschieden:

- in Ergänzung zum fest installierten EDS-System wird ein portables Isolationsfehler-Auswertegerät zur Isolationsfehlersuche in untergeordneten Abgängen eingesetzt.
- wenn kein Prüfstrom-Generator vorhanden ist, wird ein portabler Prüfstrom-Generator eingesetzt.
- Wenn das IT-System spannungslos ist, wird ein portabler Prüfstrom-Generator mit integrierter Messspannungsquelle eingesetzt.

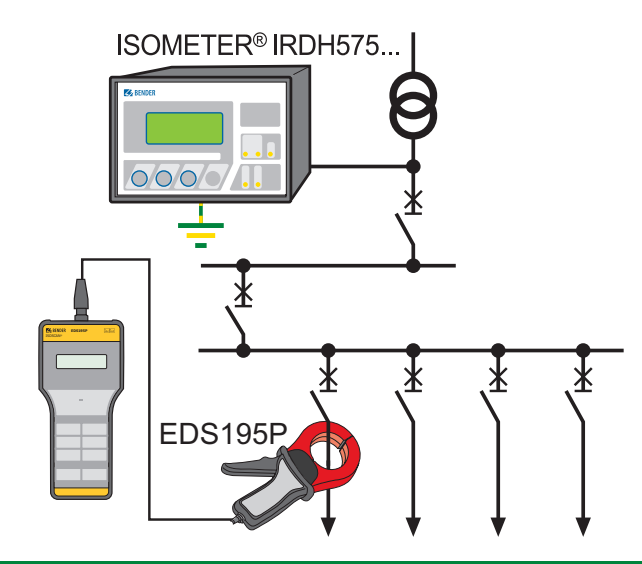

**Bild 7 Manuelle Isolationsfehlersuche mit fest installierten EDS-Systemen**

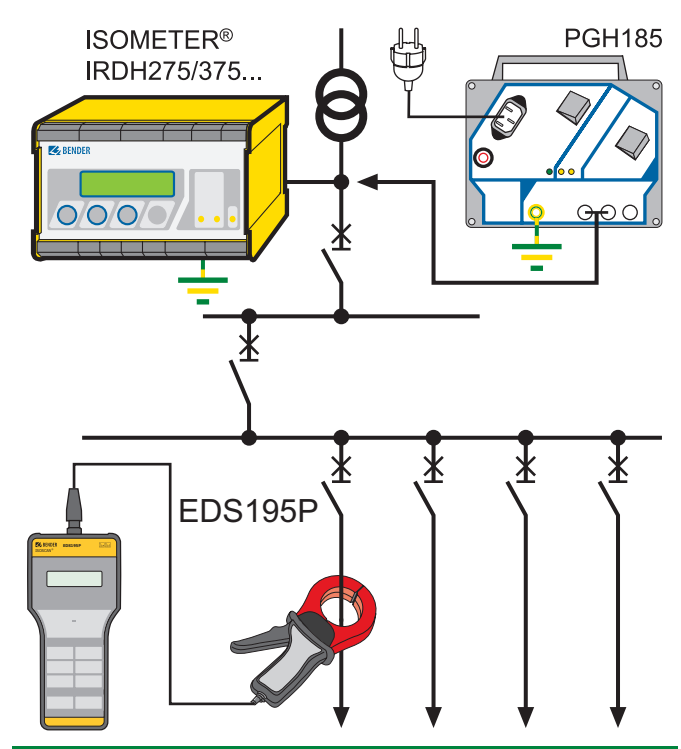

**Bild 8 Manuelle Isolationsfehlersuche in IT-Systemen ohne fest installiertes EDS-System**

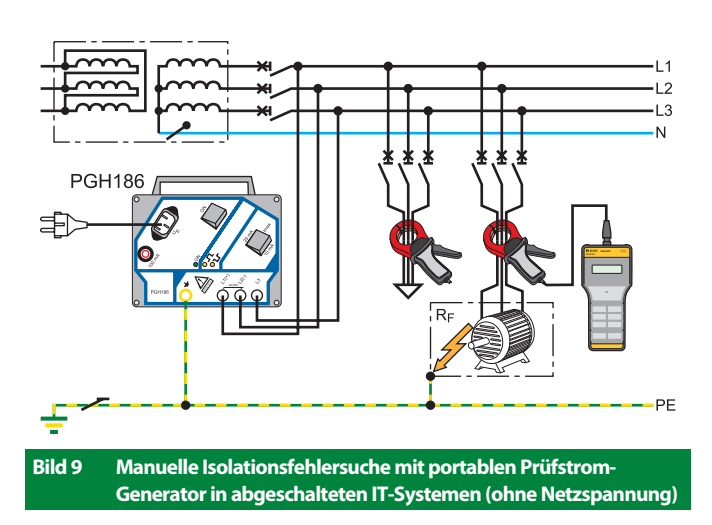

### **Anmerkung zu Bild 7:**

IT-System abgeschaltet, d. h. der Prüfstrom wird vom portablen Prüfstrom-Generator (PGH18…) erzeugt.

Auch in geerdeten Systemen (TN-, TT-Systemen) anwendbar, wenn allpolig abgeschaltet wird und keine direkte Verbindung des Systems zur Erde vorhanden ist.

## **4.4 Unterscheidungsmerkmale Hauptstromkreis/Steuerstromkreis**

Der wesentliche Unterschied in den beiden Anwendungen liegt im deutlich reduzierten Prüfstrom für die Anwendung in Steuerstromkreisen bzw. der Ansprechempfindlichkeit.

## **4.5 Anwendung Hauptstromkreise**

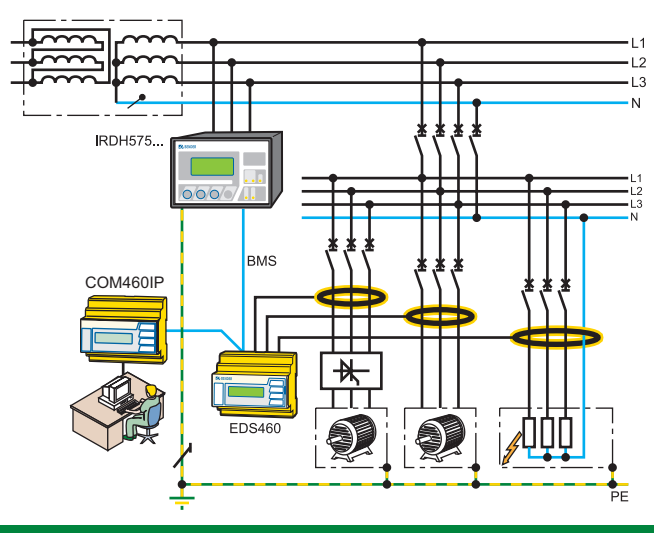

#### **4.6 Anwendung Steuerstromkreise**

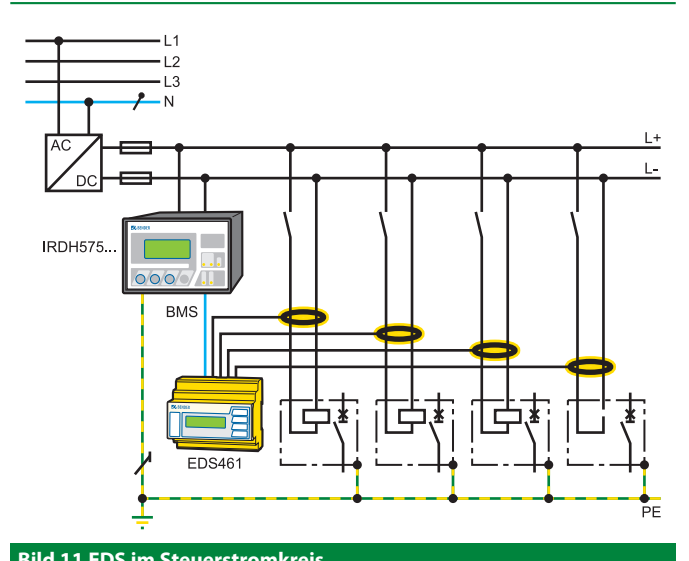

## **Bild 10 EDS im Hauptstromkreis Bild 11 EDS im Steuerstromkreis**

### **Merkmale Hauptstromkreise**

- Netznennspannung *U*n bis 690 V
- Große Ausdehnung, Netzableitkapazität bis 30.000 uFV (Produkt aus Netzableitkapazität und Netznennspannung), z. B. 400 V x 75 uF = 30.000 uFV
- Große Differenzströme bis max. AC 10 A
- Störungsverursachende Verbraucher (z. B. Umrichter, Wechselrichter usw.)

## **Merkmale Steuerstromkreise**

- Netznennspannung *U*n bis 230 V
- Kleine Ausdehnung, Netzableitkapazität bis 1000 uFV (Produkt aus Netzableitkapazität und Netznennspannung), z. B. 24 V x 40 uF = 960 uFV
- Kleine Differenzströme bis max. AC 1 A
- Keine störungsverursachenden Verbraucher (wie z. B. Frequenzumrichter oder Wechselrichter)

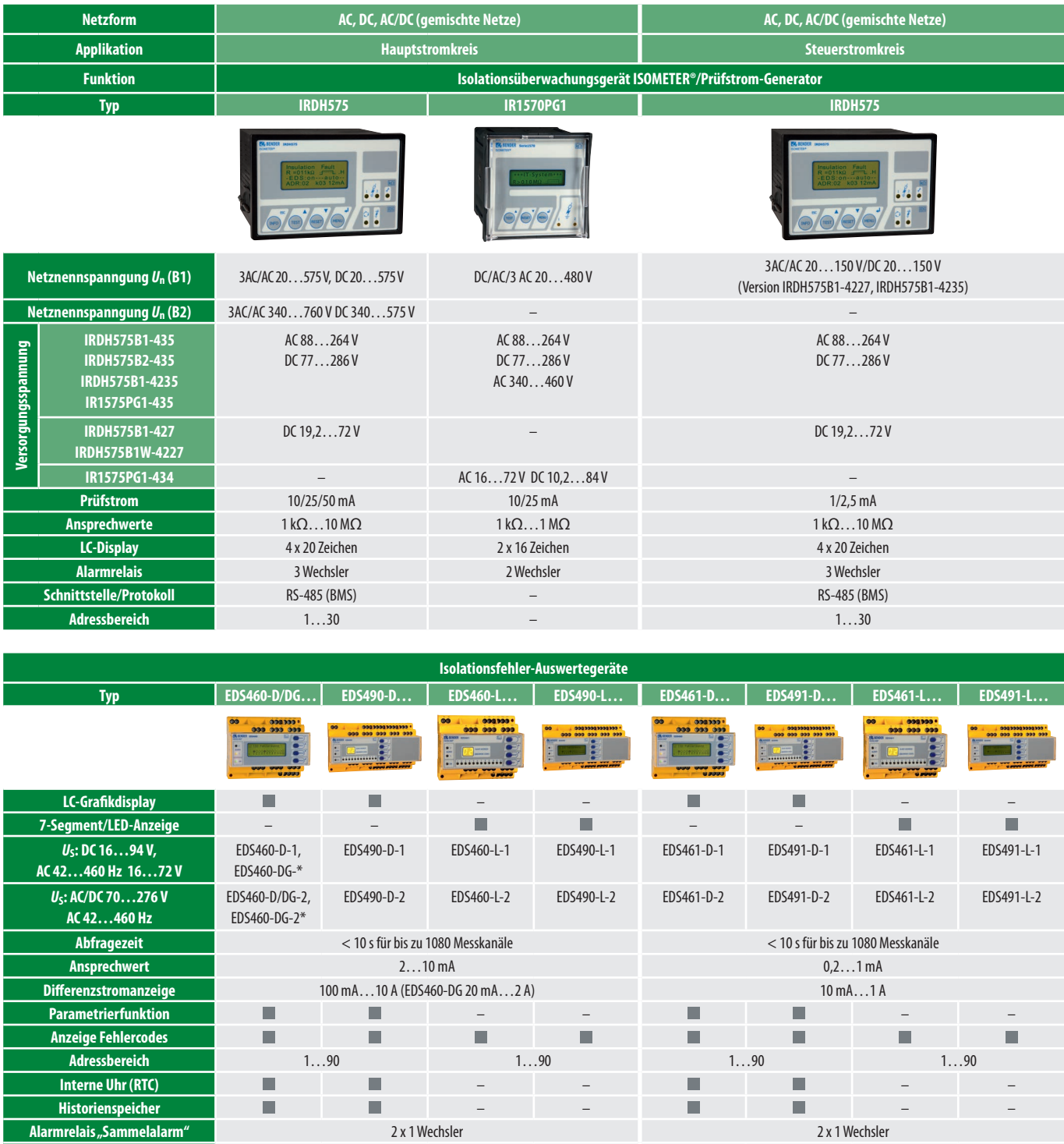

## **5.1 Geräteauswahltabelle für fest installierte Systeme**

\* EDS460-DG-… speziell für zur Lokalisierung von Isolationsfehlern in weit verzweigten DC IT-Systemen mit hohen Netzableitkapazitäten

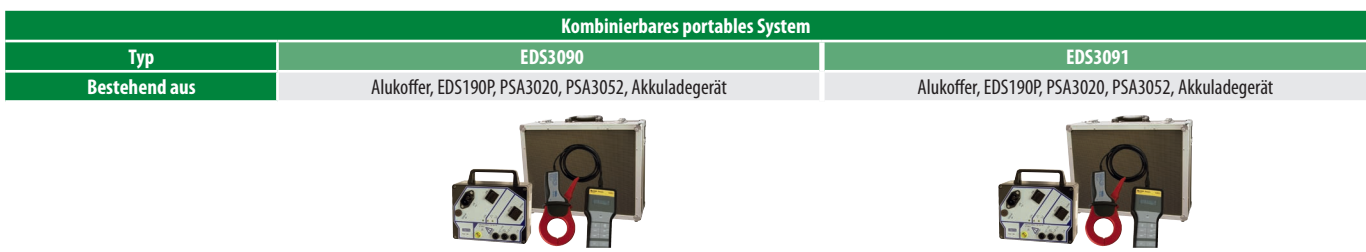

**Alarmrelais pro Kanal** – 12 x 1 Schließer – 12 x 1 Schließer – 12 x 1 Schließer – 12 x 1 Schließer

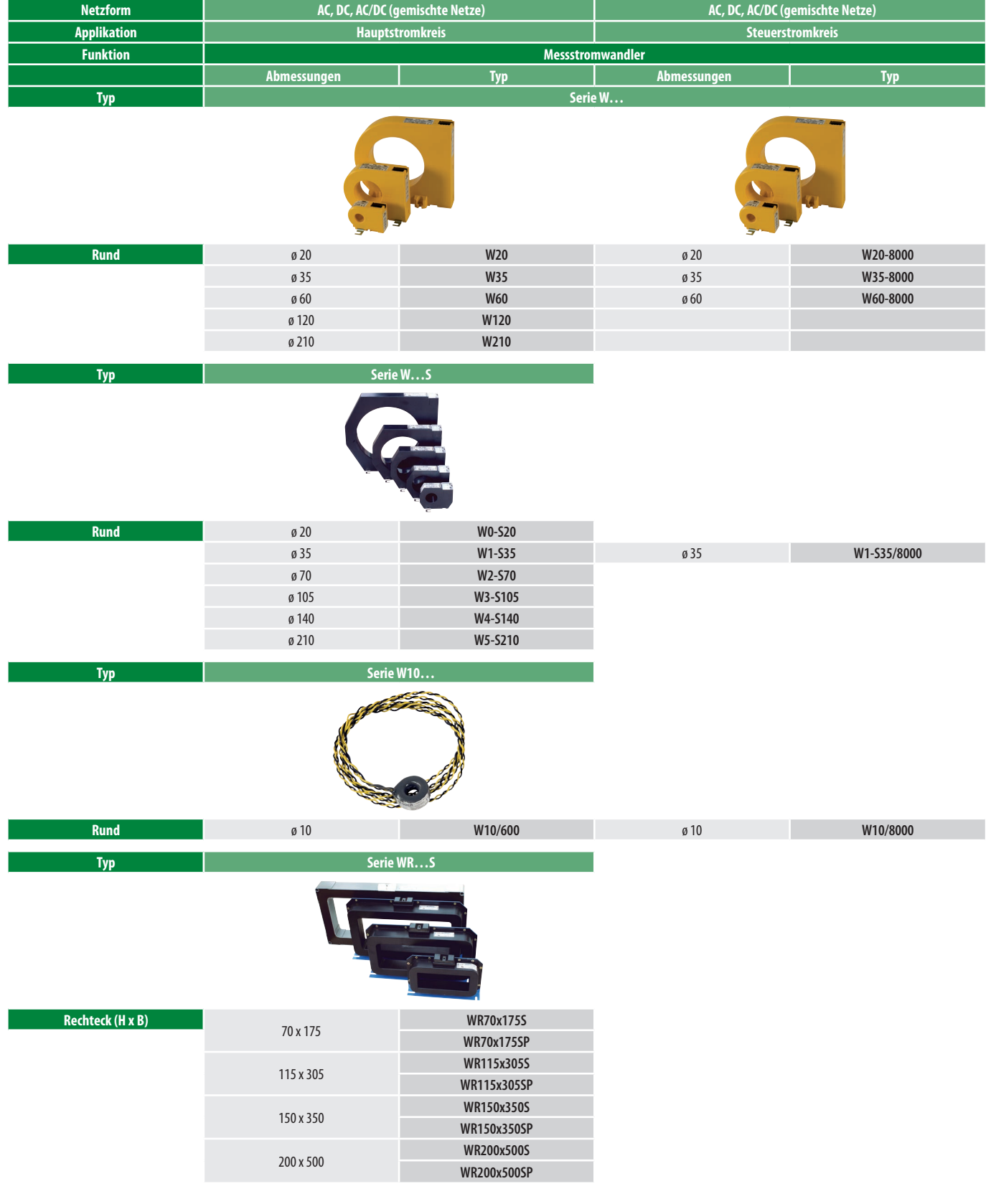

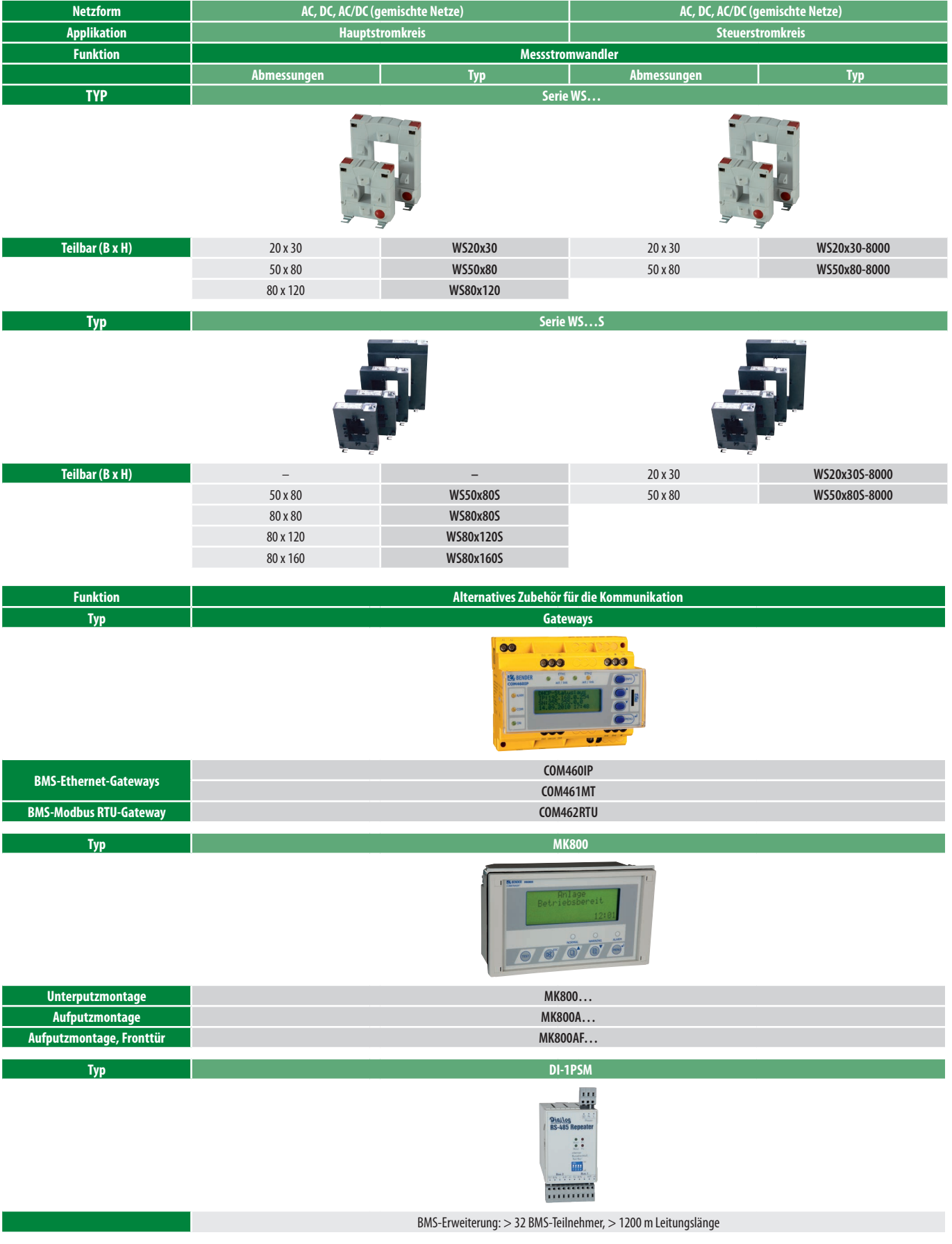

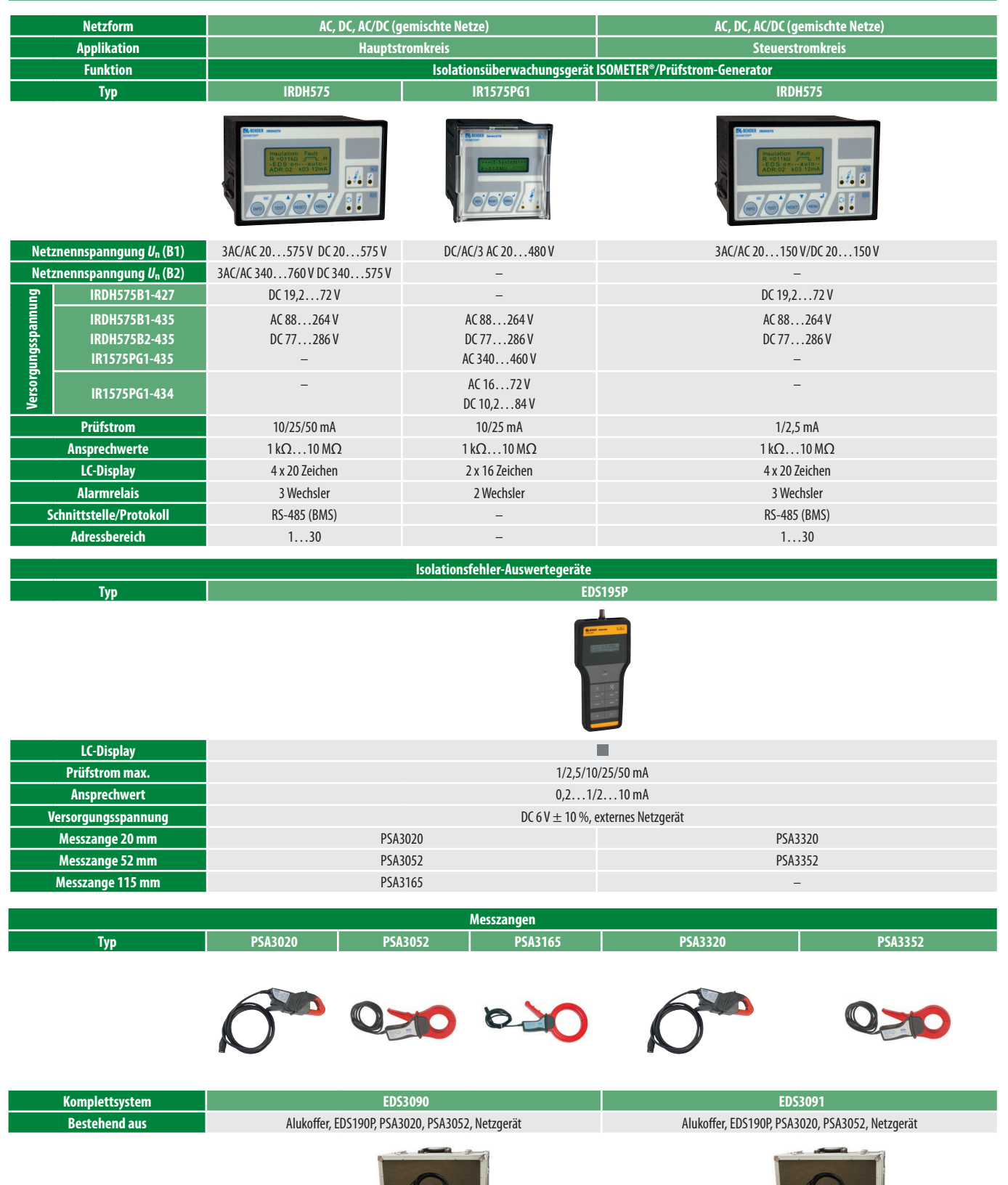

## **5.2 Geräteauswahltabelle für portable Systeme bei installiertem Prüfgerät (ISOMETER® IRDH575/IR1575PG1)**

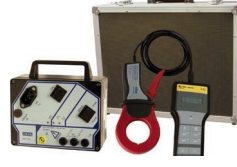

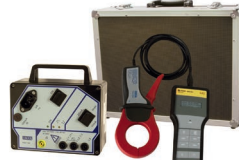

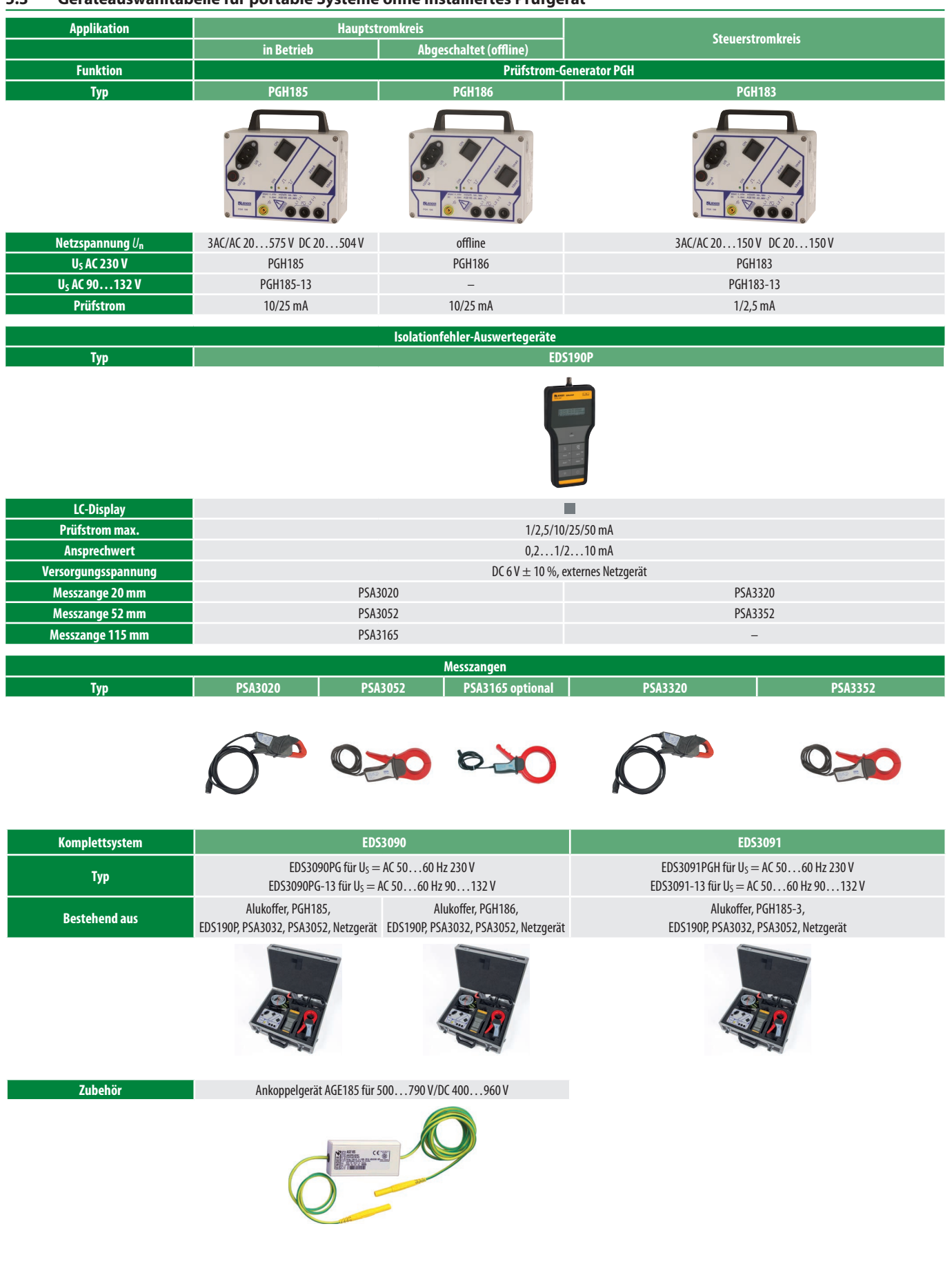

## **5.3 Geräteauswahltabelle für portable Systeme ohne installiertes Prüfgerät**

## **5.4 Geräteauswahltabelle für fest installierte Systeme im Krankenhausbereich**

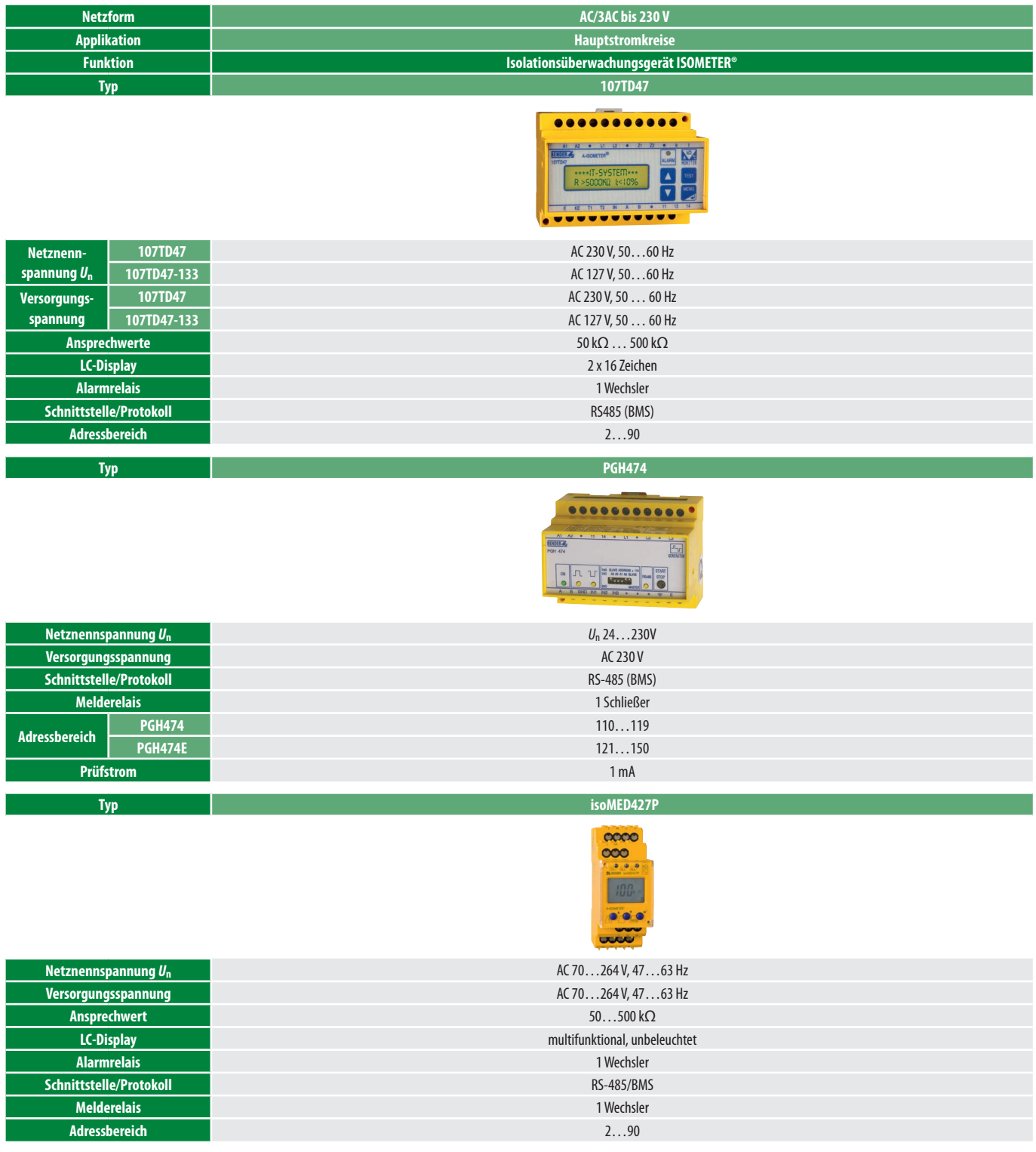

## 6. Projektierung von EDS-Systemen

 $\blacktriangleright$  BENDER

Voraussetzung für die Realisierung einer Einrichtung zur Isolationsfehlersuche ist das Vorhandensein eines IT-Systems. Dabei darf das Netz keine Verbindung zum PE haben.

Ausgangspunkt für die Projektierung eines EDS-Systems ist die Anzahl der zu überwachenden Abgänge, die dazugehörigen Verbraucher.

Die in den jeweiligen Ablaufdiagrammen in Fettdruck dargestellten Abläufe sind als Standard anzunehmen.

Die wichtigsten Schritte zur Projektierung von EDS-Systemen sind:

Phase I Bewertung und Überprüfung von elektrischen Anlagen und Betriebsmittel

- Phase II Überwachungskonzept Phase III Messkonzept Phase IV Analysekonzept Phase V Störmeldekonzept
- Phase VI Instandhaltungskonzept

## **6.1 Phase I – Bewertung und Überprüfung von elektrischen Anlagen und Betriebsmittel**

Die Bewertung der Anlagen/Betriebsmittel dient als Grundlage für die Festlegung des Typs des EDS-Systems.

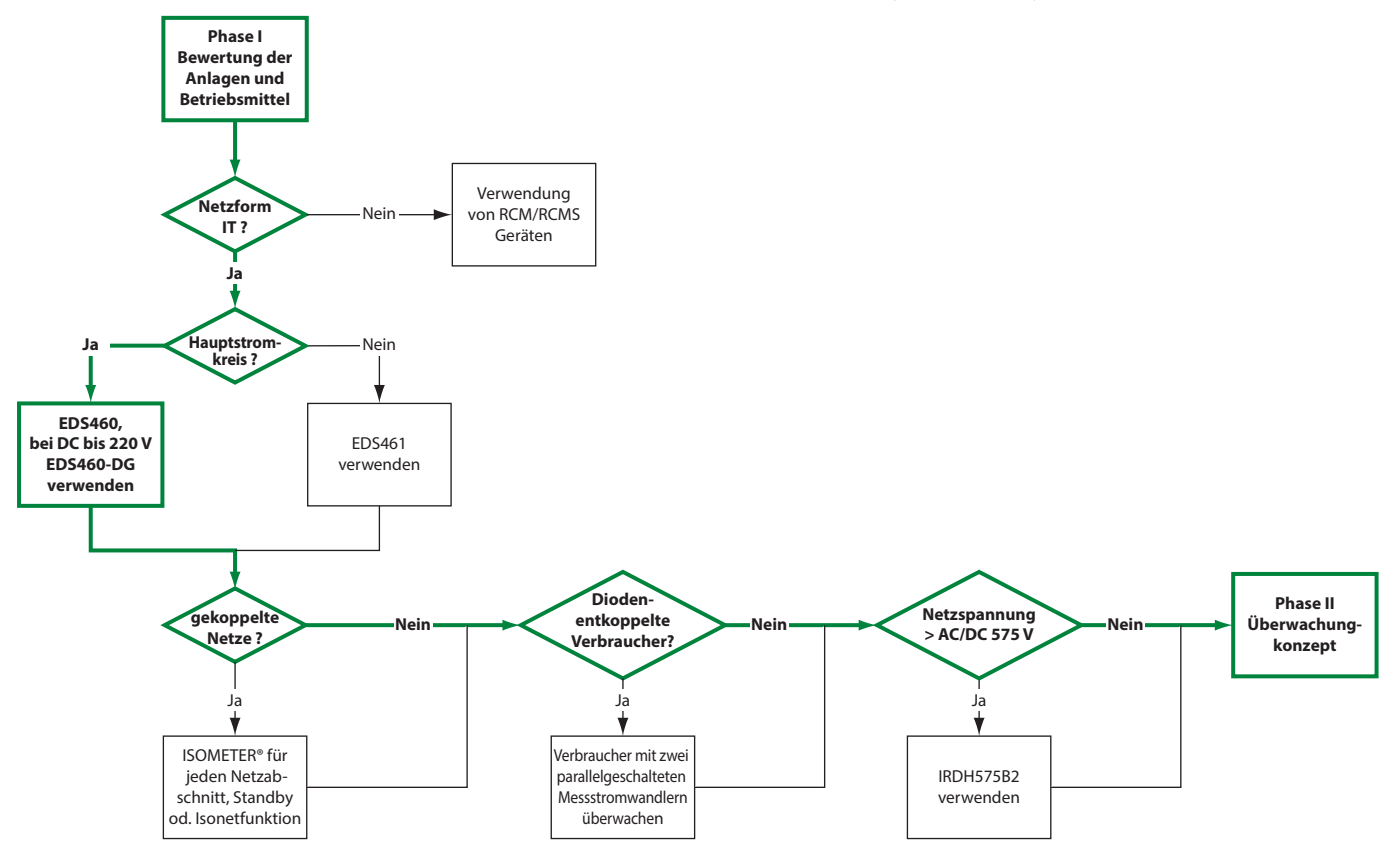

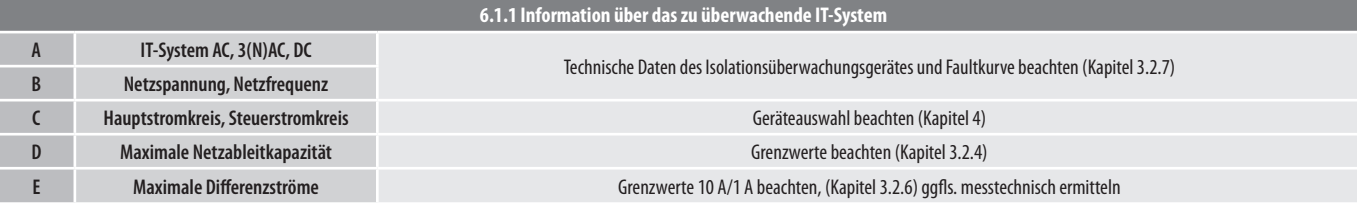

## **6.2 Phase II – Überwachungskonzept**

Die Festlegung des Überwachungskonzept dient als Grundlage für die Festlegung der Gerätekomponenten und deren Montageorte.

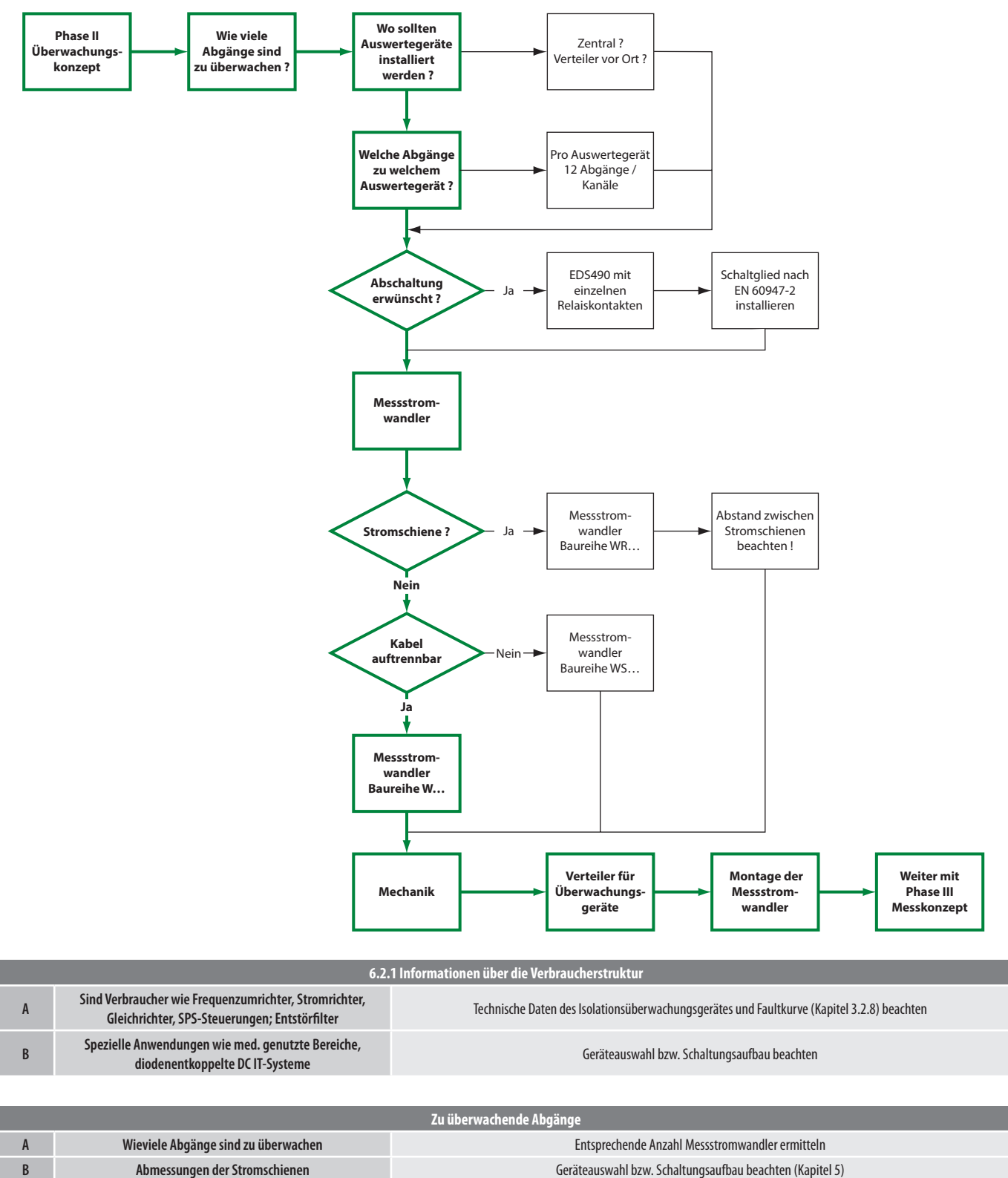

**C Durchmesser von Kabeln Typ für Messstromwandler bestimmen Typ für Messstromwandler bestimmen D Abmessungen von Kabelbündeln Typ für Messstromwandler bestimmen Typ für Messstromwandler bestimmen** 

**E Ist eine Trennung der Abgänge möglich** Falls nicht müssen teilbare Messstromwandler der Serie WS… verwendet werden

18

## **6.3 Phase III – Messkonzept**

Das Messkonzept ist anlagenspezifisch und im Wesentlichen von der Art der Betriebsmittel abhängig.

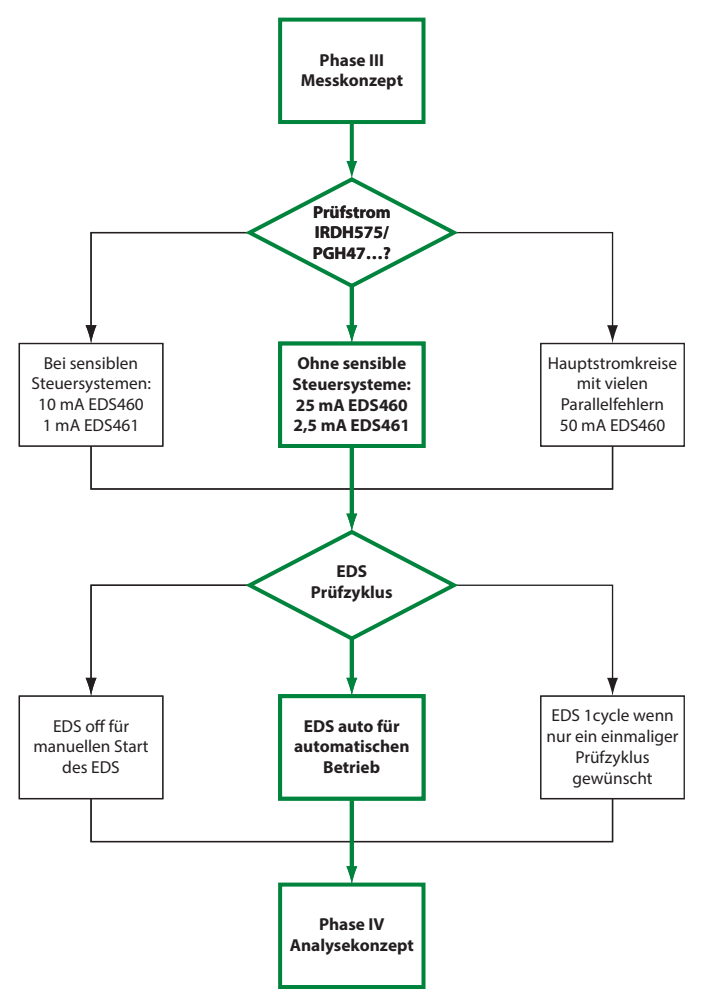

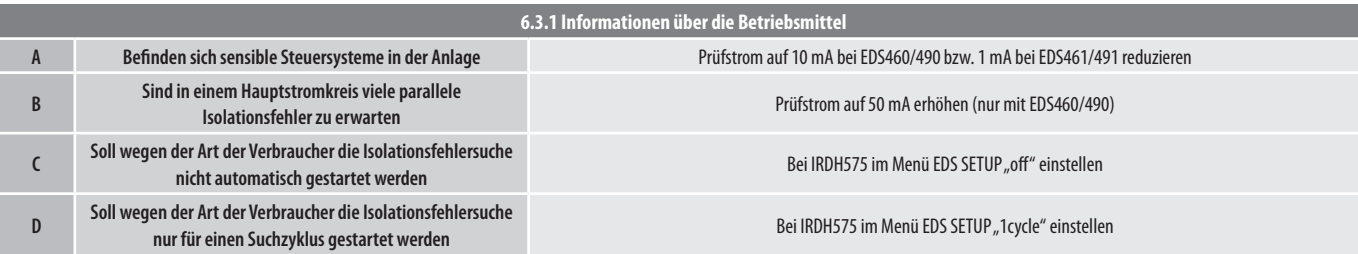

 $\blacktriangleright$  BENDER

## **6.4 Phase IV – Analysekonzept**

Das Analysekonzept ist anlagenspezifisch und im Wesentlichen von der Art der Betriebsmittel abhängig.

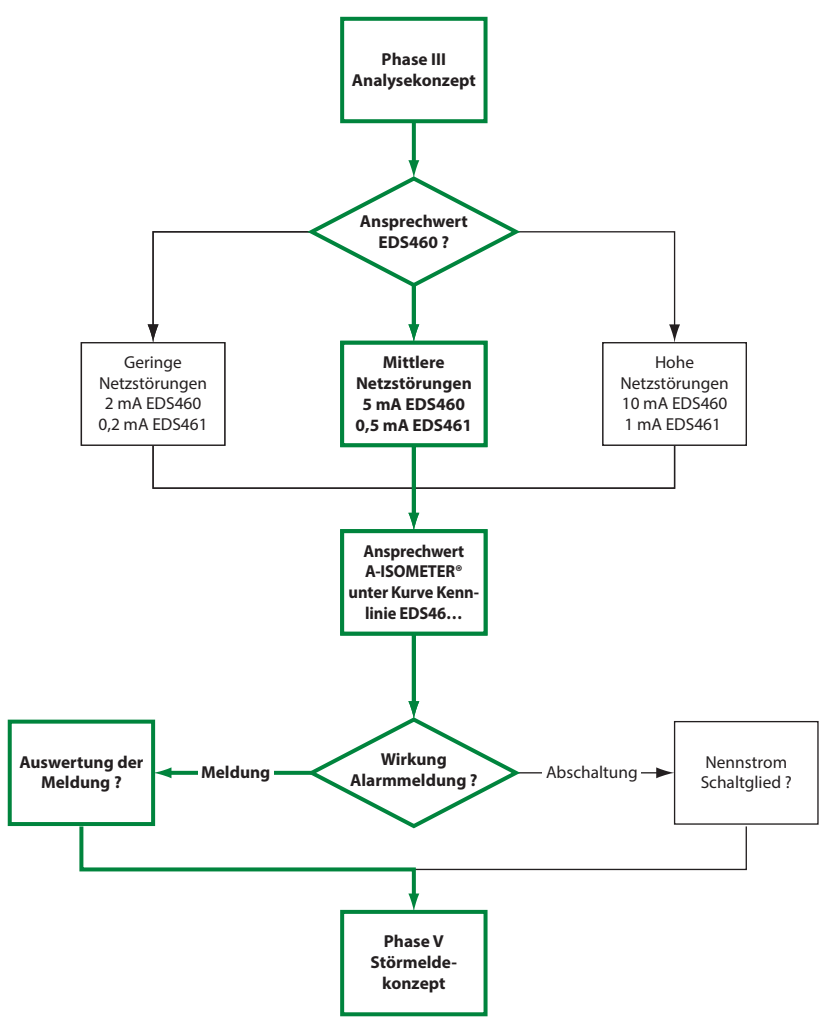

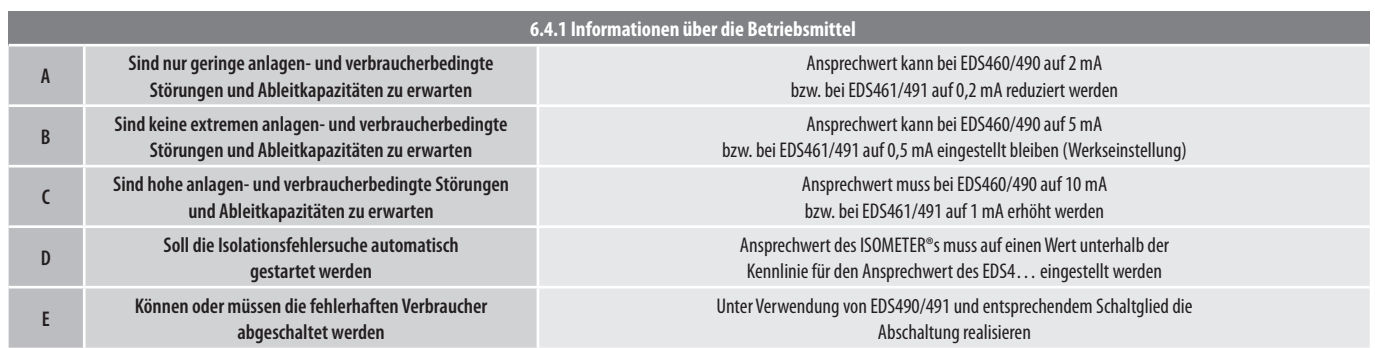

## **6.5 Phase V – Störmeldekonzept**

Das Störmeldekonzept ist im Wesentlichen von den Bedürfnissen des Anlagenbetreibers abhängig.

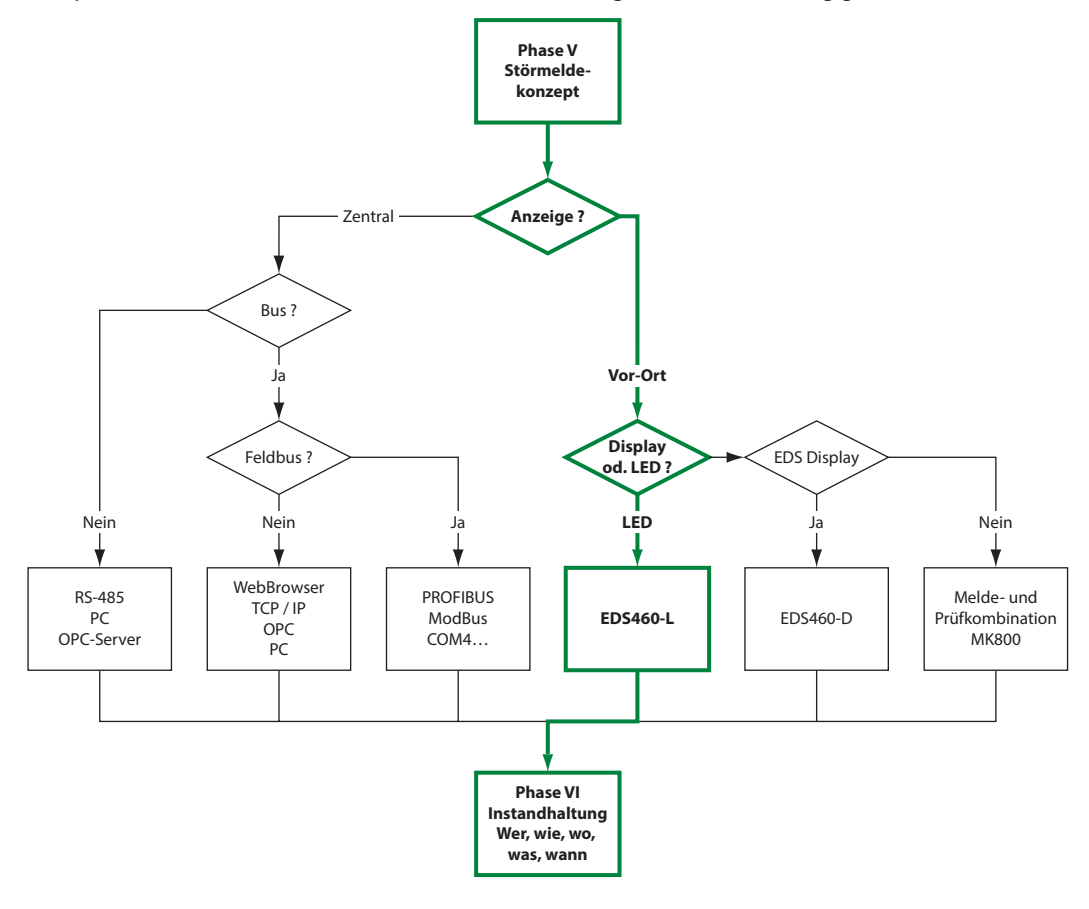

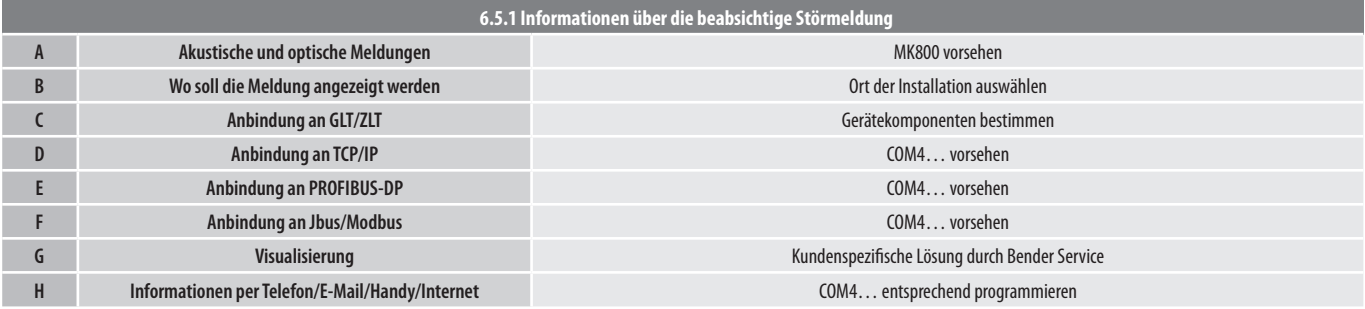

 $\blacktriangleright$  BENDER

## **6.6 Instandhaltungskonzept: Wer macht was?**

Das Instandhaltungskonzept ist im Wesentlichen von den Bedürfnissen des Anlagenbetreibers abhängig.

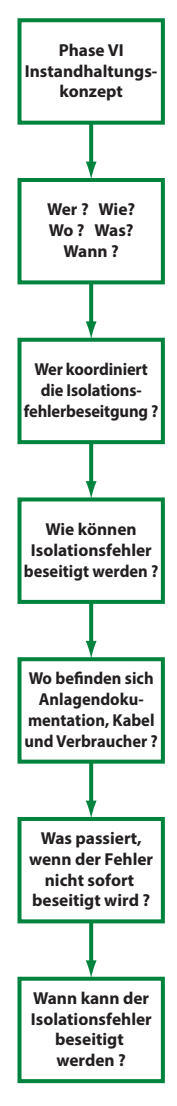

**6.6.1**

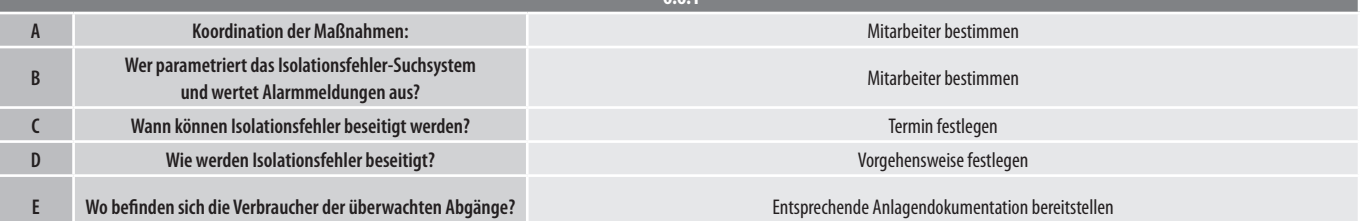

## 7. Kombinierbare Systemkomponenten

Im folgenden finden Sie Beispiele, in welcher Kombination die einzelnen Systemkomponenten des EDS-Systems kombinierbar sind. Es handelt sich um favorisierte Kombinationsmöglichkeiten.

Legende:

 $\mathbb{Z}$  BENDER

- \* Vorzugsweise Gerät mit BMS-Masterfunktion (Adresse 1)
- \*\* Auslauftypen welche mit aktuellen Systemkomponenten kombinierbar sind

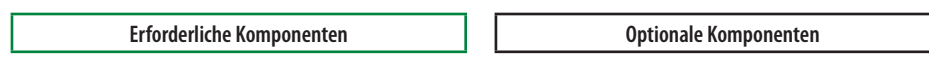

### **7.1 Minimale Systemkomponenten für ein EDS-System ohne Kommunikation über BMS-Bus**

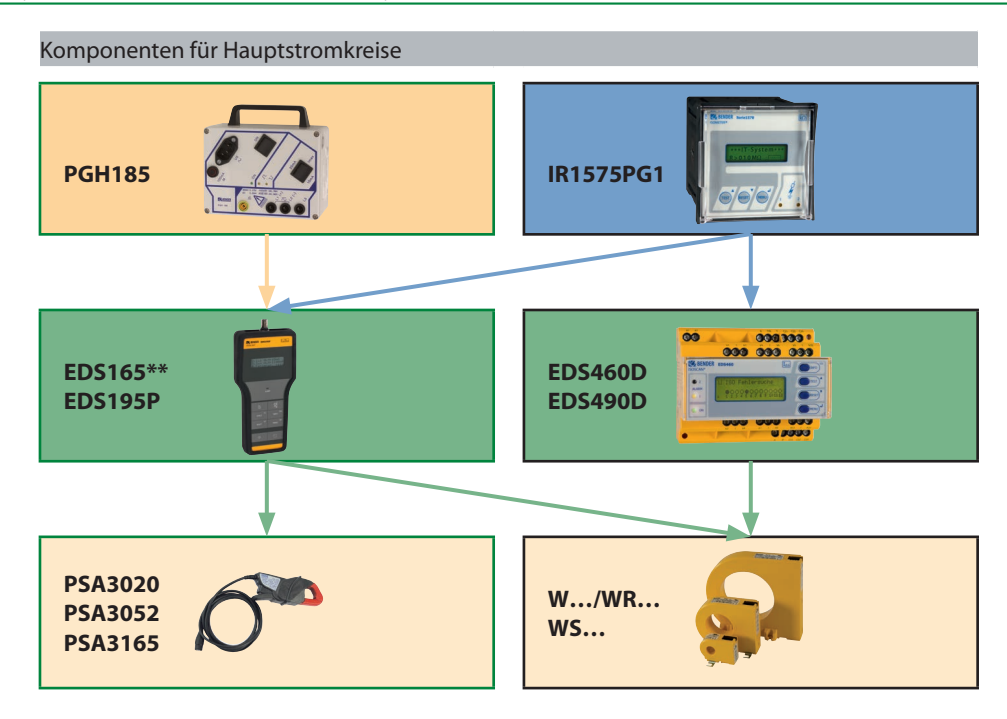

### **7.2 Minimale Systemkomponenten für ein EDS-System mit Kommunikation über BMS-Bus**

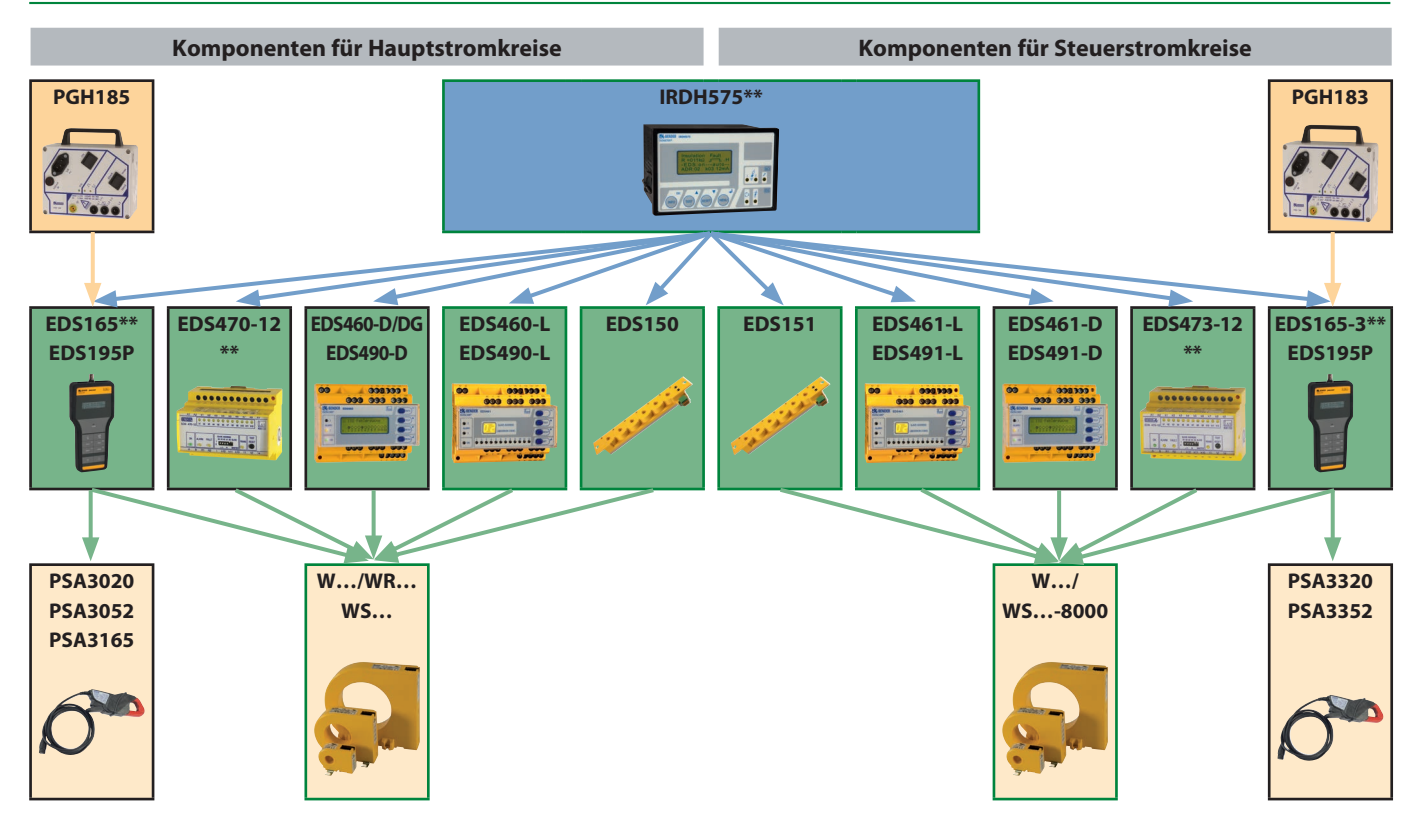

## **7.3 Erweiterung durch MK800 zur zentralen Steuerung und Anzeige**

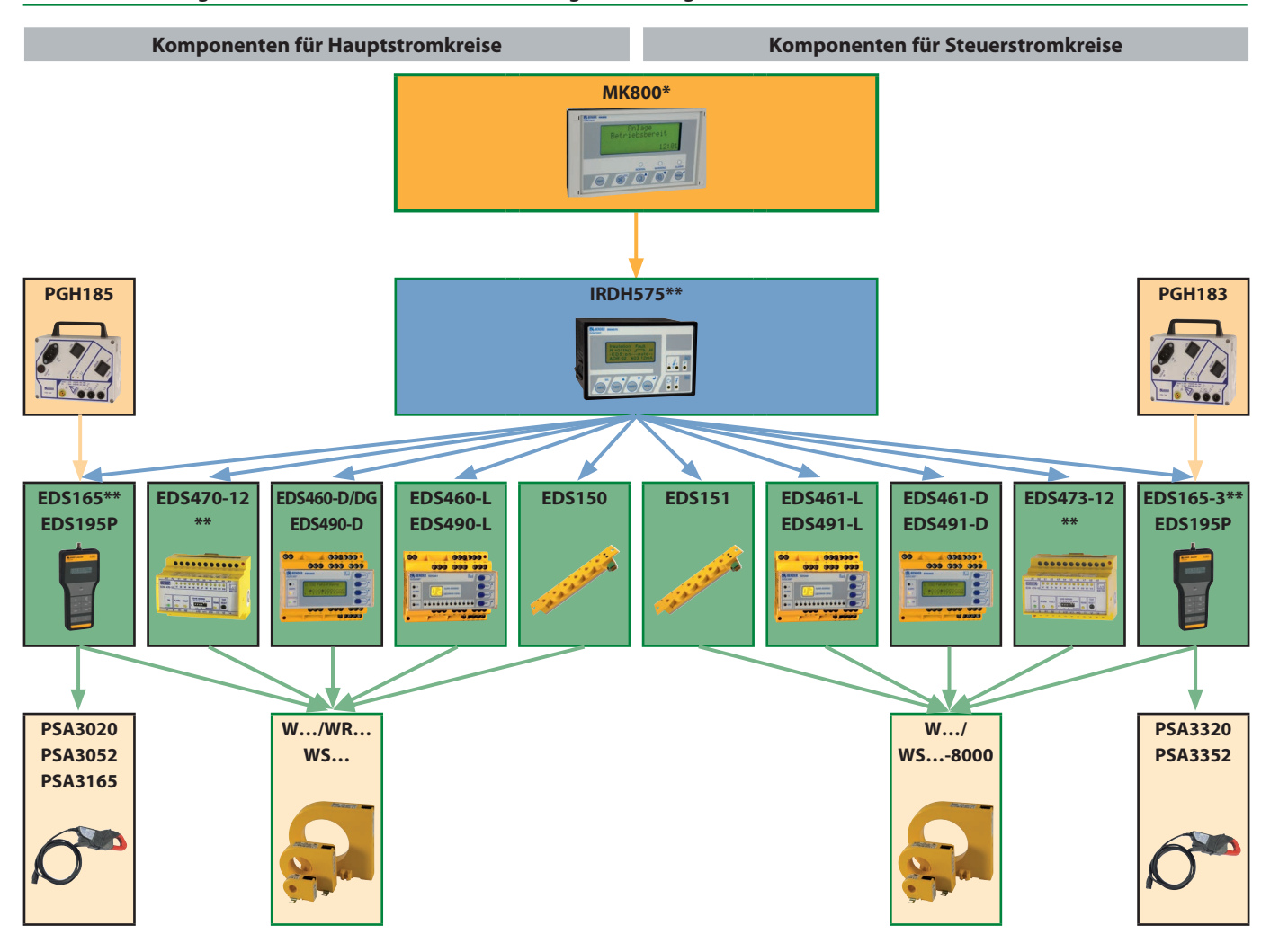

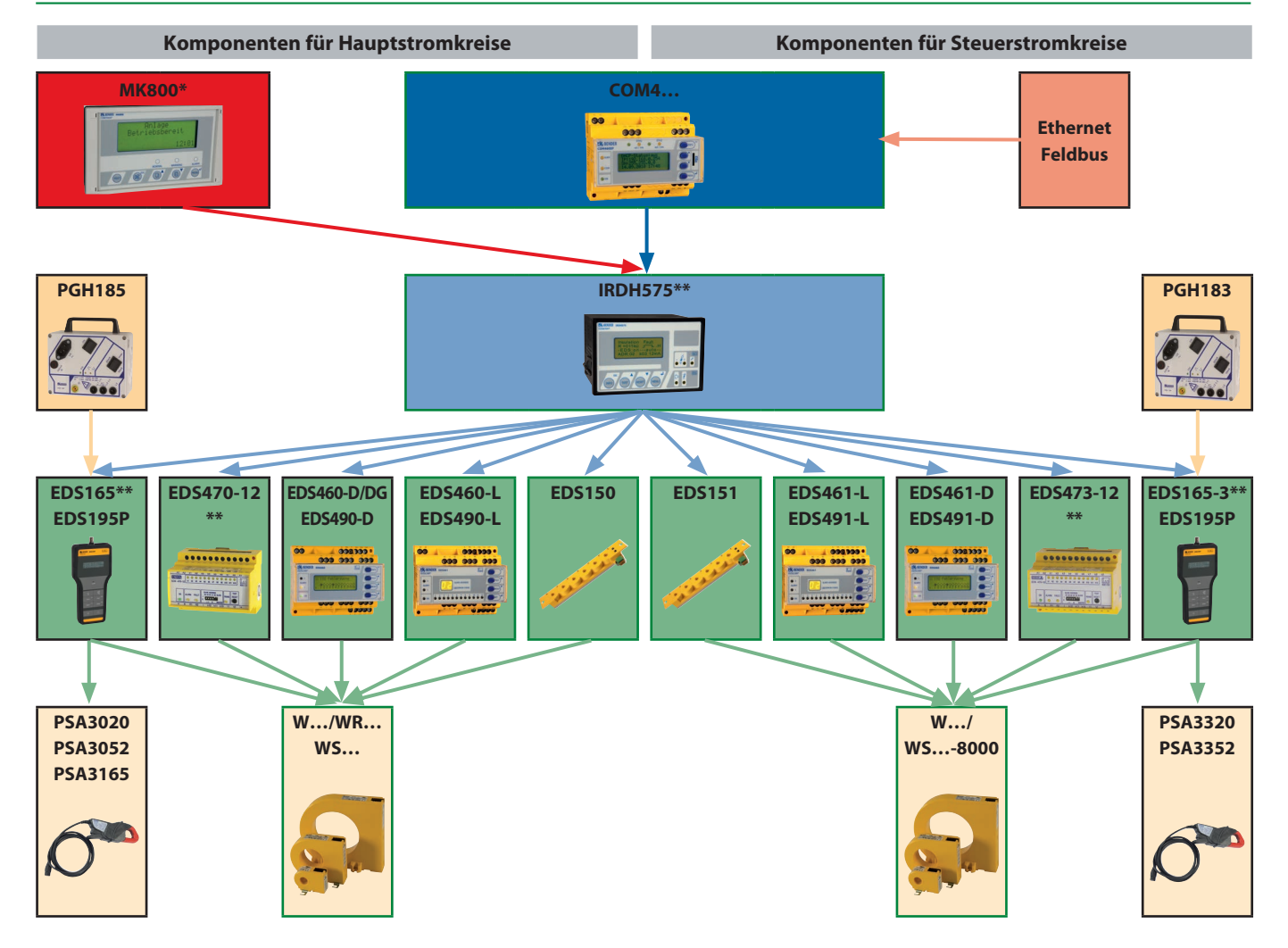

## **7.4 Erweiterung durch COM4… zur Anbindung an Ethernet/Feldbus, optional mit MK800 zur zentralen Steuerung und Anzeige**

## **7.5 Einsatz mehrerer IRDH575 in gekoppelten IT-Systemen (siehe auch Kapitel 8, Sonderapplikationen)**

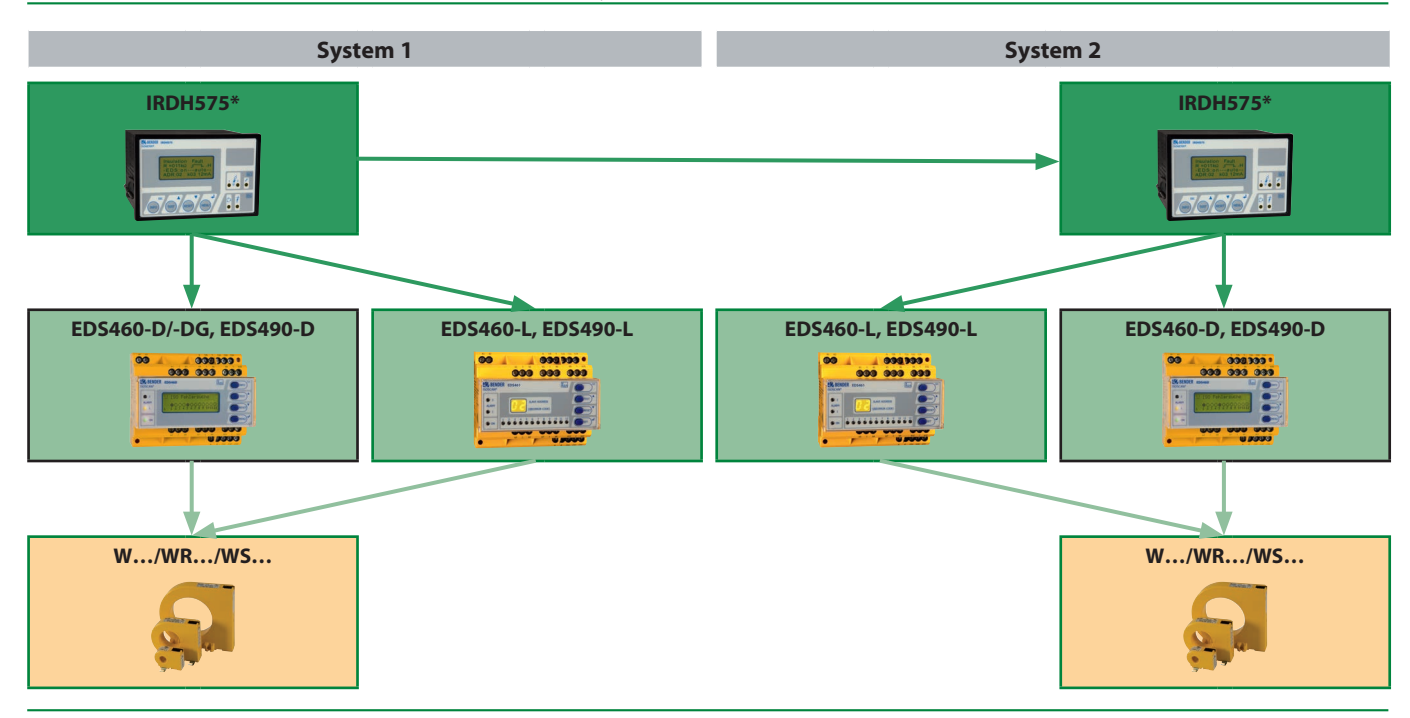

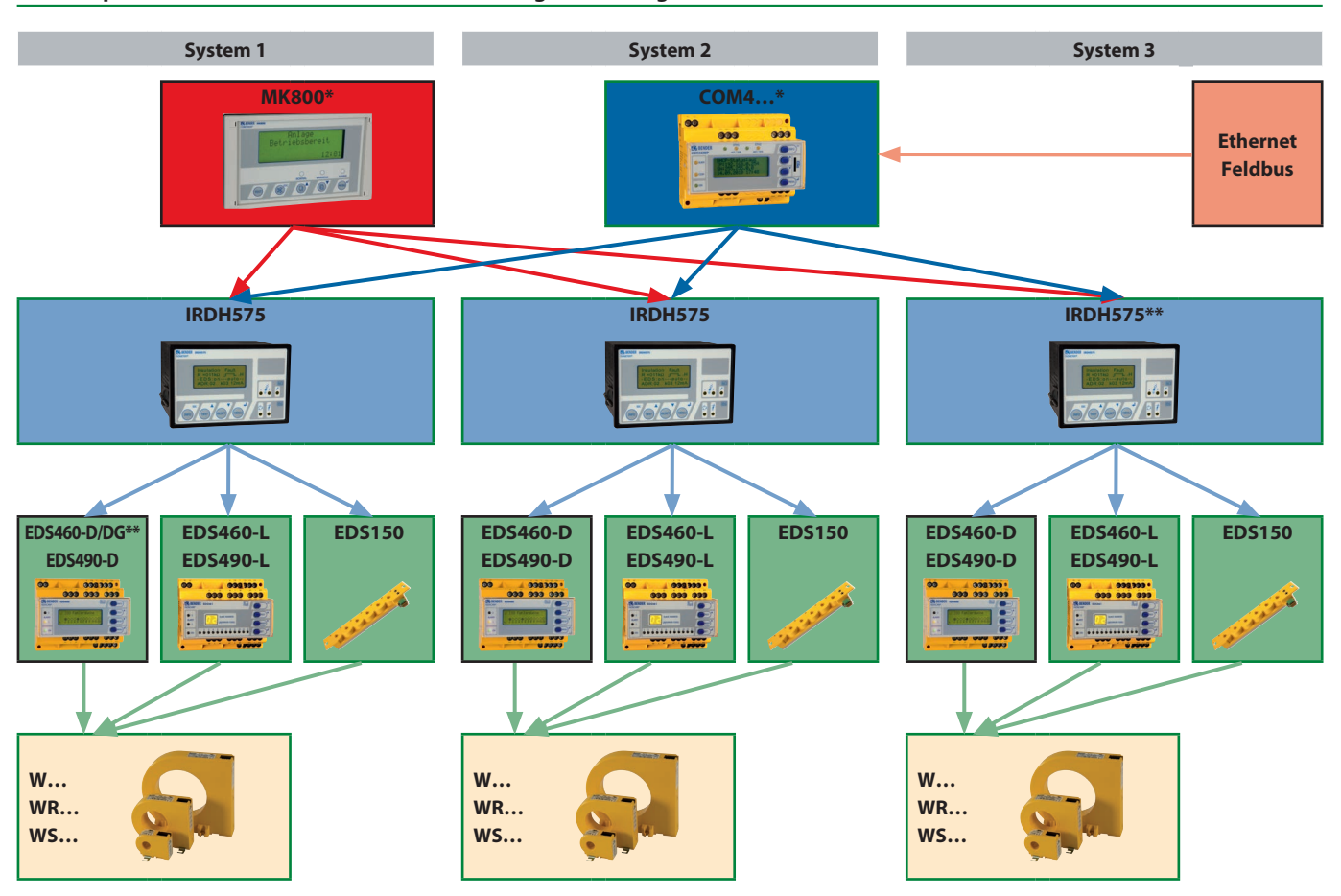

## **7.6 Einsatz mehrerer IRDH575 in verschiedenen IT-Systemen mit COM4… zur Anbindung an Ethernet/Feldbus, optional mit MK800 zur zentralen Steuerung und Anzeige**

**7.7 Einsatz des EDS461/491 im Krankenhausbereich**

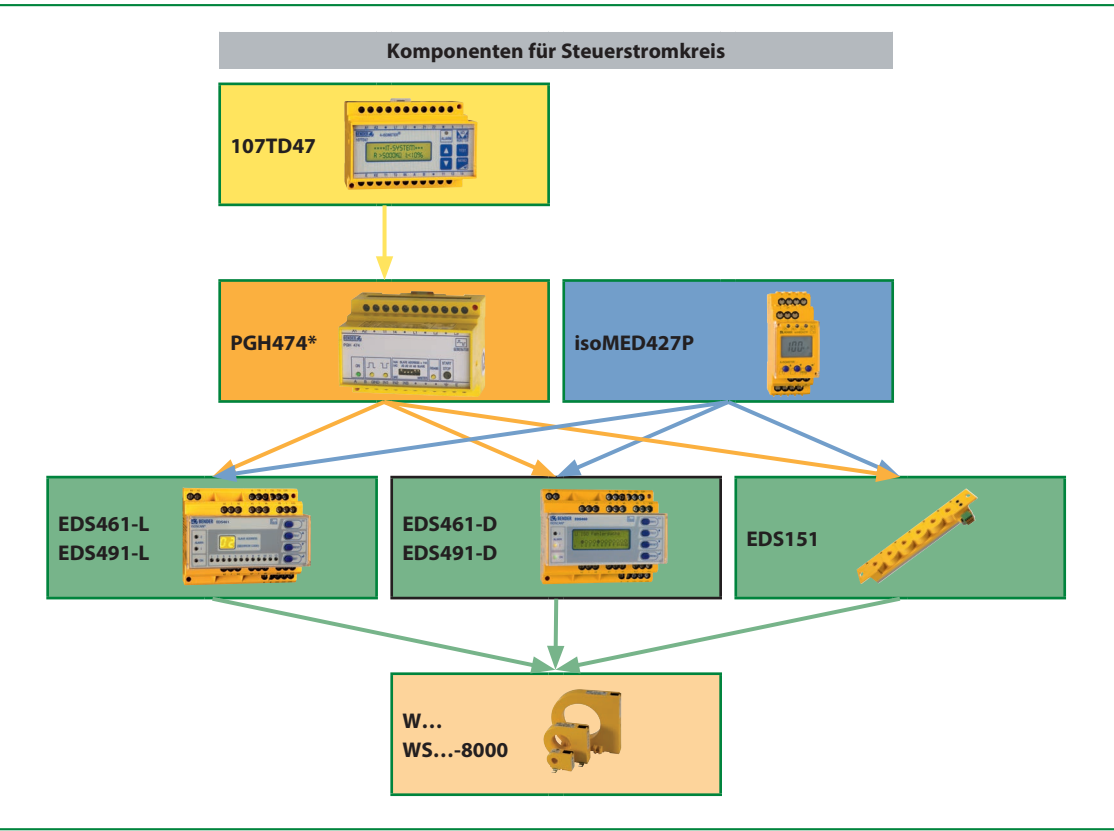

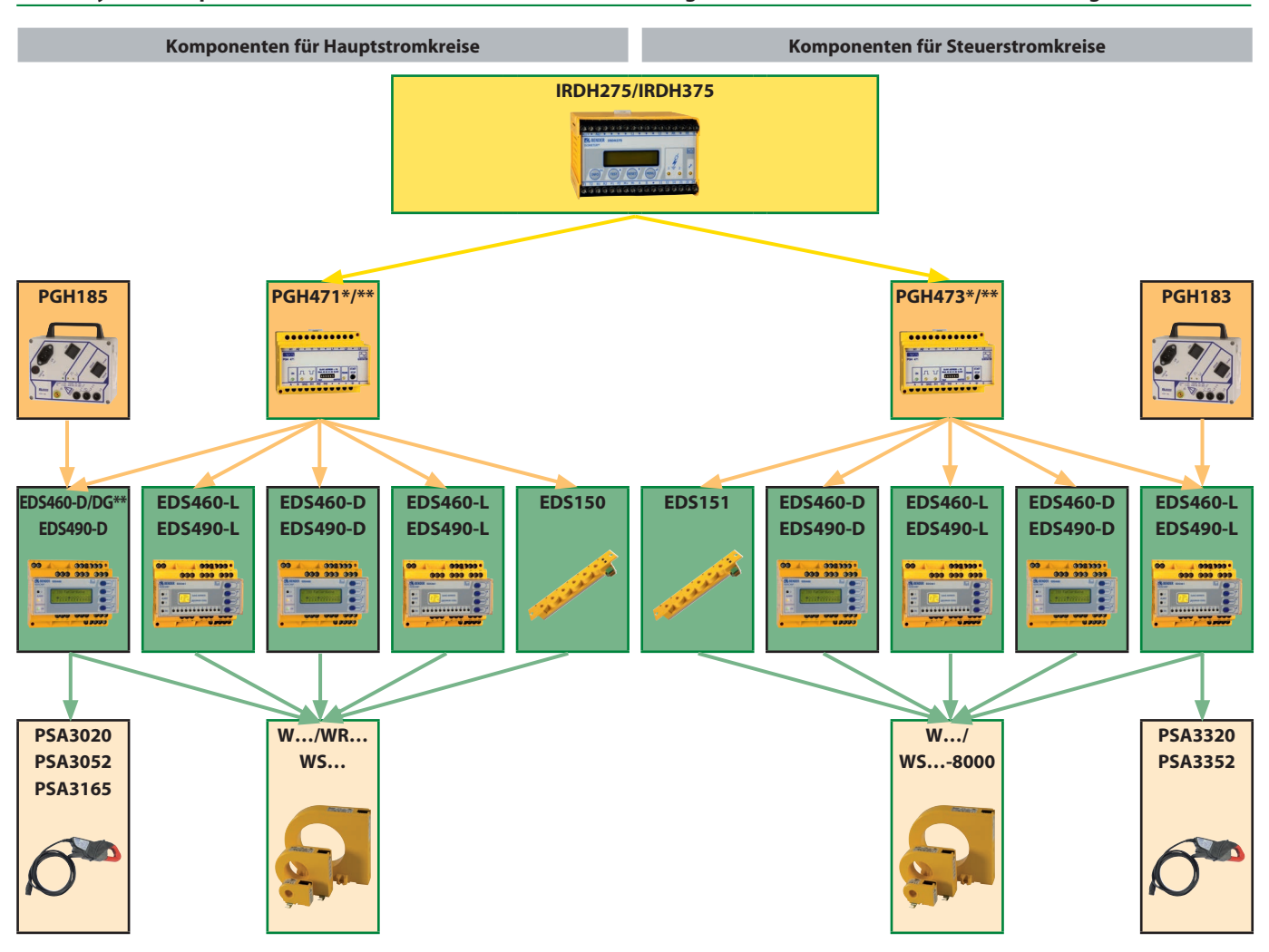

## **7.8 Zur Erweiterung einer bestehenden Anlage können EDS460/490 bzw. EDS461/491 mit den bestehenden Systemkomponenten kombiniert werden. Eine Parametrierung der Geräte ist hier nur mit EDS4…-D möglich**

## 8. Applikationsbeispiele

## **8.1 Einsatz der Gerätekomponenten in Abhängigkeit der Netzspannung**

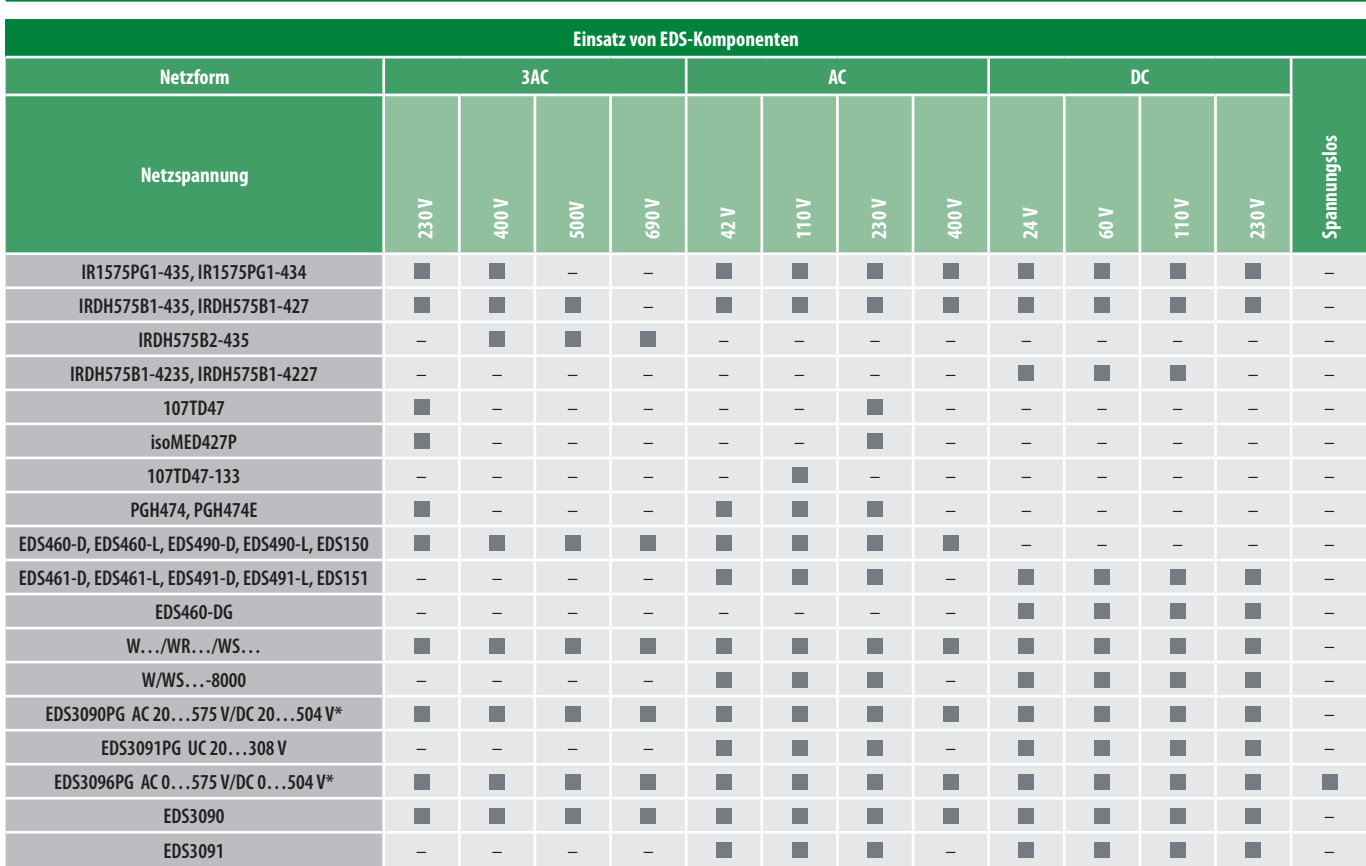

\*mit AGE185 500…790 V/DC 400…960 V

## **8.2 Hauptstromkreis, Isolationsfehlersuche ohne BMS-Bus**

## **8.2.1 Gerätekomponenten:**

- IR1575PG1-435, IR1575PG1-434
- EDS460-D, EDS490-D
- Messstromwandler W…/WR…/WS…

#### **8.2.2 Zu beachten:**

- Applikation nur in Anlagen ohne störungsverursachende Verbraucher
- Der Start der Isolationsfehlersuche erfolgt automatisch
- Keine Kommunikation über BMS-Bus
- Das EDS4... muss im Menü "Einstellungen Allgemein Trigger" auf "Auto" eingestellt werden
- Das EDS4... muss im Menü "Einstellungen Allgemein Frequenz und Netzform" auf das zu überwachende Netz angepasst werden
- Das EDS4… muss bei den nicht verwendeten Kanälen im Menü "Einstellungen – Kanal-Wandler" auf "aus" eingestellt werden

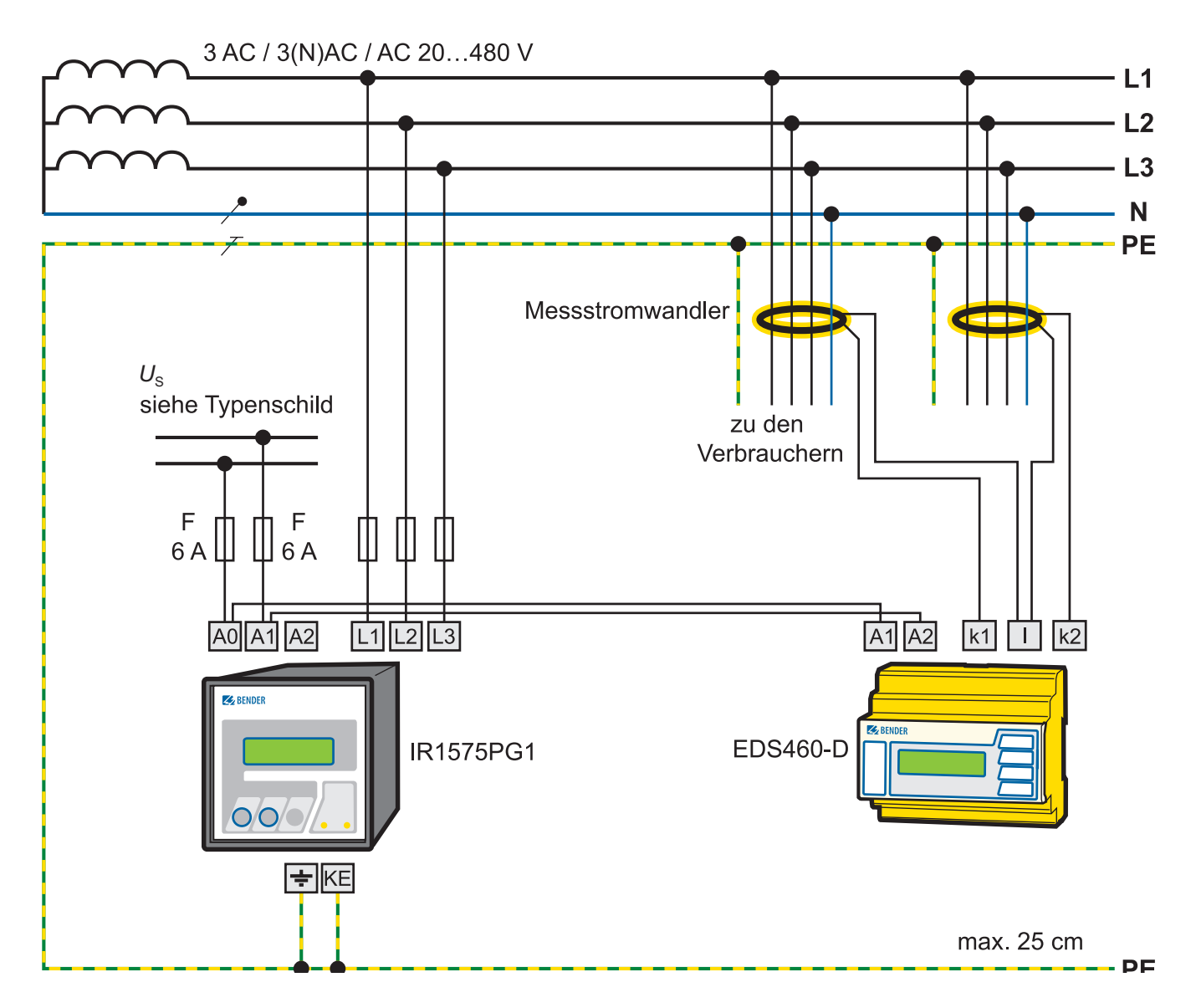

## **8.3 AC Hauptstromkreis**

## **8.3.1 Gerätekomponenten**

- IRDH575B1-435, IRDH575B1-427 oder IRDH575B2-435 bei Netzspannung > 400 V
- EDS460-D, EDS460-L, EDS490-D, EDS490-L
- Messstromwandler W…/WR…/WS…

#### **8.3.2 Zu beachten:**

- Applikation in Anlagen mit störungsverursachenden Verbrauchern
- Der Start der Isolationsfehlersuche erfolgt automatisch
- Kommunikation über BMS-Bus
- Bei Verwendung mehrerer EDS4… muss die Adresseinstellung im Adressbereich 2 bis 90 fortlaufend vorgenommen werden
- Das EDS4... muss im Menü "Einstellungen Allgemein Frequenz und Netzform" auf das zu überwachende Netz angepasst werden
- Das EDS4… muss bei den nicht verwendeten Kanälen im Menü "Einstellungen – Kanal-Wandler" auf "aus" eingestellt werden
- Das EDS4… muss bei Abgängen mit angeschlossenem Frequenzumrichter im Menü "Einstellungen – Kanal-Wandler" auf "Umrichter: ein" eingestellt werden

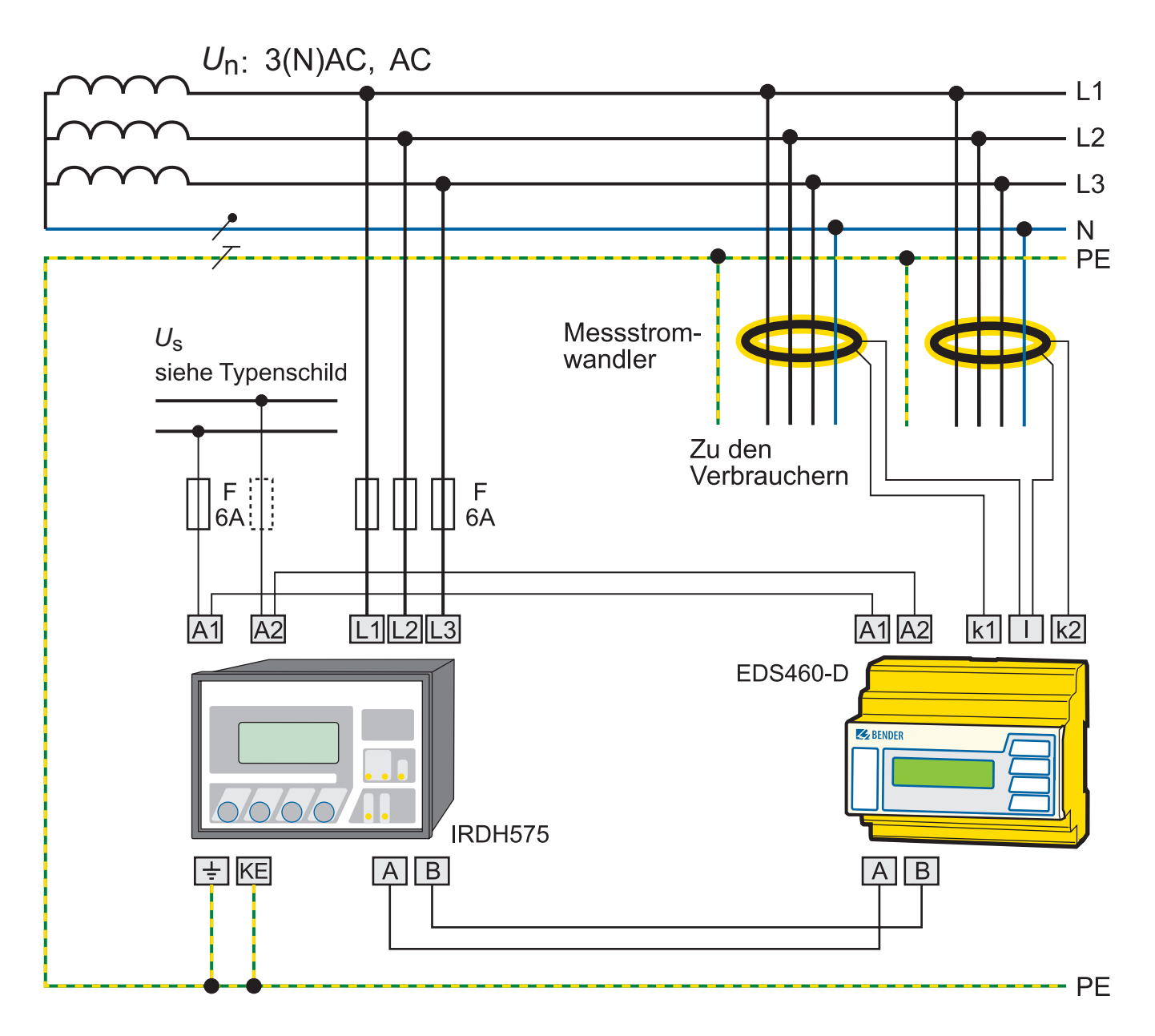

## **8.4 DC Hauptstromkreis, Isolationsfehlersuche mit BMS-Bus**

## **8.4.1 Gerätekomponenten**

- IRDH575B1-435, IRDH575B1-427
- EDS460-DG
- Messstromwandler W…/WR…/WS…

#### **8.4.2 Zu beachten:**

- Applikation in Anlagen mit störungsverursachenden Verbrauchern
- Der Start der Isolationsfehlersuche erfolgt automatisch
- Kommunikation über BMS-Bus
- Das EDS460-DG ist für DC-Netze mit hohen Netzkapazitäten geeignet
- Bei Verwendung mehrerer EDS4… muss die Adresseinstellung im Adressbereich 2 bis 90 fortlaufend vorgenommen werden
- Das EDS4... muss im Menü "Einstellungen Allgemein Freguenz und Netzform" auf das zu überwachende Netz angepasst werden
- Das EDS4… muss bei den nicht verwendeten Kanälen im Menü "Einstellungen – Kanal-Wandler" auf "aus" eingestellt werden
- Das EDS4… muss bei Abgängen mit angeschlossenem Frequenzumrichter im Menü "Einstellungen - Kanal-Wandler" auf "Umrichter: ein" eingestellt werden

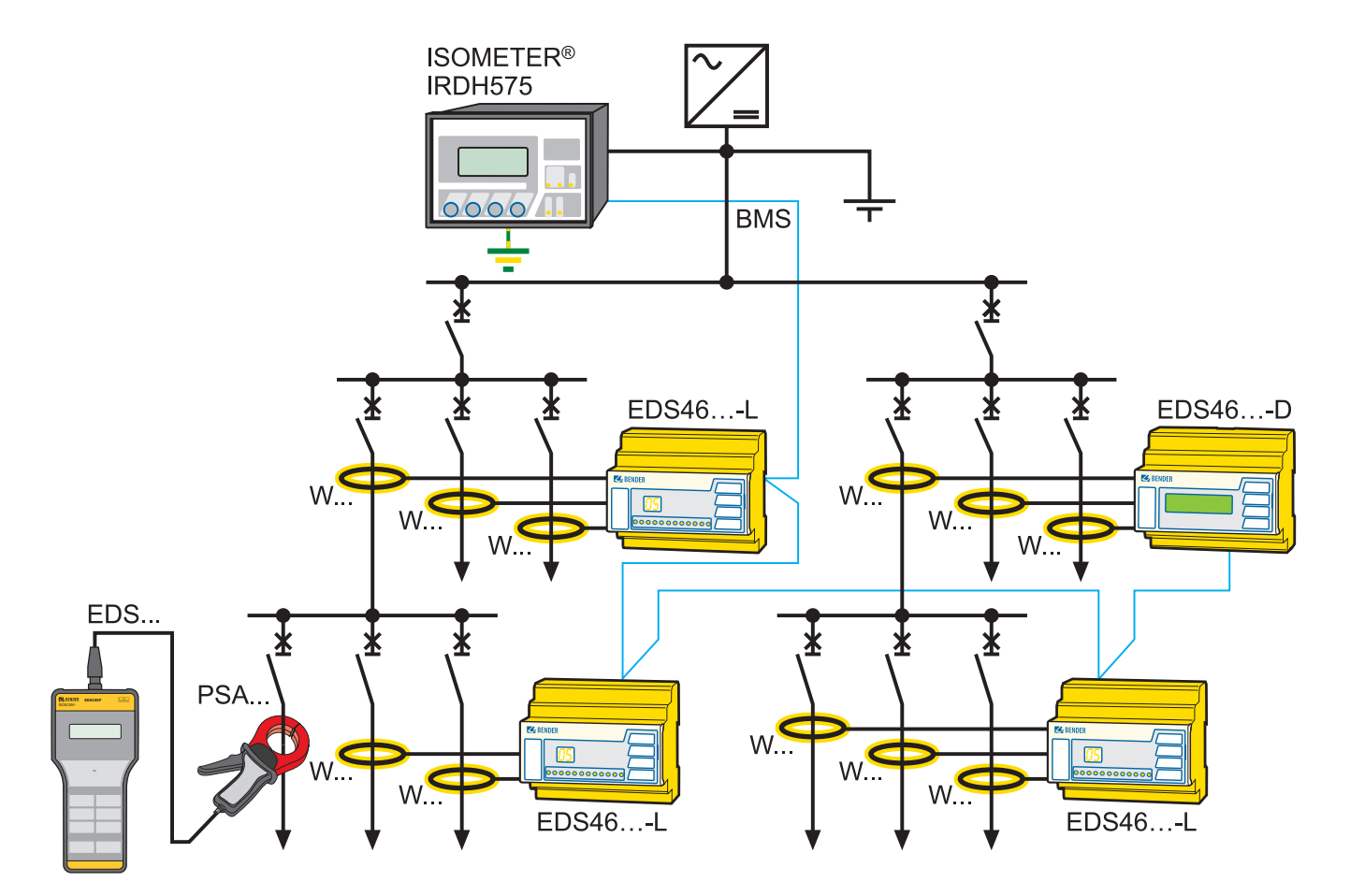

## **8.5 AC Hauptstromkreis mit zentraler Administration per Ethernet/Web**

#### **8.5.1 Gerätekomponenten:**

- IRDH575B1, IRDH575B2 je nach Netzspannung
- EDS460-D, EDS460-L, EDS490-D, EDS490-L
- Messstromwandler W…/WR…/WS…
- COM4… je nach gewünschter Busanbindung
- MK800 für zentrale Bedienung und Anzeige

#### **8.5.2 Zu beachten:**

- Applikation in Anlagen mit störungsverursachenden Verbrauchern
- Der Start der Isolationsfehlersuche erfolgt automatisch
- Kommunikation über BMS-Bus
- Bei Verwendung mehrerer EDS4… muss die Adresseinstellung im Adressbereich 2 bis 90 fortlaufend vorgenommen werden
- Das EDS4... muss im Menü "Einstellungen Allgemein Frequenz und Netzform" auf das zu überwachende Netz angepasst werden
- Das EDS4… muss bei den nicht verwendeten Kanälen im Menü "Einstellungen – Kanal-Wandler" auf "aus" eingestellt werden
- Das EDS4… muss bei Abgängen mit angeschlossenem Frequenzumrichter im Menü "Einstellungen – Kanal-Wandler" auf "Umrichter: ein" eingestellt werden

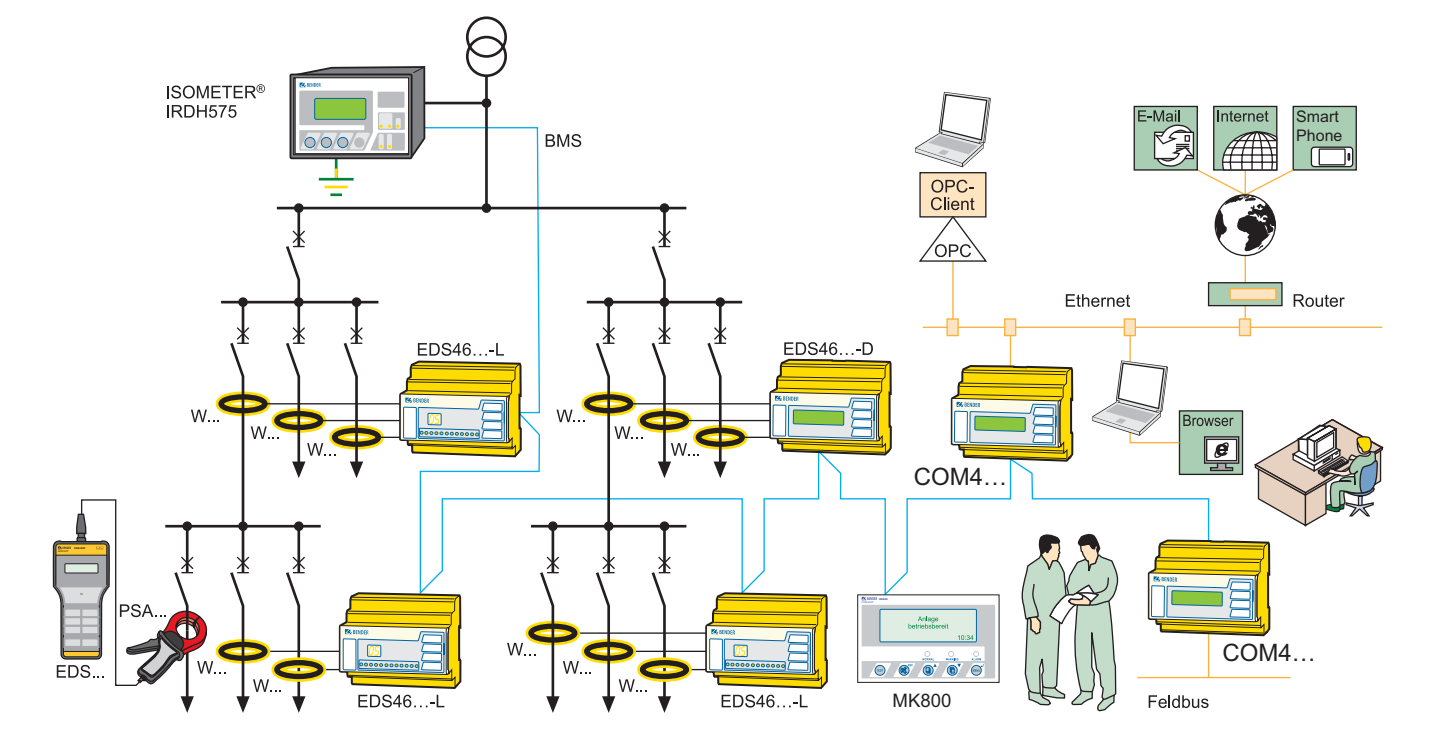

## **8.6 AC Hauptstromkreis mit schaltender Funktion**

### **8.6.1 Gerätekomponenten:**

- IRDH575B1, IRDH575B2 je nach Netzspannung
- EDS490-D, EDS490-L
- Messstromwandler W…/WR…/WS…

#### **8.6.2 Zu beachten:**

- Applikation in Anlagen mit störungsverursachenden Verbrauchern
- Der Start der Isolationsfehlersuche erfolgt automatisch
- Kommunikation über BMS-Bus
- Bei Verwendung mehrerer EDS4… muss die Adresseinstellung im Adressbereich 2 bis 90 fortlaufend vorgenommen werden
- Das EDS4... muss im Menü "Einstellungen Allgemein Frequenz und Netzform" auf auf das zu überwachende Netz angepasst werden
- Das EDS4… muss bei den nicht verwendeten Kanälen im Menü "Einstellungen - Kanal-Wandler" auf "aus" eingestellt werden
- Das EDS4… muss bei Abgängen mit angeschlossenem Frequenzumrichter im Menü "Einstellungen – Kanal-Wandler" auf "Umrichter: ein" eingestellt werden

#### **8.6.3 Merkmale Schaltende Funktion:**

- Bei der Isolationsfehlersuche werden alle Messkanäle parallel abgefragt
- Die max. Abfragezeit beträgt ≤ 10 s
- Nach dieser Zeit schaltet der Relaiskontakt des jeweils fehlerbehafteten Messkanals
- Mit diesem Schaltkontakt kann über ein Schaltglied nach EN 60947-2: 2006 der fehlerbehaftete Abgang abgeschaltet werden.

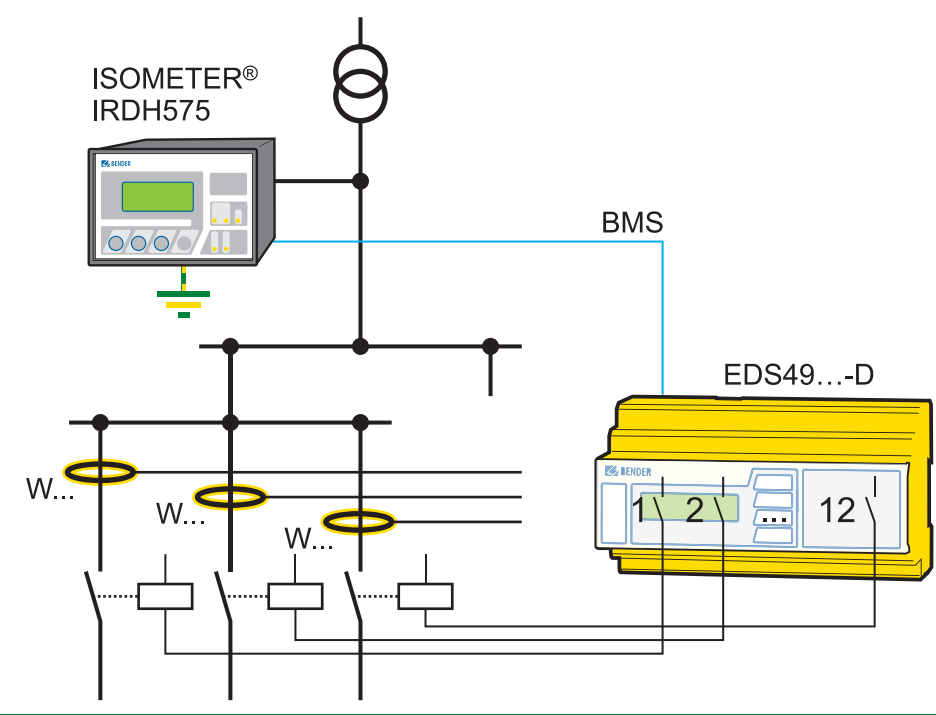

**Bild 12 EDS im Steuer- oder Hauptstromkreis mit schaltender Funktion**

## **8.7 Manuelle Isolationsfehlersuche**

Bei der manuellen Isolationsfehlersuche wird unterschieden:

- a) In Ergänzung zum fest installierten EDS-System wird ein portables Isolationsfehler-Auswertegerät zur Isolationsfehlersuche in untergeordneten Abgängen eingesetzt.
- b) Wenn kein Prüfstrom-Generator vorhanden ist, wird ein portabler Prüfstrom-Generator eingesetzt.
- **8.7.1 Manuelle Isolationsfehlersuche mit fest installierten EDS-Systemen**
- c) Wenn das IT-System spannungslos ist, wird ein portabler Prüfstrom-Generator mit integrierter Prüfspannungsquelle eingesetzt (PGH186 im EDS3096PG).
- **8.7.2 Manuelle Isolationsfehlersuche in IT-Systemen ohne fest installiertem Prüfstrom-Generator**

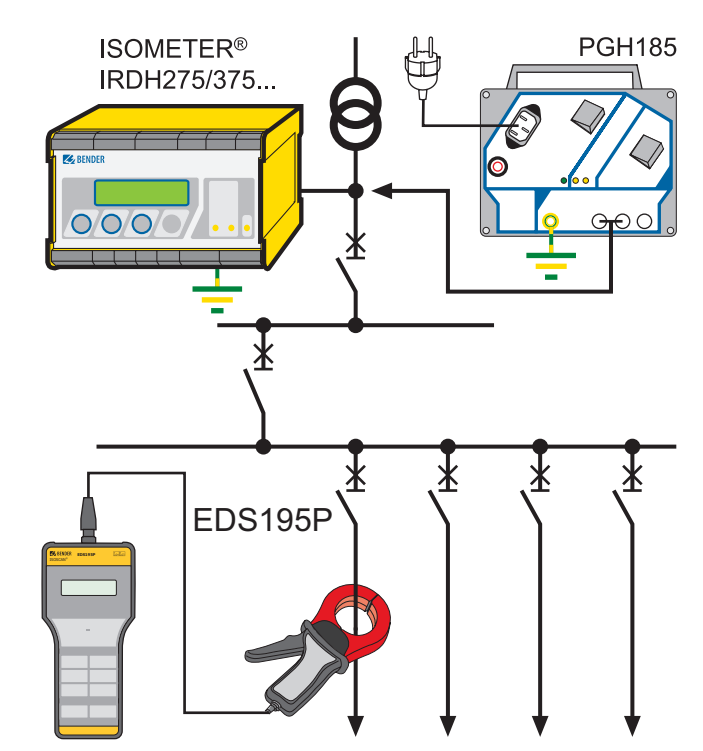

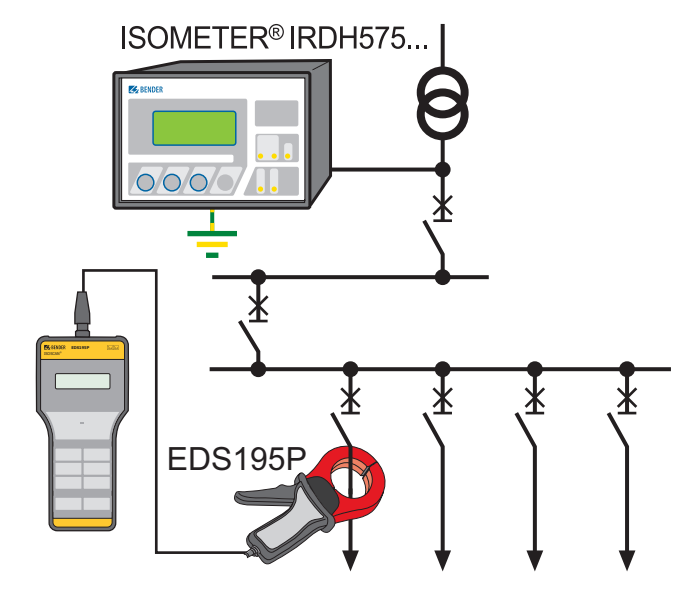

## 9. Sonderapplikationen

#### **9.1 AC Hauptstromkreis bei gekoppelten Systemen mit Hilfskontakt der Koppelschalter am Funktionseingang F1/F2**

Mit dem Funktionseingang F1/F2 kann das ISOMETER® vom IT-System getrennt und in einen STANDBY-Modus gesetzt werden. Wird der Eingang F1/F2 gebrückt, trennen interne Koppelrelais die Klemmen L1/L2 von der Messelektronik, die Klemme L3 bleibt über 10 MΩ mit der Messelektronik verbunden. Die Messfunktion wird angehalten sowie auf dem Display die Meldung "STANDBY" ausgegeben und der zuletzt gemessene Isolationswiderstand ausgeblendet und statt dessen der Wert > 10 MΩ angezeigt. Des Weiteren geben die Alarmrelais und Alarm-LEDs keine Alarm-Meldungen mehr aus. Bereits lokalisierte Isolationsfehler werden von allen EDS4… angezeigt. Nach der Öffnung des Funktionseingangs F1/F2 wird zuerst die Verbindung zum IT-System wieder hergestellt, danach beginnt ein komplett neuer Messzyklus für die Isolations-überwachung. Mit Hilfe dieser Funktion kann in gekoppelten IT-Systemen über die Hilfskontakte des jeweiligen Koppelschalters eine gezielte Abschaltung eines IRDH575 vorgenommen werden. Jeweils ein Koppelschalter in einer linien- oder ringförmigen Anordnung kann ein nachfolgendes IRDH575 deaktivieren, so dass in dieser Anordnung sicher gestellt ist, dass jeweils nur ein ISOMETER® pro galvanisch verbundenem IT-System aktiv ist. Sind bei einer ringförmigen Anordnung alle Koppelschalter geschlossen, würden theoretisch alle ISOMETER® deaktiviert. Um dies zu verhindern überwacht ein BMS-Master (IRDH575 Adr1) den Zustand des Eingangs F1/F2 aller Slave-ISOMETER. Sind alle Slave-ISOMETER im STANDBY-Modus, bleibt die Isolationsüberwachungsfunktion des Master-ISOMETERs grundsätzlich aktiv, d. h., der Eingang F1/F2 des Masters ist für diesen Zustand ohne Funktion.

#### **9.1.1 Gerätekomponenten:**

- IRDH575B1-435, IRDH575B1-427 oder IRDH575B2-435 bei Netzspannung > 400 V
- EDS460-D, EDS460-L, EDS490-D, EDS490-L
- Messstromwandler W…/WR…/WS…

#### **9.1.2 Zu beachten:**

- Applikation in Anlagen mit störungsverursachenden Verbrauchern
- Der Start der Isolationsfehlersuche erfolgt automatisch
- Kommunikation über BMS-Bus
- Bei Verwendung mehrerer EDS4… muss die Adresseinstellung im Adressbereich 2 bis 90 fortlaufend vorgenommen werden
- Das EDS4... muss im Menü "Einstellungen Allgemein Freguenz und Netzform" auf das zu überwachende Netz angepasst werden
- Das EDS4… muss bei den nicht verwendeten Kanälen im Menü "Einstellungen - Kanal-Wandler" auf "aus" eingestellt werden
- Das EDS4… muss bei Abgängen mit angeschlossenem Frequenzumrichter im Menü "Einstellungen – Kanal-Wandler" auf "Umrichter: ein" eingestellt werden
- Das EDS4… muss bei Abgängen mit angeschlossenem Frequenzumrichter im Menü "Einstellungen – Kanal-Wandler" auf "Umrichter: ein" eingestellt werden

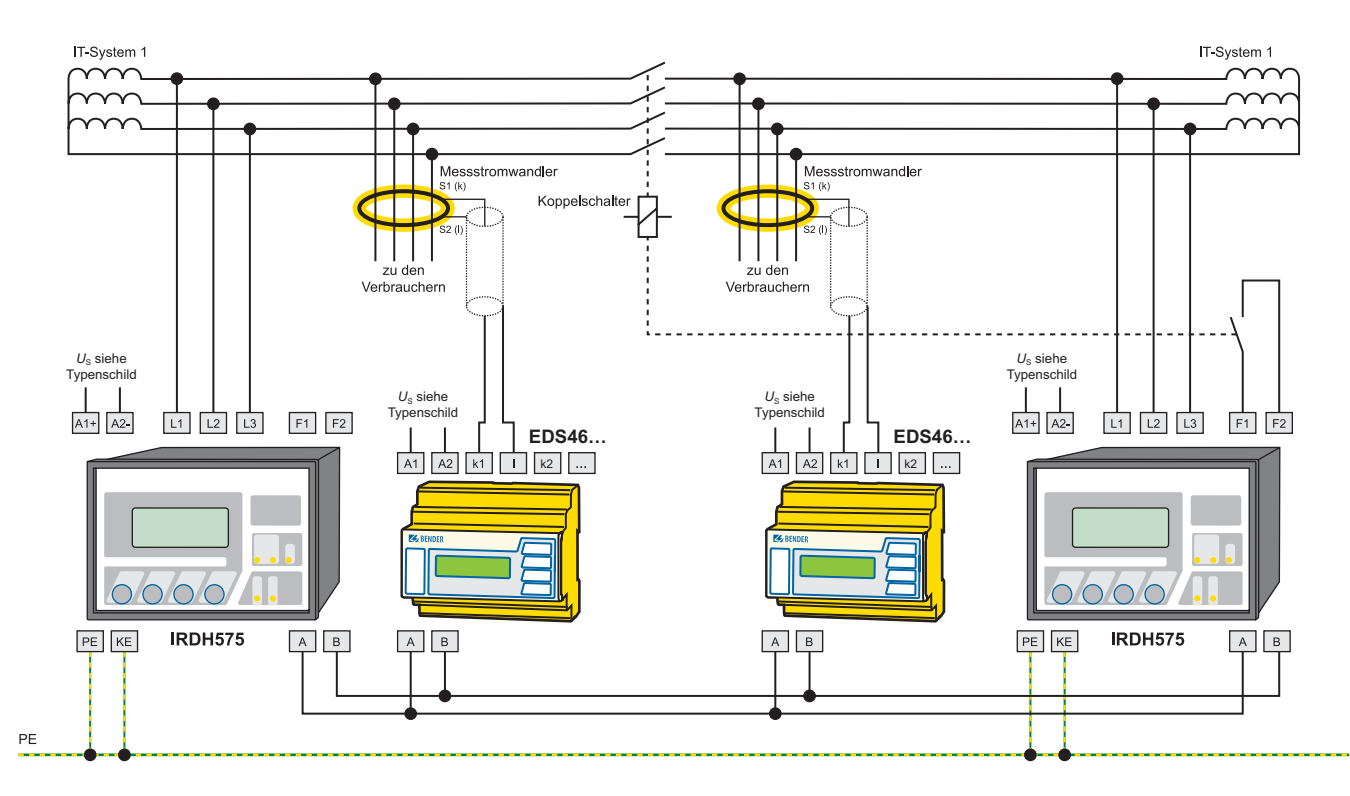

## **9.2 AC Hauptstromkreis bei gekoppelten Systemen mit ISONet-Funktion zur Steuerung der Messberechtigung mehrerer IRDH575 ohne Hilfskontakt der Koppelschalter**

Bis zu 30 ISOMETER® können im ISONet-Verbund miteinander kommunizieren. Der ISONet-Verbund setzt die Vernetzung mittels BMS-Bus voraus. Bei allen zum ISONet-Verbund gehörenden ISOMETER®n muss die ISONet-Funktion eingeschaltet sein. Das Aktivieren erfolgt  $im$  Menü COM SETUP "ISONet = ON".

Der BMS-Master (BMS-Adresse 1) mit aktivierter ISONet-Funktion steuert über den BMS-Bus die ISONet-Slave-Geräte. Kein weiteres BMS-Gerät darf im betreffenden BMS-Bus die Adresse 1 erhalten!

Hat das Master-ISOMETER einen Messzyklus beendet, wird die Berechtigung zur Isolationsmessung an den Slave mit der nächst höheren BMS-Adresse weitergegeben. Diese Berechtigung wird nach einem vollständigen Durchlauf vom Slave mit der höchsten BMS-Adresse wieder an den BMS-Master zurückgegeben.

Während ein ISOMETER® eine Isolationsmessung durchführt, befinden sich alle anderen im STANDBY-Modus. Dadurch wird verhindert, dass es in gekoppelten IT-Systemen zu gegenseitigen Störungen der einzelnen ISOMETER® kommt.

Bei  $f = 50$  Hz und  $C_e = 1 \mu F$  bleibt ein ISONet-Gerät für 12 s im Messmodus und wechselt danach in den Standby-Modus. Die maximale Ansprechzeit des letzten beteiligten ISONet-Geräts verlängert sich um Geräteanzahl x 12 s, im Beispiel 24 s.

Wenn ein ISOMETER® einen Isolationsfehler erkannt hat, startet es die Isolationsfehlersuche. Während dieser Zeit bleibt der Messmodus bestehen. Erst nach Abschluss der Isolationsfehlersuche beendet das ISONet-Gerät den Messmodus und übergibt die Messberechtigung an das nächste Gerät. Im Standby-Modus zeigt ein ISONet-Gerät seinen letzten gemessenen Isolationswert an.

Jeder ISONet-Slave prüft, ob ein ISONet-Master im Netzwerk vorhanden ist. Sollte kein Master vorhanden sein, wird auf dem Display die Fehlermeldung "ISONet Master ?" ausgegeben. Bei aktivierter ISONet-Funktion wird der Funktionseingang F1/F2 abgeschaltet. Ein Hilfskontakt des Koppelschalters ist nicht notwendig.

- **9.2.1 Gerätekomponenten:**
- IRDH575B1-435, IRDH575B1-427 oder IRDH575B2-435 bei Netzspannung > 400 V
- EDS460-D, EDS460-L, EDS490-D, EDS490-L
- Messstromwandler W…/WR…/WS…
- **9.2.2 Zu beachten:**
- Applikation in Anlagen mit störungsverursachenden Verbrauchern
- Der Start der Isolationsfehlersuche erfolgt automatisch
- Kommunikation über BMS-Bus
- Bei allen IRDH575 muss im Menü "COM SETUP, ISONet" "on" eingestellt werden
- Eines der IRDH575 muss auf die Adresse 1 eingestellt sein, und somit die Masterfunktion haben
- Bei Verwendung mehrerer EDS4… muss die Adresseinstellung im Adressbereich 2 bis 90 fortlaufend vorgenommen werden
- Das EDS4... muss im Menü "Einstellungen Allgemein Frequenz und Netzform" auf das zu überwachende Netz angepasst werden
- Das EDS4… muss bei den nicht verwendeten Kanälen im Menü "Einstellungen – Kanal-Wandler" auf "aus" eingestellt werden
- Das EDS4… muss bei Abgängen mit angeschlossenem Frequenzumrichter im Menü "Einstellungen - Kanal-Wandler" auf "Umrichter: ein" eingestellt werden

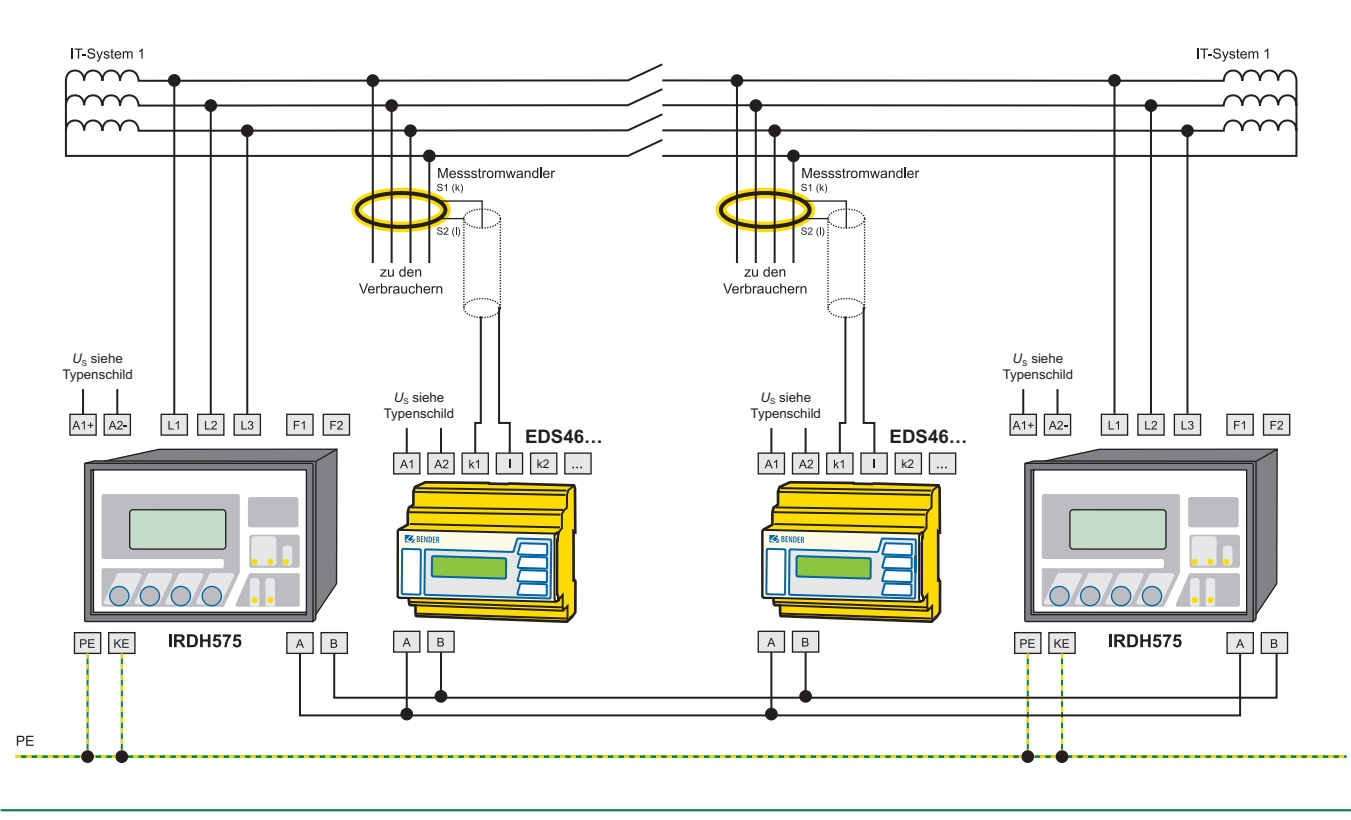

## **9.3 DC Hauptstromkreis bei gekoppelten Systemen mit diodenentkoppelten Verbrauchern und ISONet-Funktion**

Bei dieser Anwendung ist zu beachten, dass die IT-Systeme über die Dioden gekoppelt sind, und dass ein Koppelschalter die Minusleiter permanent verbindet, um eine Spannungsverdopplung im Falle von mehreren Isolationsfehlern im Netz zu vermeiden. Wegen der Kopplung der IT-Systeme müssen die IRDH575 über den BMS-Bus gekoppelt sein und in ISONet-Funktion betrieben werden. Im Falle einer Entkopplung der IT-Systeme werden beide weiter auf Isolationsfehler überwacht.

Bis zu 30 ISOMETER® können im ISONet-Verbund miteinander kommunizieren. Der ISONet-Verbund setzt die Vernetzung mittels BMS-Bus voraus. Bei allen zum ISONet-Verbund gehörenden ISOMETER®n muss die ISONet-Funktion eingeschaltet sein. Das Aktivieren erfolgt im Menü COM SETUP "ISONet = ON".

Der BMS-Master (BMS-Adresse 1) mit aktivierter ISONet-Funktion steuert über den BMS-Bus die ISONet-Slave-Geräte. Kein weiteres BMS-Gerät darf im betreffenden BMS-Bus die Adresse 1 erhalten!

Hat das Master-ISOMETER einen Messzyklus beendet, wird die Berechtigung zur Isolationsmessung an den Slave mit der nächst höheren BMS-Adresse weitergegeben. Diese Berechtigung wird nach einem vollständigen Durchlauf vom Slave mit der höchsten BMS-Adresse wieder an den BMS-Master zurückgegeben.

Während ein ISOMETER® eine Isolationsmessung durchführt, befinden sich alle anderen im STANDBY-Modus. Dadurch wird verhindert, dass es in gekoppelten IT-Systemen zu gegenseitigen Störungen der einzelnen ISOMETER® kommt.

Bei  $C_e = 1 \mu F$  bleibt ein ISONet-Gerät für 12 s im Messmodus und wechselt danach in den Standby-Modus. Die maximale Ansprechzeit des letzten beteiligten ISONet-Geräts verlängert sich um Geräteanzahl x 12 s, im Beispiel 24 s.

Wenn ein ISOMETER® einen Isolationsfehler erkannt hat, startet es die Isolationsfehlersuche. Während dieser Zeit bleibt der Messmodus bestehen. Erst nach Abschluss der Isolationsfehlersuche beendet das ISONet-Gerät den Messmodus und übergibt die Messberechtigung an das nächste Gerät. Im Standby-Modus zeigt ein ISONet-Gerät seinen letzten gemessenen Isolationswert an.

Jeder ISONet-Slave prüft, ob ein ISONet-Master im Netzwerk vorhanden ist. Sollte kein Master vorhanden sein, wird auf dem Display die Fehlermeldung "ISONet Master ?" ausgegeben. Bei aktivierter ISONet-Funktion wird der Funktionseingang F1/F2 abgeschaltet. Ein Hilfskontakt des Koppelschalters ist nicht notwendig.

#### **9.3.1 Gerätekomponenten**

- IRDH575B1-435, IRDH575B1-427
- EDS460-DG
- Messstromwandler W…/WR…/WS…

#### **9.3.2 Zu beachten**

- Applikation in Anlagen mit störungsverursachenden Verbrauchern
- Der Start der Isolationsfehlersuche erfolgt automatisch
- Kommunikation über BMS-Bus
- Bei Verwendung mehrerer EDS4… muss die Adresseinstellung im Adressbereich 2 bis 90 fortlaufend vorgenommen werden
- Das EDS4... muss im Menü "Einstellungen Allgemein Frequenz und Netzform" auf das zu überwachende Netz angepasst werden
- Das EDS4… muss bei den nicht verwendeten Kanälen im Menü "Einstellungen – Kanal-Wandler" auf "aus" eingestellt werden
- Das EDS4… muss bei Abgängen mit angeschlossenem Frequenzumrichter im Menü "Einstellungen – Kanal-Wandler" auf "Umrichter: ein" eingestellt werden

## **9.3.3 Für die Installation der Messstromwandler zu beachten:**

- 1. Messstromwandler 1: Verbraucher ohne Diodenentkopplung können wie üblich mit einem Messstromwandler überwacht werden
- 2. Messstromwandler 2: Verbraucher mit Diodenentkopplung müssen mit zwei Messstromwandlern überwacht werden, indem in jedem Abgang ein Messstromwandler installiert wird und diese dann parallel an einem Kanal des EDS460 angeschlossen werden. Auf phasenrichtige Installation ist unbedingt zu achten. Die Pfeile auf den Messstromwandlern müssen in Energierichtung zeigen und S1/S2 müssen miteinander verbunden werden. Diese Maßnahme ist notwendig um eventuelle störende Differenzströme der Anlage zu kompensieren
- 3. Messstromwandler 3: Verbraucher mit Diodenentkopplung können alternativ zu Punkt 2 auch mit einem Messstromwandler überwacht werden, wenn dies räumlich möglich ist. Dabei müssen alle vier aktiven Leiter durch den Messstromwandler geführt werden
- 4. Messstromwandler 4: Verbraucher mit Diodenentkopplung können alternativ zu Punkt 2 auch mit einem Messstromwandler überwacht werden, wenn dies von der Entfernung der Messstelle her möglich ist. Dabei muss der Messstromwandler hinter der Diodenentkopplung angeordnet werden

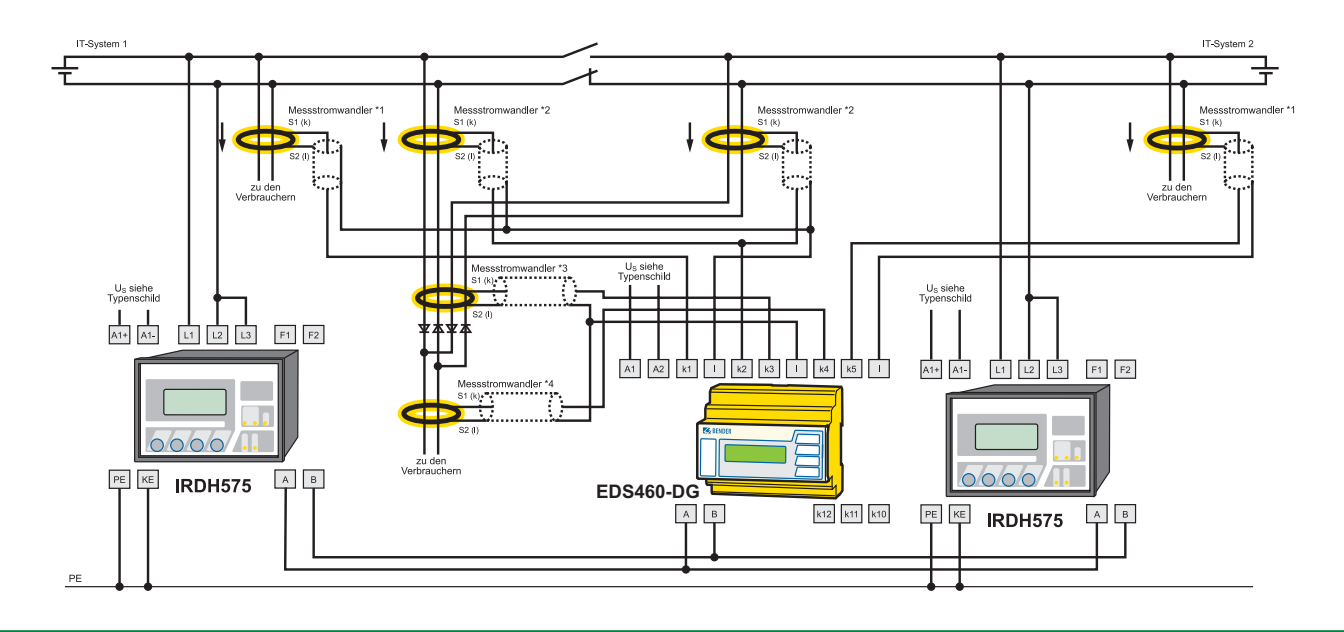

## **9.4 DC Steuerstromkreis mit SPS-Steuerung bis DC110 V**

Da in diesen Anlagen nur geringe verbraucherbedingte Störungen zu erwarten sind und SPS-Steuerungen teilweise sehr empfindliche Eingangskreise besitzen, kommt in diesen Applikationen das EDS461/491 zum Einsatz. Hierbei kann mit geringerem Prüfstrom von 1 bzw. 2,5 mA gearbeitet werden.

## **9.4.1 Gerätekomponenten:**

- IRDH575B1-4235, IRDH575B1-4227
- EDS461-D, EDS461-L, EDS491-D, EDS491-L
- Messstromwandler W…/WS…-8000

#### **9.4.2 Zu beachten:**

- Applikation in Anlagen ohne störungsverursachende Verbraucher
- Der Start der Isolationsfehlersuche erfolgt automatisch
- Kommunikation über BMS-Bus
- Der Prüfstrom des IRDH575 muss auf 2,5 mA, bei sehr empfindlichen Eingängen der SPS-Steuerung auf 1 mA eingestellt werden.
- Bei Verwendung mehrerer EDS4… muss die Adresseinstellung im Adressbereich 2 bis 90 fortlaufend vorgenommen werden
- Das EDS4... muss im Menü "Einstellungen Allgemein Frequenz und Netzform" auf das zu überwachende Netz angepasst werden
- Das EDS4… muss bei den nicht verwendeten Kanälen im Menü "Einstellungen – Kanal-Wandler" auf "aus" eingestellt werden

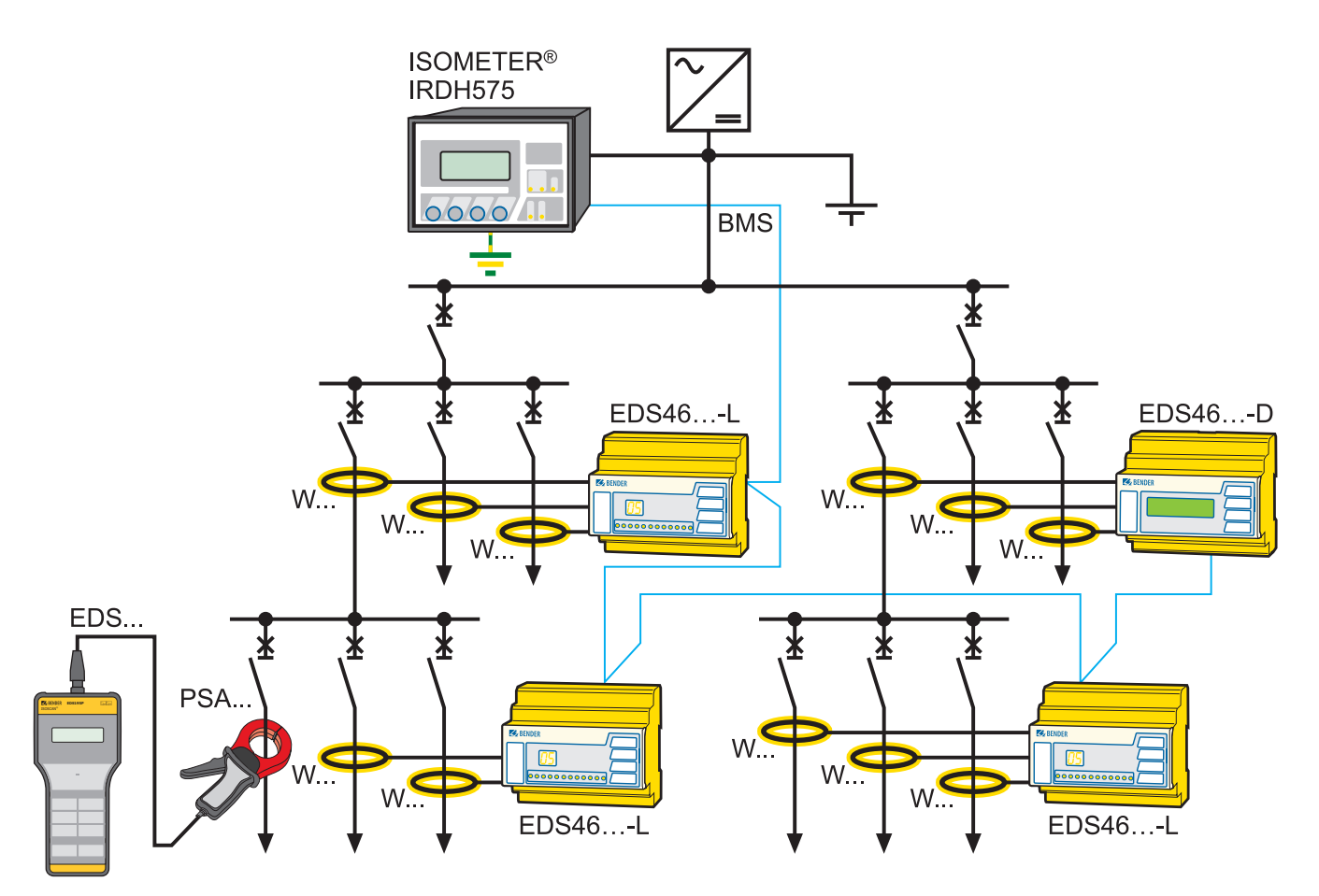

## **9.5 AC Hauptstromkreis in gekoppelten Systemen mit 12-puls-Gleichrichtereinspeisung für Frequenzumrichter mit ISONet-Funktion zur Steuerung der Messberechtigung mehrerer IRDH575**

Bei der Stromversorgung von Frequenzumrichtern mit hohen Leistungen wird häufig die Einspeisung aus zwei Transformatorwicklungen über 12-puls-Gleichrichter verwendet. Da beide Wicklungen galvanisch getrennt sind, werden zwei IRDH575 benötigt. Bei eingeschalteten Frequenzumrichtern wiederum stellen die Gleichrichterdioden eine galvanische Verbindung wischen den beiden Transformatorwicklungen dar. Eine gegenseitige Beeinflussung der beiden IRDH575 wird durch die ISONet-Funktion verhindert.

Diese Anwendung arbeitet ähnlich wie unter Punkt 9.2 beschrieben.

#### **9.5.1 Gerätekomponenten:**

- IRDH575B2-435
- EDS460-D, EDS460-L, EDS490-D, EDS490-L
- Messstromwandler W…/WR…/WS…

#### **9.5.2 Zu beachten:**

- Applikation in Anlagen mit störungsverursachenden Verbrauchern
- Alle Zuleitungen zu Frequenzumrichtern müssen durch einen Messstromwandler geführt werden.
- Der Start der Isolationsfehlersuche erfolgt automatisch
- Kommunikation über BMS-Bus
- Bei allen IRDH575 muss im Menü "COM SETUP, ISONet" "on" eingestellt werden
- Eines der IRDH575 muss auf die Adresse 1 eingestellt sein, und somit die Masterfunktion haben
- Der Prüfstrom des IRDH575 muss auf 50 mA eingestellt werden.
- Bei Verwendung mehrerer EDS4… muss die Adresseinstellung im Adressbereich 2 bis 90 fortlaufend vorgenommen werden
- Das EDS4... muss im Menü "Einstellungen Allgemein Frequenz und Netzform" auf das zu überwachende Netz angepasst werden
- Das EDS4… muss bei den nicht verwendeten Kanälen im Menü "Einstellungen - Kanal-Wandler" auf "aus" eingestellt werden
- Der Ansprechwert des EDS4… muss im Menü "Einstellungen Kanal – Ansprechwert" auf 10 mA eingestellt werden
- Das EDS4… muss bei Abgängen mit angeschlossenem Frequenzumrichter im Menü "Einstellungen – Kanal-Wandler" auf "Umrichter: ein" eingestellt werden

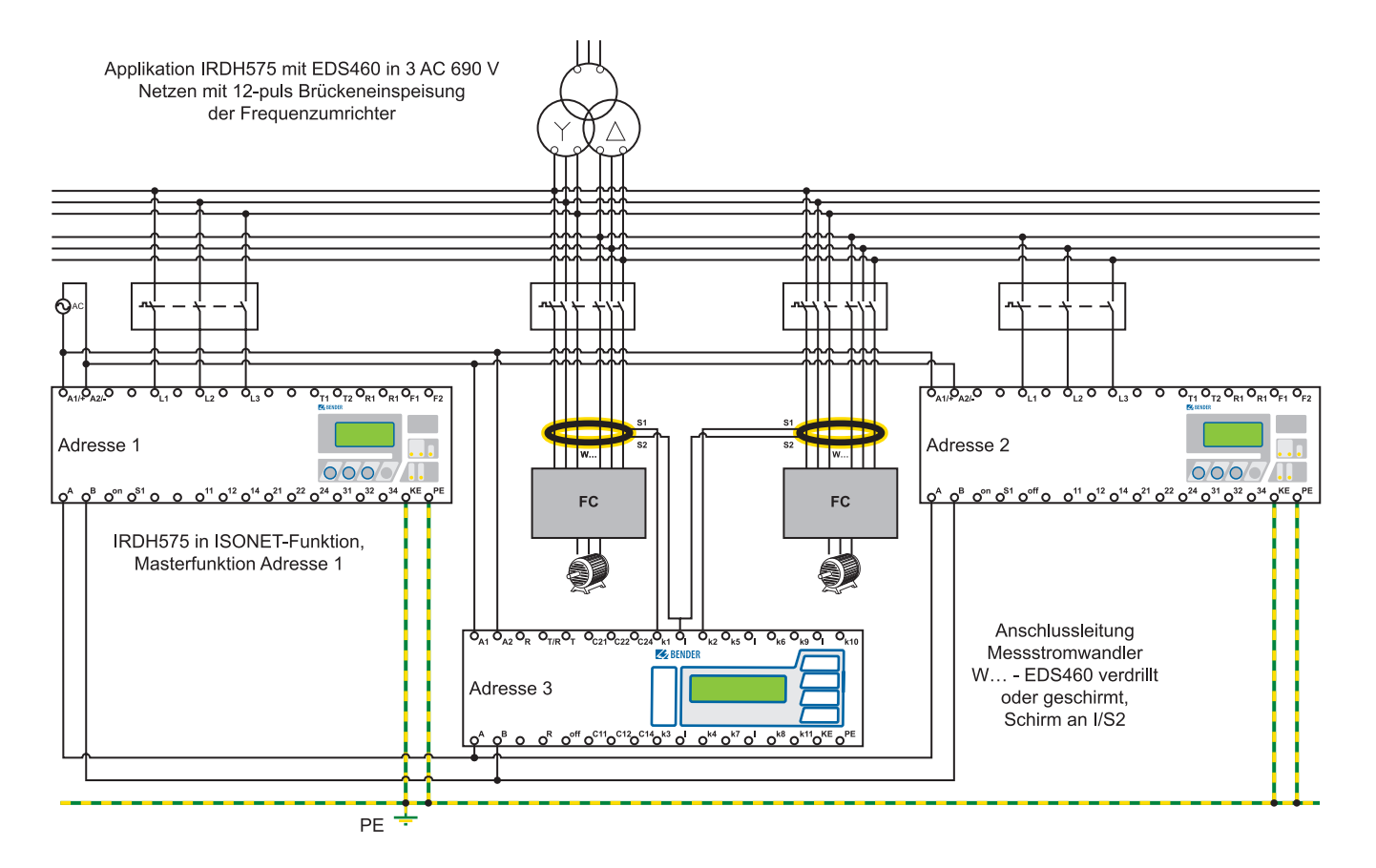

## **9.6 AC Hauptstromkreis im Krankenhausbereich bis DC 230 V**

Da in diesen Anlagen nur geringe verbraucherbedingte Störungen zu erwarten sind kommt in diesen Applikationen das EDS461/491 zum Einsatz. Hierbei kann bedingt durch entsprechende Vorschriften mit einem Prüfstrom von 1 mA gearbeitet werden.

### **9.6.1 Gerätekomponenten**

- 107TD47
- EDS461-D, EDS461-L, EDS491-D, EDS491-L
- Messstromwandler W/WS…-8000

#### **9.6.2 Zu beachten**

- Applikation in Anlagen ohne störungsverursachende Verbraucher
- Der Start der Isolationsfehlersuche erfolgt automatisch
- Kommunikation über BMS-Bus
- Der Prüfstrom des PGH474 muss auf 1 mA für AC oder 3AC entsprechend der Netzform eingestellt werden.
- Bei Verwendung mehrerer EDS4… muss die Adresseinstellung im Adressbereich 2 bis 90 fortlaufend vorgenommen werden
- Das EDS4... muss im Menü "Einstellungen Allgemein Frequenz und Netzform" auf das zu überwachende Netz angepasst werden
- Das EDS4… muss bei den nicht verwendeten Kanälen im Menü "Einstellungen – Kanal-Wandler" auf "aus" eingestellt werden

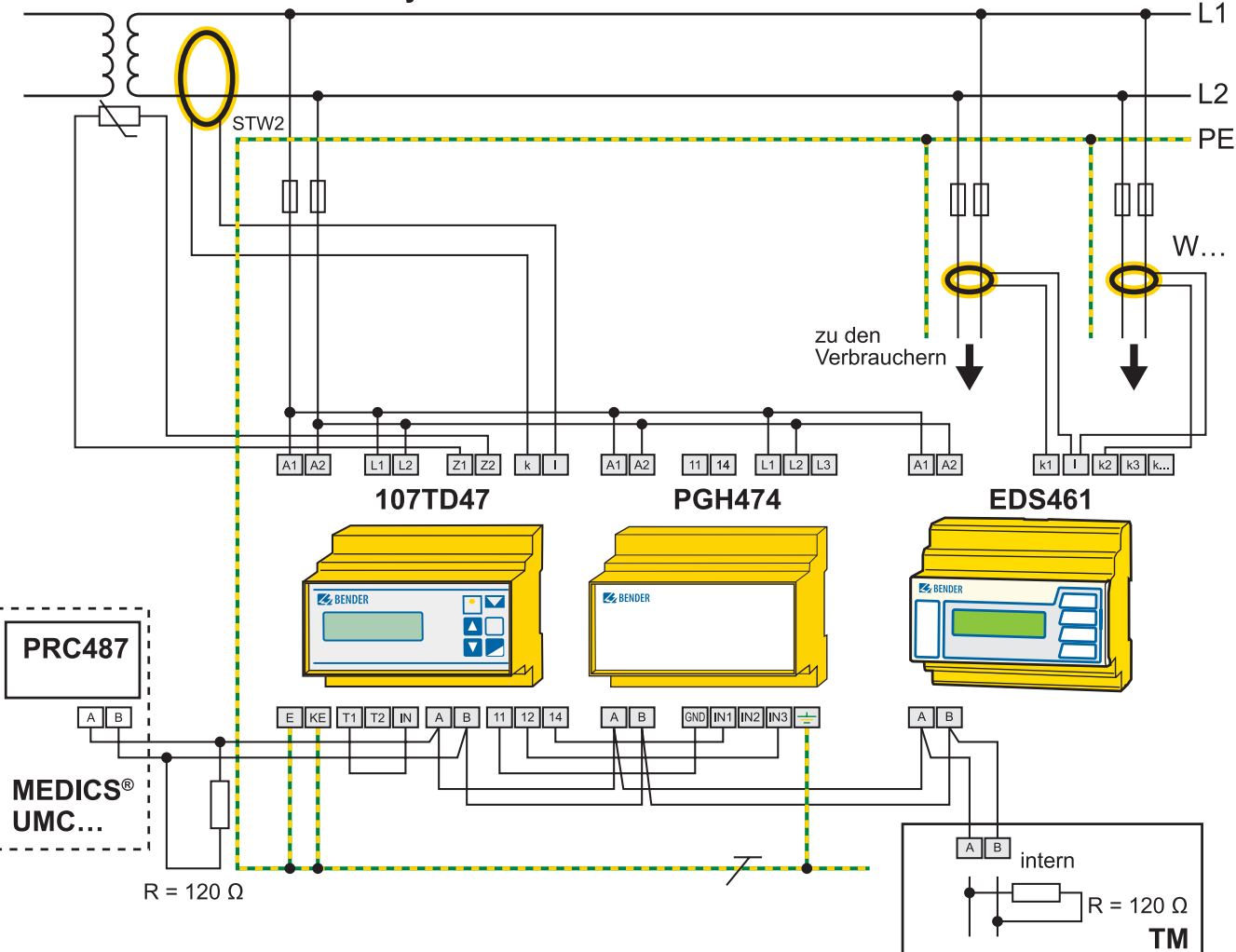

## AC 230 V IT-System

## **9.7 AC Hauptstromkreis im Krankenhausbereich bis DC 230 V**

Da in diesen Anlagen nur geringe verbraucherbedingte Störungen zu erwarten sind kommt in diesen Applikationen das EDS461/491 zum Einsatz. Hierbei kann bedingt durch entsprechende Vorschriften mit einem Prüfstrom von 1 mA gearbeitet werden.

#### **9.7.1 Gerätekomponenten**

- isoMED427
- EDS151
- MK2430

#### **9.7.2 Zu beachten**

- Applikation in Anlagen ohne storungsverursachende Verbraucher
- Der Start der Isolationsfehlersuche erfolgt automatisch
- Kommunikation uber BMS-Bus
- Der Prufstrom des isoMED427 ist max. 1 mA
- Bei Verwendung mehrerer EDS151 muss die Adresseinstellung im Adressbereich 2 bis 90 fortlaufend vorgenommen werden

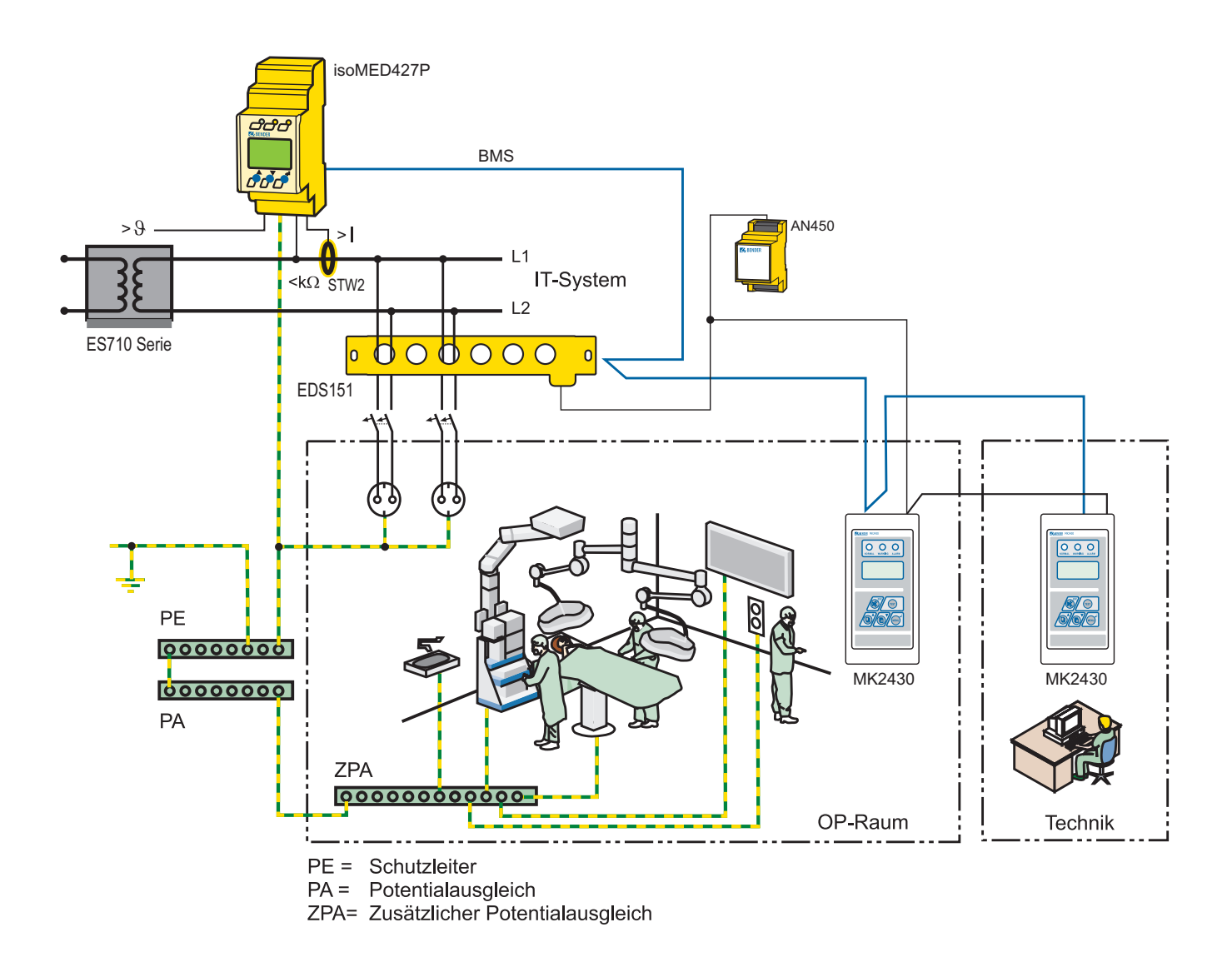

## 10. Austausch von EDS47… auf EDS46…

## **10.1 Kompatibilität**

Die folgenden EDS-Komponenten des EDS470/473/474-Systems können durch Geräte des EDS460/461-Systems ausgetauscht werden:

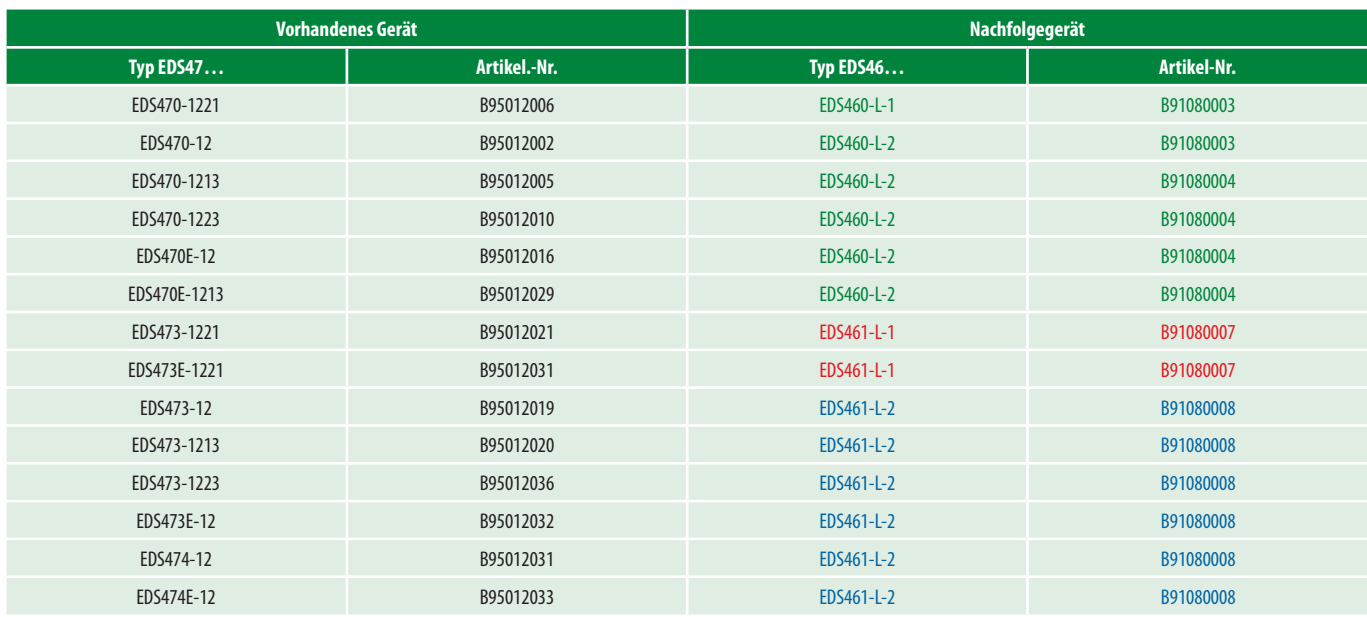

## **10.2 Zum Anschlussschaltbild**

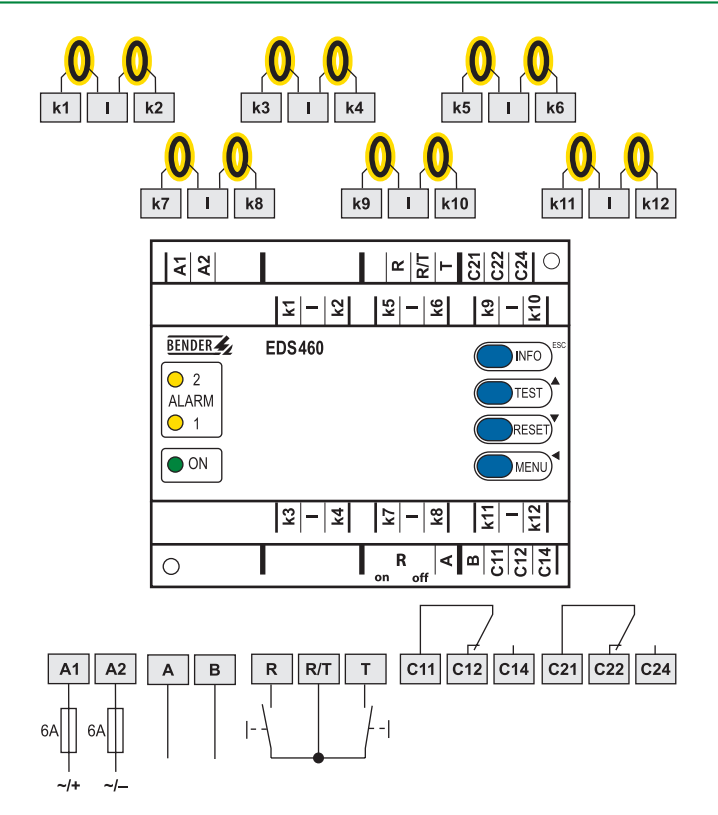

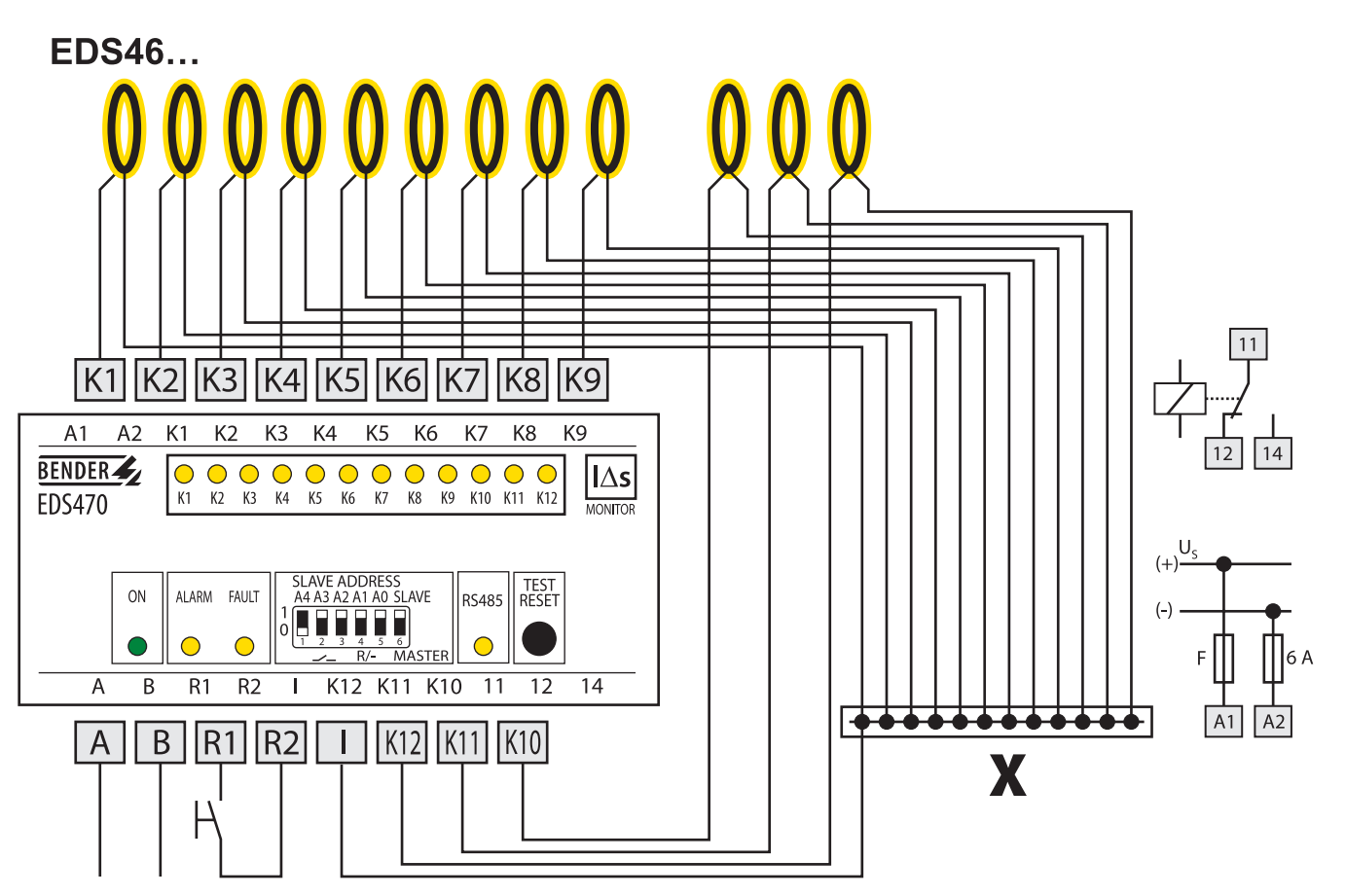

## **EDS47...**

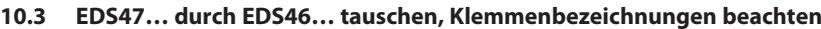

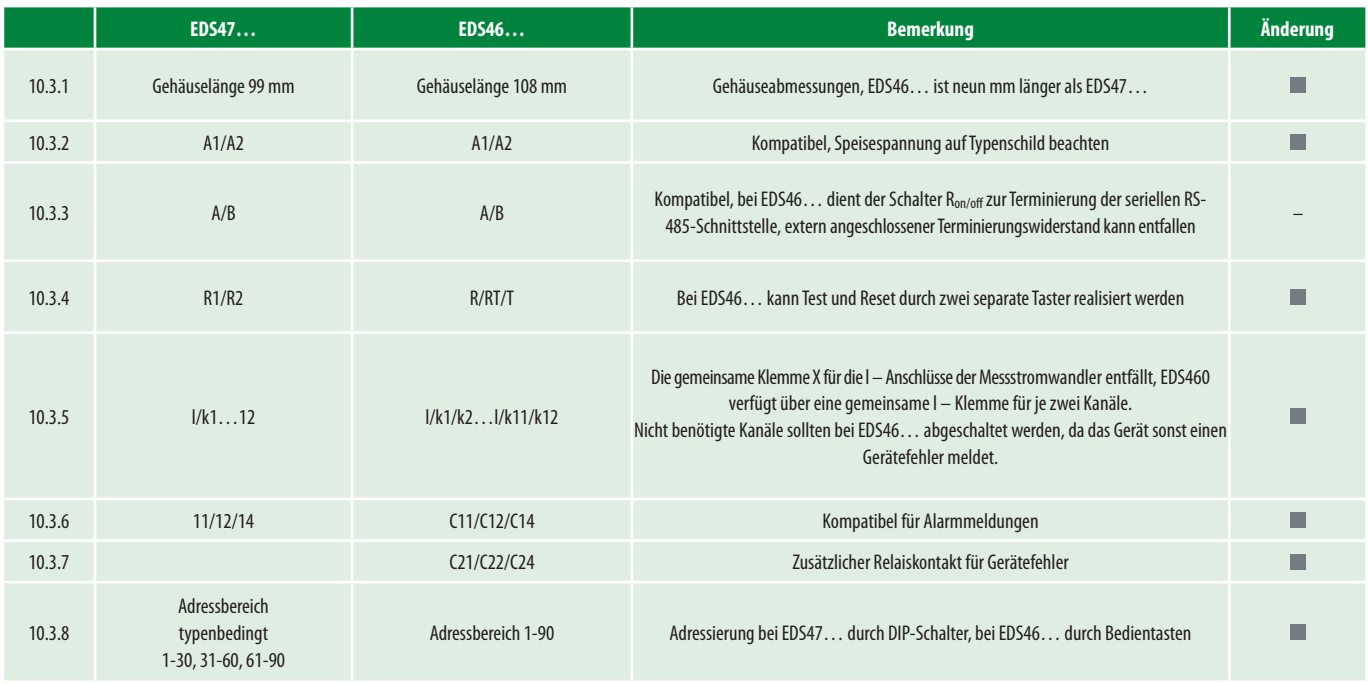

## 11. Installation der Messstromwandler

## **11.1 Messwandlerleitung**

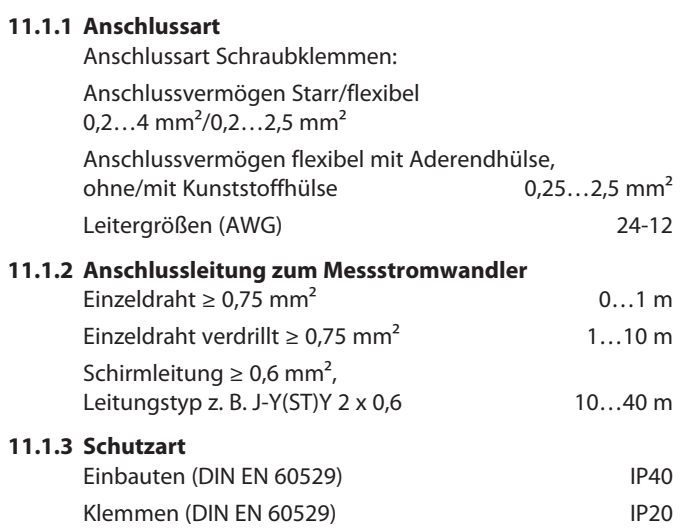

### **11.1.4 Anschluss**

 Schließen Sie die Messstromwandler mit zwei bzw. vier Anschlussdrähten an das entsprechende Gerät oder System an. Beachten Sie dabei die Angaben in den technischen Daten. Je nach Ausführung können die Anschlüsse auch mit S1 (anstatt k) und S2 (anstatt l) gekennzeichnet sein.

Behandlung der Schirmleitung

Bei EDS-Anwendung: Schirm einseitig an S2 (l) anschließen

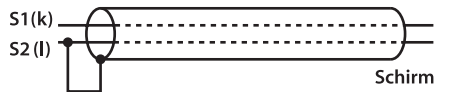

 Wird die Verbindung zwischen Messstromwandler und Auswertegerät aufgetrennt, so sind die Wandleranschlüsse mit einer eingebauten Supressordiode geschützt und brauchen nicht kurzgeschlossen und geerdet werden. Es kann nur eine maximale Spannung von 6,8 V anliegen.

### **11.2 Kabeldurchführung**

**Beispiele zur Kabelführung durch den Messstromwandler, Erläuterung dazu unter 11.3**

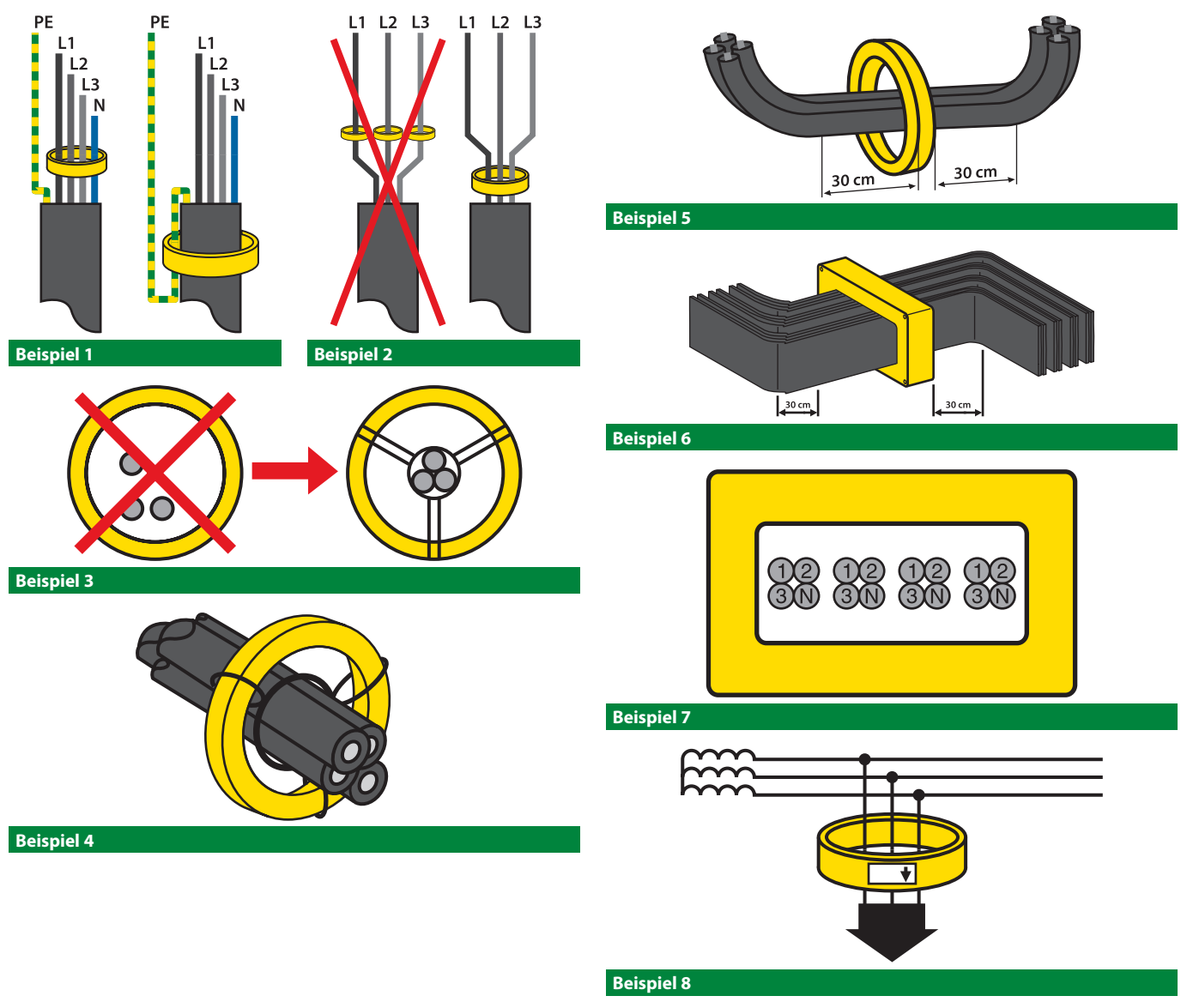

### **11.2 Führen Sie die zu überwachenden Leiter durch den Messstromwandler. Beachten Sie dabei:**

- a) Der PE darf bei der Differenzstrommessung nicht durch den Messstromwandler geführt werden (Bsp. 1).
- b) Eine Holmgreenschaltung ist für Differenzstrommessung nicht geeignet. Besser ist ein geeigneter, entsprechend großer Messstromwandler (Bsp. 2).
- c) Leiter möglichst weit entfernt vom Körper in der Mitte des Messstromwandlers verlegen (Bsp. 3).
- d) Kabel und Stromschienen möglichst symmetrisch und rechtwinklig durch den Messstromwandler führen (Bsp. 4).
- e) Eine Biegung der Leiter sollte mindestens 30 cm vom Messstromwandler entfernt sein (Bsp. 5).
- f) Kabelbündel sollten symmetrisch gebündelt durch den Messstromwandler geführt werden (Bsp. 3, 4, 6).
- g) Bei einigen Anwendungen wie z. B. der richtungselektiven Differenzstrommessung ist die Montagerichtung sehr wichtig. Daher müssen Messstromwandler immer so montiert werden, dass der Richtungspfeil in Richtung des Abganges oder der Last zeigt (Bsp. 8).
- h) Bei der Installation der teilbaren Bauform muss auf Sauberkeit der Schnittflächen des Kernes geachtet werden. Eine Verschmutzung verändert die Eigenschaften und die Empfindlichkeit des Messstromwandlers. Nach der Reinigung mit einem Lösungsmittel sollten die Flächen zur Vermeidung von Korrosion leicht eingeölt werden.

 Die polierten Schnittflächen des Ringbandkernes dürfen nicht berührt werden! Fingerabdrücke und Handschweiß kann zu Oxydation führen und die Eigenschaften des Messstromwandlers nachteilig beeinflussen. Die Schnittflächen des geschlossenen Messstromwandlers müssen flächig anliegen. Jede Anhaftung von Schmutz muss verhindert oder beseitigt werden.

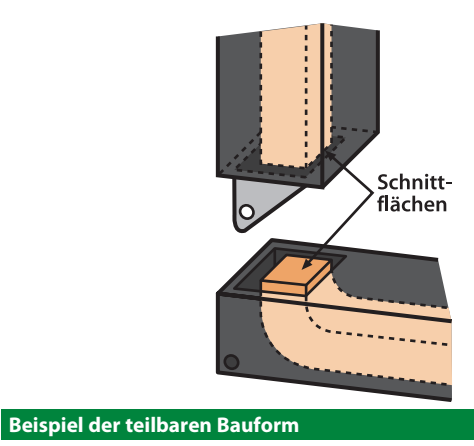

- i) Für alle Messstromwandler liegt die höchste Spannung für Betriebsmittel bei *U*m = 0,72 kV. Bis zu dieser Spannung können nicht isolierte Stromschienen durch die Öffnung geführt werden.
- j) Der Sekundärkreis S1(k)/S2 (l) ist bei Messstromwandlern mit der entsprechenden Kennzeichnung

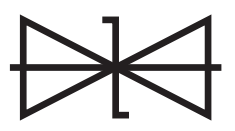

 durch eine Schutzdiode auf eine maximale Ausgangspannung von 6,8 Vs begrenzt. Somit können keine gefährlichen Spannungen bei offenem Sekundärkreis anstehen.

 Bei Messstromwandlern ohne diese Kennzeichnung können beim Betrieb des Messstromwandlers mit offenem Sekundärkreis, an den Sekundärklemmen für den Menschen lebensgefährliche Spannungen auftreten. Der "Offene-Betrieb" muss in diesem Fall unbedingt vermieden werden, indem der Messstromwandler kurzgeschlossen wird. Das entfernen der Kurzschlussbrücke sollte erst erfolgen, wenn alle Installations- und Verdrahtungsarbeiten erledigt sind.

 Die Montage eines teilbaren Messstromwandlers ohne diese Kennzeichnung sollte nie an stromführenden Leitungen erfolgen, ohne diesen vorher sekundärseitig kurzzuschließen! Sonst können im Moment des Schließens des Messstromwandlers an den Sekundärklemmen für den Menschen gefährliche Spannungen entstehen.

### **11.3 Spezielle Anwendung: Parallelschaltung**

Bei Parallelschaltung von Messstromwandlern in diodenentkoppelten DC-Netzen ist folgendes zu beachten:

Richtungspfeile beider Messstromwandler in Richtung Last.

Gleiche Polarität beider Messstromwandler

S1 (k) mit S1 (k) und S2 (l) mit S2 (l)

 Wenn möglich beim angeschlossenen System Messstromwandlerüberwachung ausschalten

 *R*v: Ist dies nicht möglich, so muss ein Reihenwiderstand von 2 Ω (bei W…8000 200 Ω) vorgeschaltet werden.

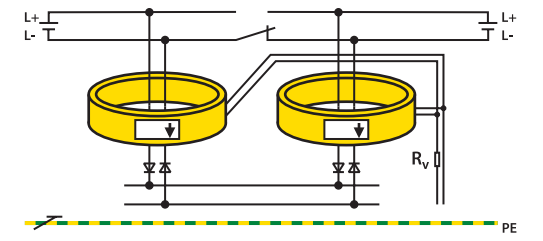

#### **Beispiel der teilbaren Bauform**

## **11.4 Funktionstest**

Um die Funktion der Messstromwandler zu prüfen, empfiehlt es sich mit den angeschlossenen Geräten bzw. Systemen einen entsprechenden Funktionstest durchzuführen. Hinweise für diesen Test finden Sie in den gerätespezifischen Beipackzetteln und technischen Gerätehandbüchern.

## **11.5 Auswahlhilfe für Messstromwandler**

Nachfolgende Tabelle enthält die ungefähren Außendurchmesser von Kabel und Leitungen sowie die möglichen Messstromwandler. Bitte beachten Sie, dass die Außendurchmesser nur ungefähre Werte darstellen. Im Zweifelsfall ist immer der nächst größere Messstromwandler zu wählen.

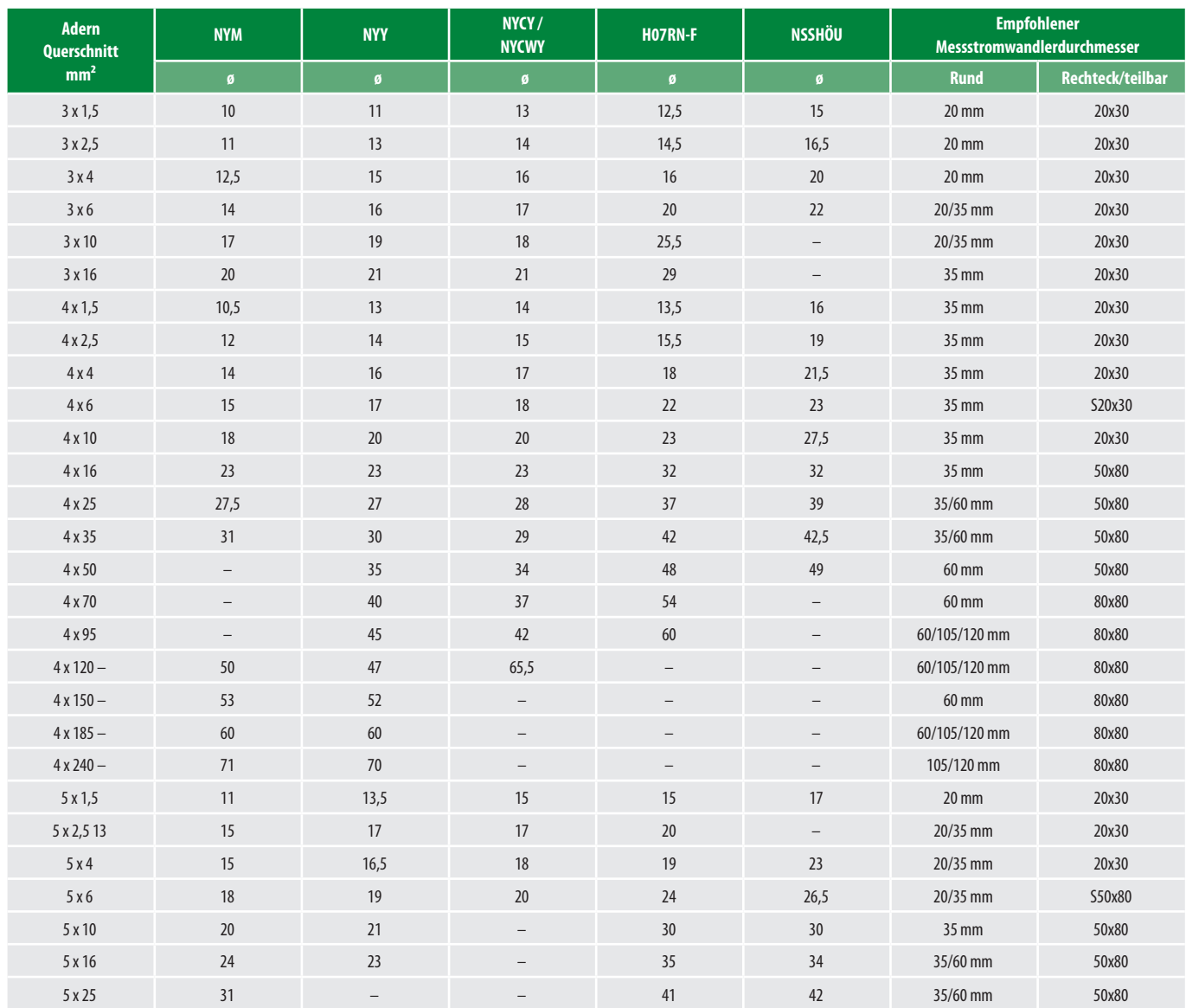

Anmerkung: Der PE-Leiter darf nicht mit durch den Messstromwandler geführt werden.

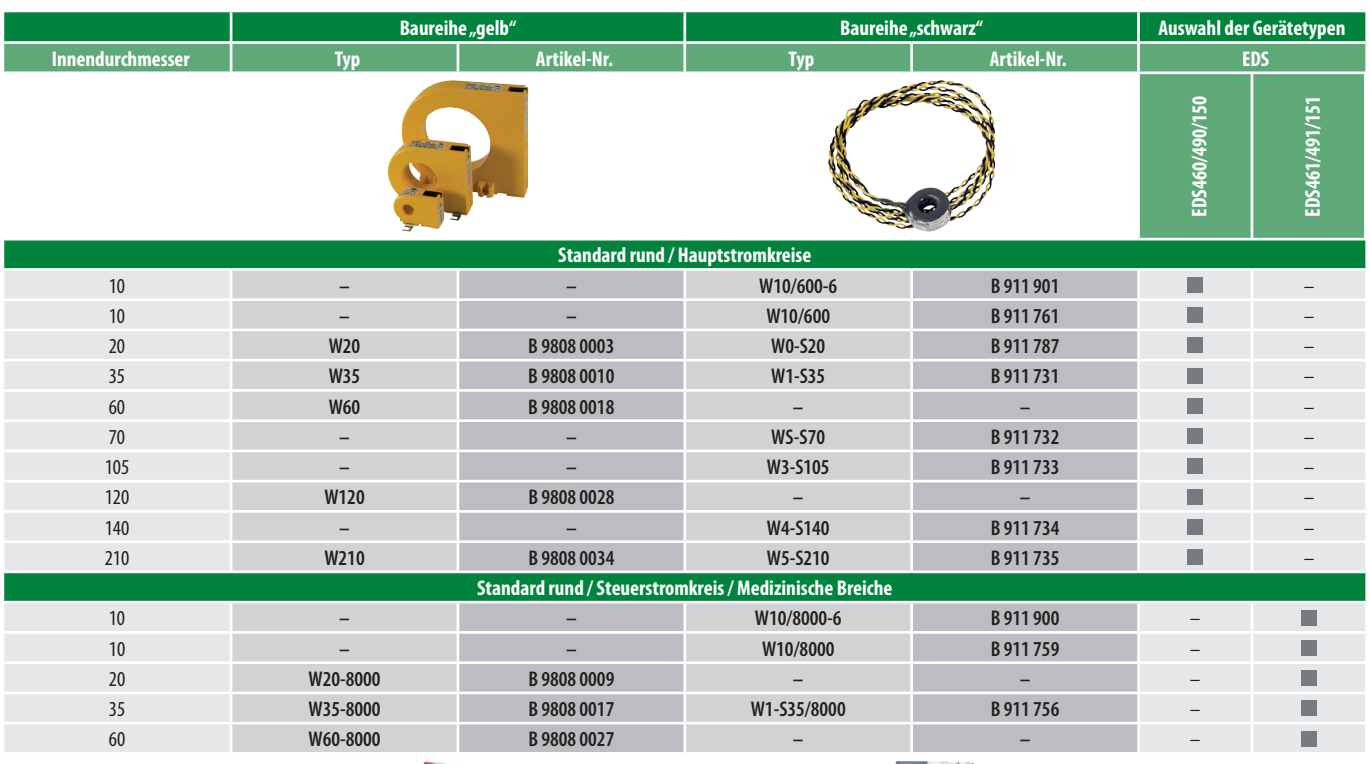

## **11.6 Vergleichstabelle der verschiedenen Baureihen von Messstromwandlern**

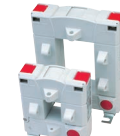

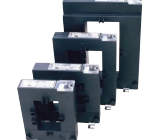

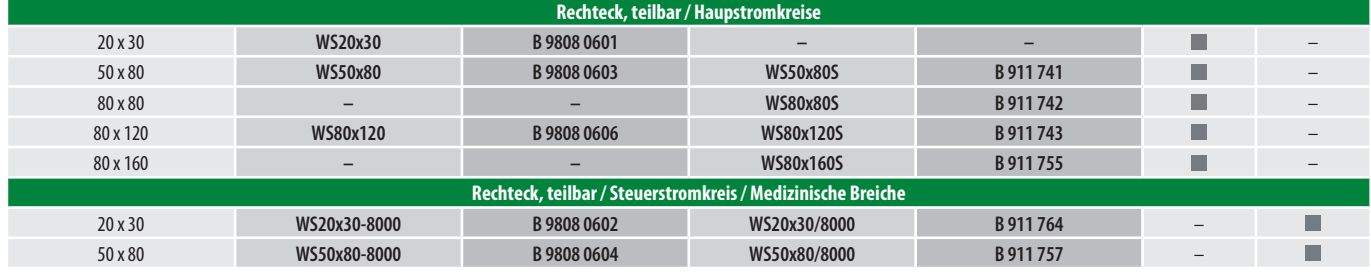

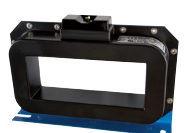

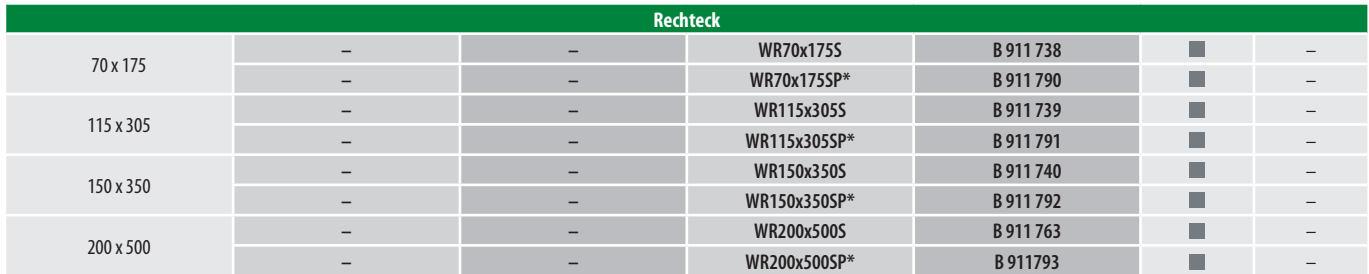

\* Die Messstromwandler der Serie WR…S**P** verfügen über eine integrierte Abschirmung. Diese Abschirmung dient der Vermeidung von Fehlauslösungen der angeschlossenen RCM… oder EDS…, wenn im überwachten System hohe Last- oder Einschaltströme fließen. Die Messstromwandler der Serie WR…S**P** sind besonders für den Einsatz in Stromschienensystemen geeignet. Diese Serie ist für Lastströme ≥ 500 A zu verwenden.

## 12. Inbetriebnahme

#### **12.1 Vor dem Einschalten – Optische Kontrolle**

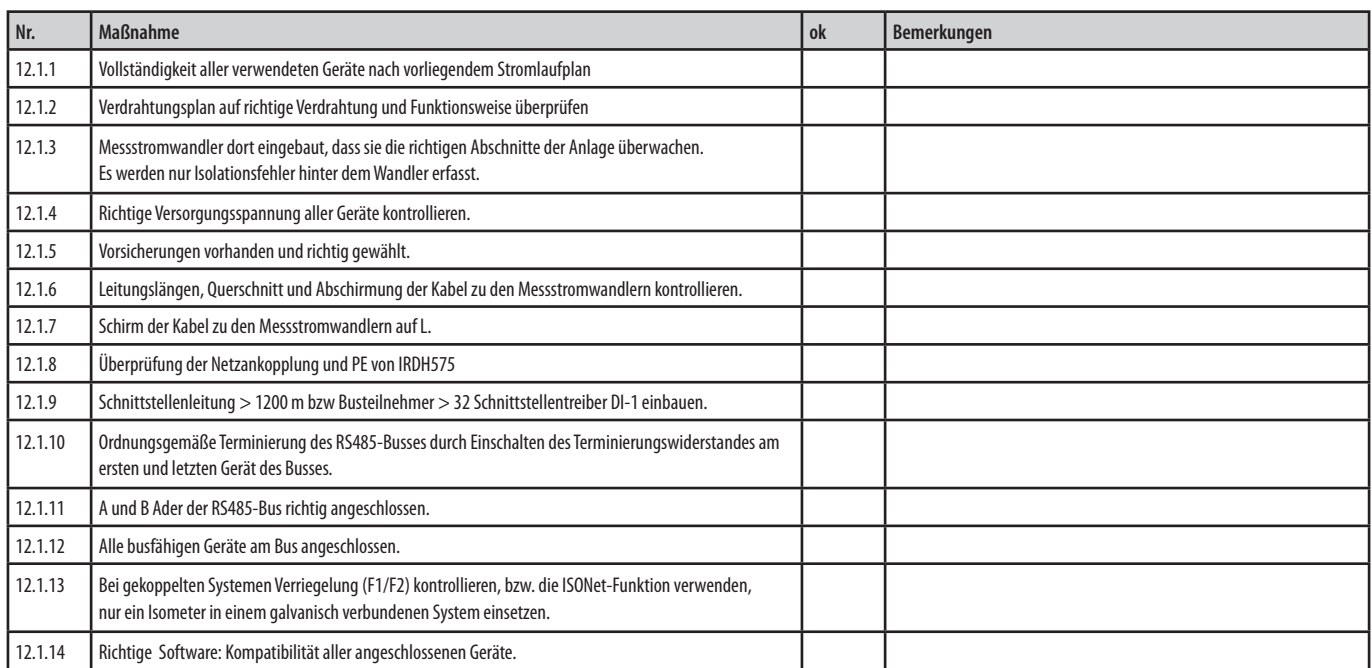

#### **12.2 Nach dem Einschalten – Elektrische Kontrolle**

![](_page_47_Picture_247.jpeg)

#### **12.3 Einstellungen der Geräte**

Wesentliche Parameter, welche bei Bedarf verändert werden können. Dargestellt sind die möglichen Einstellungen und die entsprechende Werkseinstellung. Die veränderten Werte können in der Tabelle eingetragen werden. Zusätzliche Informationen hierzu finden Sie auch in den entsprechenden Bedienungshandbüchern.

#### **12.3.1 Wichtige Einstellungen am IRDH575 zur Anpassung an das entsprechende EDS46…/49…**

Alarm 1: Vorwarnung, Empfehlung 100 Ohm/V der Netznennspannung. Alarm 2: Hauptmeldung zum Start des EDS-Systems, Ansprechwert muss unterhalb des vom EDS4… erkennbaren Wertes (siehe Kennlinien im Bedienungshandbuch, Netzkapazität kann durch Infotaste im IRDH575 angezeigt werden) eingestellt werden. Clock: Falls das Gerät länger als 30 Tage gelagert wurde gegebenenfalls aktuelle Uhrzeit einstellen. Date: Falls das Gerät länger als 30 Tage gelagert wurde gegebenenfalls aktuelles Datum einstellen. System: Netzform des zu überwachenden IT-Systems wählen. MaxPuls: Einstellung des maximalen Prüfstromes: 1 und 2,5 mA für EDS461/491-Systeme, 10, 25 und 50 mA für EDS460/490- Systeme. Addr: Falls das IRDH575 nicht als Master verwendet wird, muss die BMS-Busadresse geändert werden. ISONet: Falls mehrere IRDH575 in gekoppelten Netzen verwendet werden, und die Geräte werden nicht durch den Funktionseingang F1/F2 deaktiviert und vom Netz getrennt, so muss die ISONet-Funktion aktiviert werden.

#### **Legende zu den Tabellen**

**Roter Text** = mögliche Einstellung

grau hinterlegt = Werkseinstellung

weiß = Eintrag bei geänderter Einstellung

![](_page_48_Picture_323.jpeg)

![](_page_48_Picture_324.jpeg)

![](_page_48_Picture_325.jpeg)

![](_page_48_Picture_326.jpeg)

## **12.3.2 Wichtige Einstellungen zur Anpassung an die Einsatzbedingungen**

Bei EDS4…-D können die Einstellungen direkt vorgenommen werden,

bei EDS4…-L besteht die Einstellmöglichkeit über das entsprechende Mastergerät.

![](_page_48_Picture_327.jpeg)

![](_page_48_Picture_328.jpeg)

Aus: Messkanal ist ausgeschaltet, um eine Gerätefehlermeldung zu vermeiden.

![](_page_48_Picture_329.jpeg)

![](_page_49_Picture_458.jpeg)

![](_page_49_Picture_459.jpeg)

## **12.4 Weitere Elektrische Kontrolle**

![](_page_49_Picture_460.jpeg)

## 13 Ergänzende Dokumentation zu diesem Projektierungshandbuch:

- 13.1 IRDH575
- 13.2 EDS460/490 und EDS461/491
- 13.3 COM460IP
- 13.4 COM461MT
- 13.5 COM462RTU
- 13.6 MK800
- 13.7 MEDICS® UFC107E-… (Zweipolige Umschalt- und Überwachungsmodule mit Isolationsfehlersucheinrichtung für medizinisch genutzte Bereiche)
- 13.8 Technische Information Nr. 08 Installationsanweisung für Bender Messstromwandler

![](_page_51_Picture_1.jpeg)

## **Bender GmbH & Co. KG**

Postfach 1161 • 35301 Grünberg • Germany Londorfer Straße 65 • 35305 Grünberg • Germany Tel.: +49 6401 807-0 • Fax: +49 6401 807-259 E-Mail: info@bender.de • www.bender.de

![](_page_51_Picture_4.jpeg)